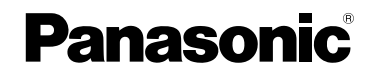

### Инструкция по эксплуатации Цифровая фотокамера

# Модель №DMC-LS80

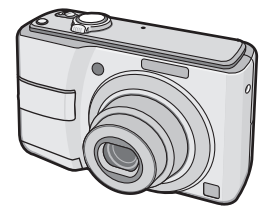

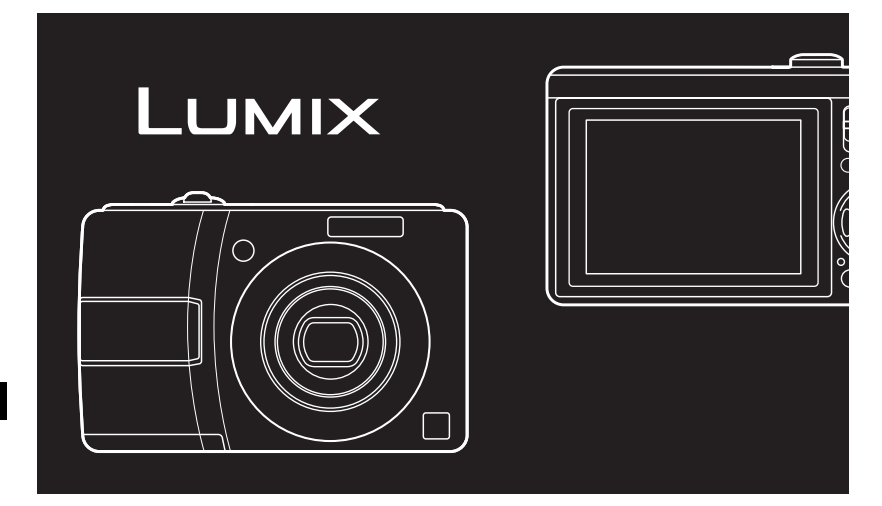

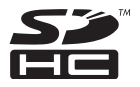

Перед использованием, пожалуйста, полностью прочитайте эту инструкцию.

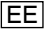

### **Уважаемый покупатель!**

Мы хотим воспользоваться предоставленной возможностью и поблагодарить вас за приобретение этой цифровой фотокамеры Panasonic. Пожалуйста, внимательно прочитайте настоящую инструкцию по эксплуатации и храните ее в легкодоступном месте.

### **Информация для Вашей безопасности**

### **ПРЕДОСТЕРЕЖЕНИЕ:**

**ЧТОБЫ УМЕНЬШИТЬ ОПАСНОСТЬ ВОЗНИКНОВЕНИЯ ПОЖАРА, ПОРАЖЕНИЯ ЭЛЕКТРИЧЕСКИМ ТОКОМ ИЛИ ПОВРЕЖДЕНИЯ ИЗДЕЛИЯ,** 

- \* **НЕ ПОДВЕРГАЙТЕ ЭТОТ АППАРАТ ВОЗДЕЙСТВИЮ ДОЖДЯ, ВЛАГИ, КАПЕЛЬ ИЛИ БРЫЗГ, И НЕ ПОМЕЩАЙТЕ НА АППАРАТ НИКАКИЕ ПРЕДМЕТЫ, НАПОЛНЕННЫЕ ВОДОЙ, НАПРИМЕР, ВАЗЫ.**
- $\bullet$  используйте только **РЕКОМЕНДУЕМЫЕ ПРИНАДЛЕЖНОСТИ.**
- \* **НЕ СНИМАЙТЕ КРЫШКУ (ИЛИ ЗАДНЮЮ ПАНЕЛЬ) – ВНУТРИ АППАРАТА НЕТ ДЕТАЛЕЙ, КОТОРЫЕ ПОЛЬЗОВАТЕЛЬ МОЖЕТ ОТРЕМОНТИРОВАТЬ САМОСТОЯТЕЛЬНО. ОБРАЩАТЬСЯ К КВАЛИФИЦИРОВАННЫМ СПЕЦИАЛИСТАМ СЕРВИСНЫХ ЦЕНТРОВ.**

**Помните о соблюдении авторских прав.**

**Запись с предварительно записанных магнитных лент или дисков, а также печатных или теле- радио материалов с целями, отличными от Вашего личного пользования, может являться нарушением законов об авторских правах. Даже для личного пользования запись определенного материала может быть ограничена.**

- Просьба обратить внимание, что реальные органы управления, компоненты, позиции меню и т. п. вашей цифровой фотокамеры могут несколько отличаться от тех, что представлены на иллюстрациях в этой инструкции.
- Логотип SDHC является торговой маркой.
- Другие торговые марки, названия компаний и продуктов, упомянутые в настоящей инструкции, являются товарными знаками или зарегистрированными товарными знаками соответствующих компаний.

СЕТЕВАЯ РОЗЕТКА ДОЛЖНА НАХОДИТЬСЯ В ЛЕГКОДОСТУПНОМ МЕСТЕ РЯДОМ С АППАРАТОМ.

### **ПРЕДУПРЕЖДЕНИЕ**

Использование неподходящего аккумулятора сопряжено с опасностью взрыва. Меняя аккумулятор, следуйте рекомендациям производителя и используйте только аккумуляторы рекомендованного или равноценного типа. Утилизируйте отработавшие аккумуляторы согласно инструкциям производителя.

СЕТЕВАЯ РОЗЕТКА ДОЛЖНА НАХОДИТЬСЯ В ЛЕГКОДОСТУПНОМ МЕСТЕ РЯДОМ С АППАРАТОМ.

### **-Если Вы увидите такой символ-**

### **Информация по обращению с отходами для стран, не входящих до Европейский Союз**

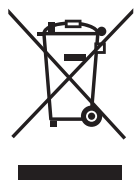

Действие этого символа распространяется только на Европейский Союз.

Если Вы собираетесь выбросить данный продукт, узнайте в местных органах власти

или у дилера, как следует поступать с отходами такого типа.

### ■ **Уход за камерой**

- **Не трясите и не ударяйте камеру.** Это может привести к нарушению нормальной работы камеры, невозможности записи изображений, повреждению объектива или ЖКдисплея.
- **Песок или пыль могут вызвать сбои в работе фотокамеры. При использовании камеры на пляже и т. п. следите за тем, чтобы песок или пыль не попали в объектив, вспышку или на клеммы камеры.**
- При использовании камеры в дождливый день или на пляже следите за тем, чтобы вода не попала в камеру.
- **Эта камера не является водонепроницаемой. В случае попадания капель воды на камеру вытрите ее сухой тканью. В случае возникновения неисправностей в работе камеры обращайтесь к вашему дилеру или в ближайший сервисный центр.**
- **О ЖК-дисплее**
- **Не нажимайте на ЖК-дисплей с чрезмерными усилиями. Это может привести к появлению неправильных цветов или сбоям в работе ЖК-дисплея.**
- В местах со значительным перепадом температур на ЖК-дисплее может возникать конденсация. Удалите конденсацию мягкой сухой тканью.
- Если при включении камера холодная, изображение на ЖК-дисплее первоначально будет немного темнее, чем обычно.

Однако, когда внутренняя температура камеры повысится, изображение восстановит свою обычную яркость.

**При изготовлении экранов ЖК-дисплея используется высокоточная технология. Однако, на экране могут возникать темные или светлые точки (красные, синие или зеленые). Это не является неисправностью. Экран ЖК-дисплея имеет более 99,99% рабочих пикселей с небольшим количеством в 0,01% неактивных или постоянно светящихся символов.**

**Точки не будут записываться на изображениях, сохраняемых во встроенной памяти или на карте памяти.**

### ■ **Об объективе**

- Не нажимайте на объектив или его тубус с чрезмерными усилиями.
- Не оставляйте камеру с объективом, направленным на солнце, так как попадание солнечных лучей может привести к сбоям в работе камеры. Также соблюдайте осторожность, если вы оставляете камеру на улице или рядом с окном.

### ■ **О конденсации (Когда объектив затуманивается)**

- Конденсация возникает при изменении температуры окружающей среды или влажности, как это описано ниже. Будьте внимательны к возникновению конденсации, так как она вызывает возникновение пятен на объективе, образование плесени и сбои в работе камеры.
	- Когда камера переносится из холодных условий вне помещения в теплые условия внутри помещения.
	- Когда камера из внешних условий переносится в автомобиль с включенной системой кондиционирования.
	- Когда холодный поток воздуха из кондиционера и т. п. поступает непосредственно на камеру.
	- Во влажных местах.
- Для предотвращения конденсации поместите камеру в пластиковый пакет до достижения ею температуры близкой к температуре окружающей среды. В случае возникновения конденсации выключите камеру и подождите около 2 часов. Конденсат испариться естественным образом, когда температура камеры приблизится к температуре окружающей среды.

### ■ **Если камера не будет использоваться продолжительное время**

- Храните батарейки в прохладном сухом месте с относительно постоянной температурой. [Рекомендуемая температура: 15 °C до 25 °C Рекомендуемая влажность: от 40% до 60%]
- Всегда извлекайте батарейки и карту памяти из фотокамеры.
- Если батарейки останутся в фотокамере, они будут разряжаться, так как через них проходит слабый электрический ток, даже если фотокамера выключена. [Относительно информации о Ni-MH (никель-металлогидридные) батареях см. стр. 12 .]
- Мы рекомендуем хранить камеру вместе с влагопоглотителем (кремнегель), если вы храните ее в футляре или в шкафу.

### ■ **О картах, которые можно использовать с данным аппаратом** Можно использовать SD-карты памяти, SDHC-карты памяти и карты памяти MultiMediaCard.

- В настоящей инструкции по эксплуатации термин **карта** используется в качестве названия карт памяти следующих типов.
	- SD-карта памяти (от 8 МБ до 2 ГБ)
	- Карта памяти SDHC (от 4 МБ до 16 ГБ)
	- MultiMediaCard

Дополнительная информация о картах памяти, которые могут использоваться с данным аппаратом.

- При использовании карты памяти емкость 4 ГБ или более, можно пользоваться только картами памяти SDHC с логотипом SDHC, соответствующими стандарту SD.
- Мультимедийная карта совместима только с фотоснимками.

### **Содержание**

### **Перед использованием**

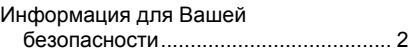

### **Подготовка**

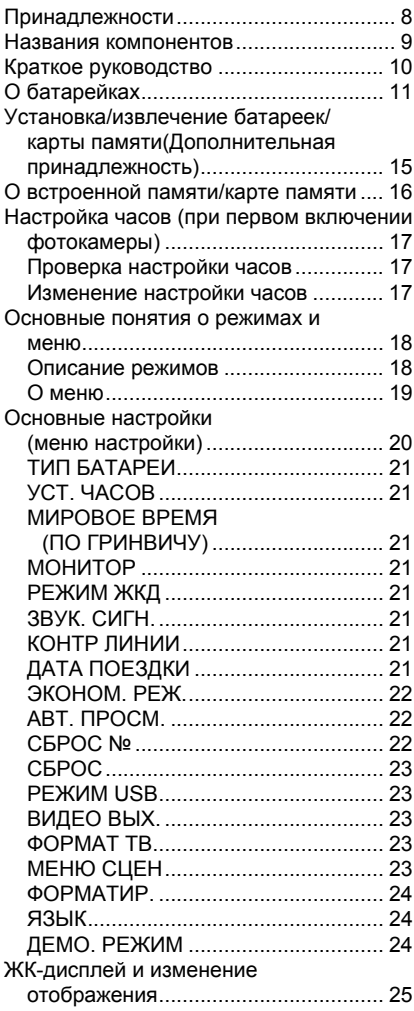

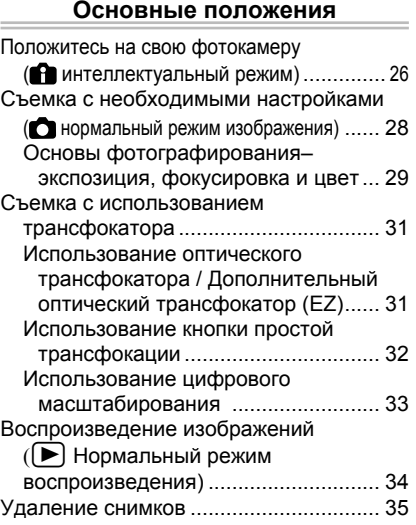

### **Продвинутая съемка**

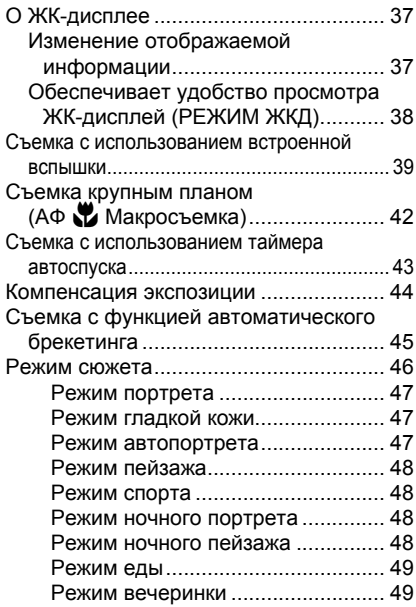

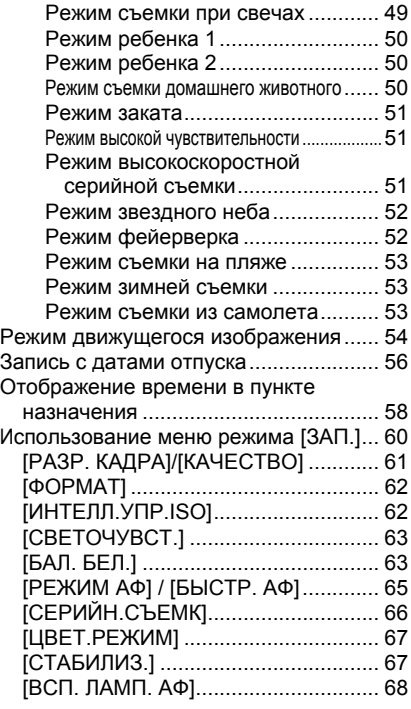

### **Продвинутый просмотр**

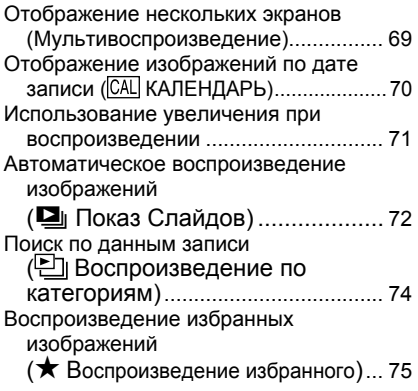

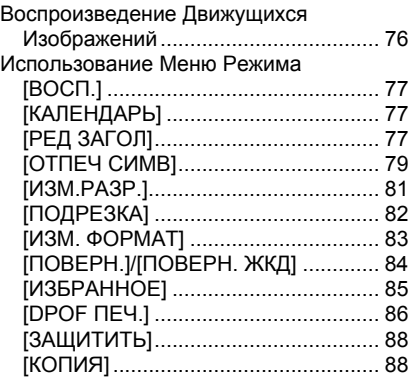

### **Подсоединение к другой аппаратуре**

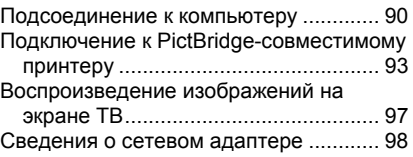

### **Прочее**

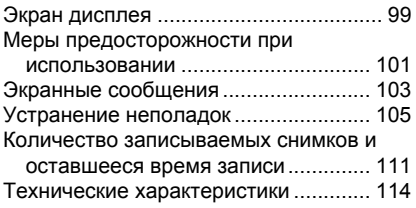

## **Принадлежности**

Перед использованием фотокамеры проверьте комплектность.

### **Батарейки**

Щелочные батарейки AA (LR6)

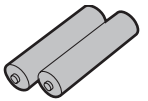

### **Ayдио бидеокабель**

K1HA08CD0027

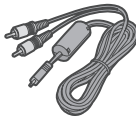

#### **USB-кабель для подключения** K1HA08CD0023

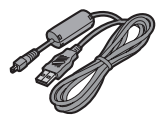

### **Компакт-диск**

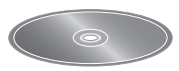

#### **Ремешок**

VFC4297

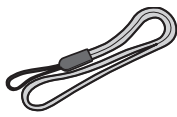

- **Карта не входит в комплект. Если вы не используете карту памяти, вы можете записывать или воспроизводить изображения на встроенную память камеры.**
- В случае утраты поставленных принадлежностей обращайтесь к дилеру или в ближайший сервисный центр. (Принадлежности можно купить отдельно.)
- **Касательно иллюстраций в настоящей инструкции по эксплуатации**

Имейте в виду, что изображения изделия, иллюстрации или экранные меню могут несколько отличаться от его реального вида.

#### *Подготовка*

## **Названия компонентов**

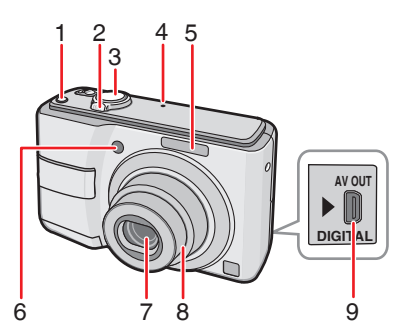

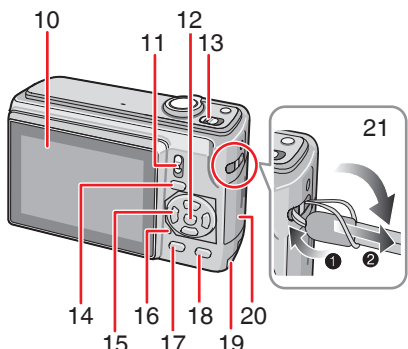

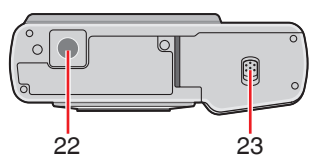

- 22 Гнездо штатива
	- При использовании штатива убедитесь, что он сохраняет устойчивость после крепления фотокамеры.
- 23 Дверца отсека аккумулятора (Стр. 15)
- 1 Кнопка [E.ZOOM] (Простая трансфокация) ( Стр. 32 )
- 2 Рычажок трансфокатора ( Стр. 31 )
- 3 Кнопка съемки (Стр. 26. 54)
- 4 Микрофон ( Стр. 54 )
- 5 Вспышка (Стр. 39)
- 6 Индикатор таймера автоспуска (Стр. 43) Вспомогательная лампа АФ (Стр. 68)
- 7 Объектив
- 8 Тубус объектива
- 9 [AV OUT/DIGITAL] Гнездо (Стр.90, 93, 97)
- 10 ЖК-дисплей (Стр. 37, 99)
- 11 Переключатель записи/ воспроизведения ( Стр. 18 )
- 12 Кнопка [MENU/SET] (Стр. 17)
- 13 Переключатель ВКЛЮЧЕНИЯ/ ВЫКЛЮЧЕНИЯ фотокамеры ( Стр. 17 )
- 14 Кнопка [MODE] (Стр. 18)
- 15 Кнопки курсора
	- $\blacktriangleleft$  **/Кнопка автотаймера (Стр. 43)**
	- $\nabla$  /Кнопка МАКРО (Стр. 42)
	- q /Кнопка выбора режима вспышки ( Стр. 39 )
	- **/Кнопка /Компенсация экспозиции** ( Стр. 44 )/Автоматический брекетинг (Стр. 45)/Компенсация задней подсветки (Стр. 27)
	- В данной инструкции по эксплуатации операции с помощью кнопок курсора описываются следующим образом.

например: Когда Вы нажимаете кнопку  $\nabla$ .

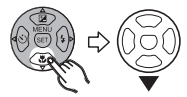

- 16 Индикатор состояния (Стр. 15, 22, 25)
- 17 Кнопка [DISPLAY] (Стр. 37)
- 18 Кнопка [Q.MENU] ( Стр. 60 ) /Удалить ( Стр. 35 )
- 19 Дверца разветвителя постоянного тока (Стр.90, 93, 98)
- 20 Дверца отсека карты памяти ( Стр. 15 )
- 21 Ушко для крепления ремешка
	- При пользовании фотокамерой прикрепите к ней ремешок, чтобы не допустить ее падения.

## **Краткое руководство**

Здесь приводится обзор процедуры записи изображения с помощью этой камеры. Для каждого действия обращайтесь к соответствующим страницам руководства.

**Вставьте батарейки. 1**

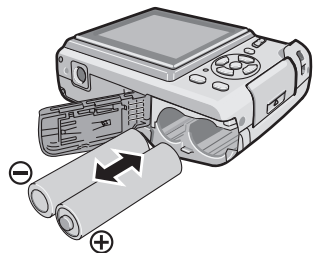

- **Когда вы не используете карту памяти (дополнительное оборудование), вы можете записывать или воспроизводить изображения из встроенной памяти. При использовании карты обратитесь к Стр. 16 .**
- **Включите фотокамеру, чтобы 2 сделать снимок.**
	- Установите часы. (Стр. 17)
	- **Выберите тип используемых батареек в пункте [ТИП БАТАРЕИ] в меню [НАСТР.]. ( Стр. 21 )**

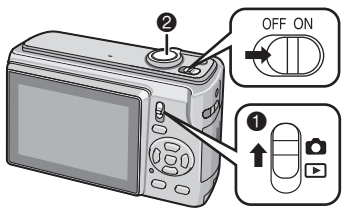

- 1 Установите переключатель записи/ воспроизведения в положение  $[$  $\bullet$ ].
- 2 Нажмите кнопку съемки, чтобы сделать снимок. ( Стр. 28 )

**Воспроизведите снимки. 3**

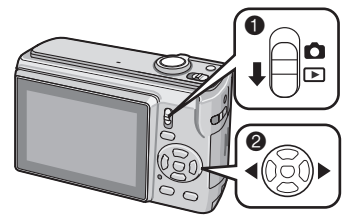

- 1 Установите переключатель записи/ воспроизведения в положение  $[\triangleright]$ .
- 2 Выберите снимок для просмотра. ( Стр. 34 )

## **О батарейках**

### ■ **Используемые батарейки**

Щелочные батарейки AA (прилагаются)

Перезаряжаемые Ni-MH (никельметаллогидридные) батареи AA

(дополнительная принадлежность)

Батарейки Oxyride AA (дополнительная принадлежность)

- **Одно из следующих сообщений появляется, когда Вы вставляете батарейки в первый раз, заменяете батарейки после того, как они разрядились и т.п. [ТЕКУЩАЯ НАСТРОЙКА ТИПА БАТАРЕИ: [ЩЕЛОЧНАЯ/Ni-MH](CURRENT BATTERY TYPE SETTING: ALKALINE/ Ni-MH) / [ТЕКУЩАЯ НАСТРОЙКА ТИПА БАТАРЕИ: OXYRIDE](CURRENT BATTERY TYPE SETTING: OXYRIDE) Если вставленные батарейки отличается от типа, указанного в сообщении, установите пункт [ТИП БАТАРЕИ] в меню [НАСТР.]. ( Стр. 21 )**
- **Тип установленных батареек может быть определен по цвету батарейного индикатора (белый или голубой).**

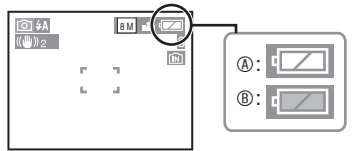

A **Когда выбраны щелочные/Ni-MH батареи**

Батарейный индикатор становится белым.

- B **Когда выбраны батарейки Oxyride** Батарейный индикатор становится голубым.
- Рекомендуется пользоваться батарейками Panasonic.
- Рабочие характеристики батареек могут сильно отличаться в зависимости от используемой марки, срока службы и состояния батареек.
- Рабочие характеристики батареек временно ухудшаются при низких температурах [10°C или ниже]. Однако, они восстанавливаются, когда температура становится нормальной.
- В зависимости от температуры и условий использования фотокамера может работать неправильно и батарейки могут разрядиться без предупреждения вследствие того, что батарейная индикация отображается неточно. Это не является неисправностью.
- Рекомендуется часто выключать фотокамеру при выполнении записи, чтобы поддерживать уровень заряда батареек в течение более длительного срока службы. Когда Вы планируете использовать фотокамеру в течение длительного периода времени, рекомендуется пользоваться перезаряжаемыми батареями Ni-MH.
- Разряженные батарейки могут восстановить работу, если их не оставить на некоторое время. Однако, их нельзя использовать в течение длительного времени. Обязательно замените их новыми батарейками.

### ■ **Батарейки, которыми нельзя пользоваться**

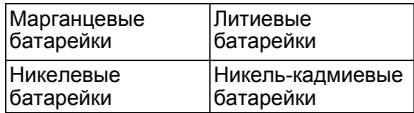

- При использовании перечисленных выше батареек функционирование не гарантируется. Возможна утечка внутреннего вещества из батареек, и могут произойти следующие неисправности:
	- Неточно отображается оставшийся уровень заряда батареек.
	- Фотокамера не включается.
	- Данные, записанные на встроенной памяти или на карте памяти, повреждаются, что приводит к утере фотографий.

### ■ **Формы батареек, которые не могут использоваться**

- Батарейки необычной формы могут вызвать утечку внутреннего вещества, генерацию тепла или взрыв, если их вставить в фотокамеру.
- Батарейки с частично или полностью снятым покрытием. Никогда не используйте такие батарейки. (Обращайтесь к приведенному ниже рисунку.)

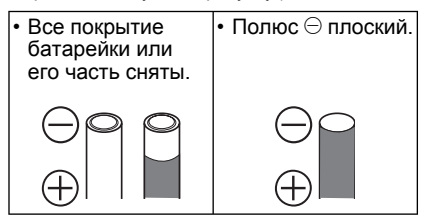

#### ■ **Правильный уход и обращение с батарейками**

Неправильное обращение с батарейками может привести к утечке внутреннего вещества, генерации тепла, пожару или взрыву. Соблюдайте следующие правила.

- Не нагревайте и не бросайте в огонь.
- Не оставляйте батарейки в автомобиле под прямыми солнечными лучами в течение долгого периода времени при закрытых окнах и дверях.
- Не допускайте попадания на батарейки брызг воды/морской воды и не мочите батарейные разъемы.
- Не снимайте и не царапайте покрытие на батарейке.
- Не роняйте, не кидайте и не подвергайте батарейки другим сильным ударным нагрузкам.
- Не используйте батарейки, имеющие следы утечки внутреннего вещества, деформации, обесцвечивания и т.д.
- Не храните батарейки во влажных местах или при высоких температурах.
- Держите батарейки в недоступном для детей месте.
- При замене батареек всегда используйте 2 новые батарейки одного и того же типа.
- Извлеките батарейки, если Вы не собираетесь пользоваться устройством в течение длительного времени.
- Батарейки могут нагреться сразу после того, как Вы начнете использовать

устройство. Выключите фотокамеру и подождите, пока температура батареек не уменьшится перед тем, как извлекать их.

- Рабочие характеристики батареек ухудшаются и время записи/ воспроизведения уменьшается при низкой температуре окружающей среды [10°C или ниже]. Это особенно заметно при использовании батареек Oxyride или щелочных батареек, поэтому перед тем, как пользоваться ими, согрейте их в кармане и т.п. Когда Вы согреваете их в кармане, убедитесь, что там вместе с батарейками не находятся никакие металлические предметы, например, зажигалки.
- Если на полюсах батарейки имеется жир или грязь, время записи/ воспроизведения может стать крайне маленьким. Перед установкой батареек очистите батарейные разъемы с помощью сухой мягкой ткани.

Если произойдет утечка внутреннего вещества, удалите батарейки и тщательно вытрите следы утечки в батарейном отсеке. Вставьте новые батарейки или полностью заряженные Ni-MH батареи.

Если электролит из батарейки попал на Ваши руки или одежду, тщательно промойте их водой. Электролит из батарейки может привести к потере зрения, если он попадет на глаза. Не трите Ваши глаза. Незамедлительно промойте их чистой водой и проконсультируйтесь с врачом.

### ■ **Ni-MH батареи**

**(никель-металлогидридные)** Вы можете использовать Ni-MH батареи после того, как зарядите их в зарядном устройстве для никель-металлогидридных батарей. Однако, неправильное обращение с батарейками может привести к утечке внутреннего вещества, генерации тепла, пожару или взрыву. Соблюдайте следующие правила.

• Если предполагается использовать перезаряжаемые батареи, рекомендуются перезаряжаемые батареи производства Panasonic.

- Если полюса батарейки загрязнены, вероятно Вы не сможете нормально выполнить зарядку. Очистите полюса батареи и разъемы зарядного устройства для батареи с помощью сухой мягкой ткани.
- При выполнении зарядки батарей в первый раз или после того, как Вы не пользовались ими в течение длительного периода времени, они могут зарядиться не полностью. Это является особенностью Ni-MH батарей и не является неисправностью. Рабочие характеристики батарей восстановятся после нескольких сеансов зарядки и разрядки.
- Рекомендуется заряжать батареи после того, как они полностью разрядятся. Если Вы заряжаете батареи до того, как они полностью разрядятся, это может ухудшить рабочие характеристики. Это называется "эффектом запоминания".
- Если наблюдается "эффект запоминания", продолжайте пользоваться батареями, пока фотокамера не перестанет работать, а затем полностью зарядите их. Рабочие характеристики батарей восстановятся после нескольких сеансов зарядки и разрядки.
- Со временем Ni-MH батареи естественным образом разряжаются и их емкость уменьшается, даже если ими не пользовались.
- Как только батареи полностью зарядились, не продолжайте заряжать их.
- Не снимайте и не царапайте покрытие на Ni-MH батарее.
- Прочитайте инструкцию по эксплуатации зарядного устройства для батарей.

Ni-MH батареи имеют ограниченный срок службы. Емкость батареи постепенно уменьшается с течением времени. Если продолжительность времени, в течение которого Вы можете пользоваться фотокамерой становится очень небольшим, даже после полной зарядки батарей, возможно они исчерпали свой срок службы. Приобретите новые батареи.

• Срок службы батарей различается в зависимости от условий хранения и использования, а также от окружающей среды.

### **Когда батареями не пользуются в течение продолжительного периода времени**

- Если батареи оставить в фотокамере, они разрядятся. Это происходит из-за того, что продолжает течь небольшой электрический ток, даже когда фотокамера выключена. Если батареи оставить в камере, они разрядится настолько, что возможно станут непригодными для использования даже после зарядки.
- При хранении батарей в течение длительного периода времени, рекомендуется заряжать их один раз в год. После полной разрядки батарей извлеките их из камеры и снова поместите батареи на хранение.

### ■ **Срок службы батарей**

### **Количество записываемых снимков (в соответствии со стандартом CIPA в нормальном режиме изображения**[ ]**)**

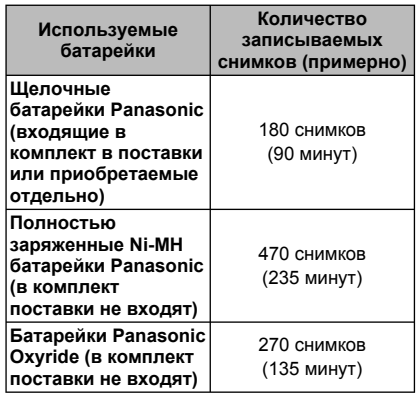

### **Условия записи по стандарту CIPA**

- Температура: 23 °С/ Влажность: 50%, когда ЖК-дисплей включен.\*1
- С использованием карты памяти SD компании Panasonic (16 МБ)\*
- Начало записи через 30 секунд после включения фотокамеры. (Когда оптический стабилизатор изображения установлен на [MODE2])
- **Запись через каждые 30 секунд,** с полным использованием вспышки для каждого второго снимка.
- Перемещение рычажка трансфокатора из положения Теле в положение Широкоугольный и обратно при каждой записи.
- Выключение фотокамеры через каждые 10 снимков./Фотокамера не используется, пока батарейки не остынут.
- \*1 При использовании функций автоматической регулировки яркости ЖК-дисплея, усиления яркости ЖК-дисплея или функции обзора под большим углом количество записываемых снимков уменьшается.( Стр.38 )
- CIPA это сокращенное название [Camera & Imaging Products Association].

**Количество записываемых снимков отличается в зависимости от времени интервала записи. Если время интервала записи становится больше, количество записываемых снимков уменьшается. (например, когда запись**

**осуществляется один раз каждые 2 минуты: приблизительно 1/4 величины записи, осуществляемой один раз каждые 30 секунд)**

**Количество записываемых снимков при низких температурах (в нормальном режиме изображения** [ ] **при температуре 0 °C и других условиях записи, удовлетворяющих стандарту CIPA.)**

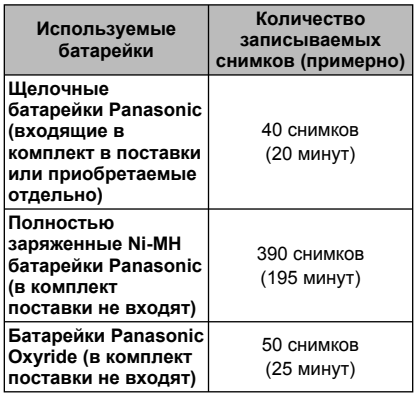

• Пожалуйста, обратите внимание, что рабочие характеристики батареек щелочных и Oxyrideбатареек существенно ухудшаются в условиях низкой температуры.

#### **Время воспроизведения**

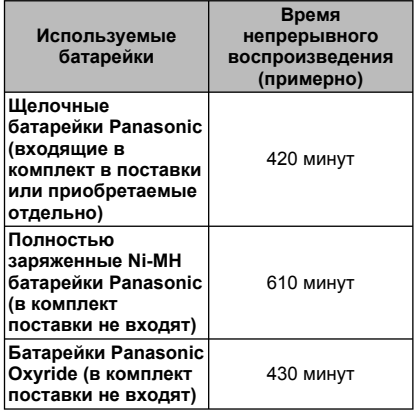

甲

- Количество записываемых снимков и время воспроизведения меняются в зависимости от условий эксплуатации и условий хранения батареек.
- Количество записываемых снимков и время воспроизведения также меняются в зависимости от производителя и типа используемых батареек.
- •Для того чтобы продлить время работы батареек, во время записи рекомендуется использовать экономичный режим (Стр.22) или часто выключать фотокамеру.

## **Установка/извлечение батареек/карты памяти**

### **(Дополнительная принадлежность)**

- Убедитесь в том, что фотокамера выключена.
- Используйте щелочные батарейки (входят в комплект поставки), батарейки Ni-MH (в комплект поставки не входят) или батарейки Oxyride (в комплект поставки не входят).
- Подготовьте карту.
- **Если вы не используете карту памяти, вы можете записывать или воспроизводить изображения на встроенную память камеры. ( Стр. 16 )**
- **Сдвиньте дверцу отсека для 1**  $6a$ тареек  $\circledR$  или дверцу отсека для **карты памяти** B**, чтобы открыть ее.**

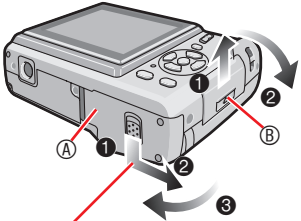

Подав рычажок вниз и удерживая его нажатым, откройте дверцу.

### **Батарейки: 2**

**Вставьте батарейки с правильно** ориентированными полюсами  $\oplus$  и  $\ominus$ . **Карта:**

**Вставьте карту с этикеткой, обращенной к тыльной стороне фотокамеры, до щелчка и фиксации карты.**

**Для извлечения карты памяти**

**нажмите на карту до щелчка, а затем вытяните ее в прямом направлении.**

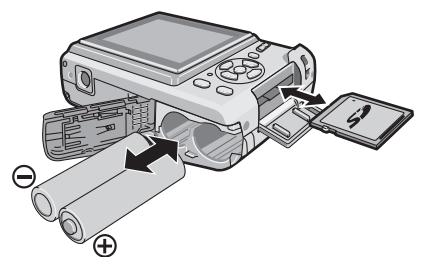

- Не касайтесь контактных выводов на тыльной стороне карты.
- Если вставить карту не до конца, она может быть повреждена.
- **3** 1 **Закройте дверцу отсека для батареек или дверцу отсека для карты памяти.**
	- 2 **Сдвиньте дверцу отсека для батареек или дверцу отсека для карты памяти до конца, а затем плотно закройте ее.**

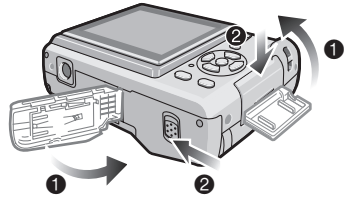

• Если дверцу отсека для карты памяти невозможно полностью закрыть, извлеките карту, проверьте ее направление и вставьте ее снова.

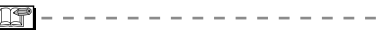

- **Выберите тип используемых батареек в пункте [ТИП БАТАРЕИ] в меню [НАСТР.]. ( Стр. 21 )**
- Извлеките батарейки после использования.
- **Извлеките батарейки после того, как выключится ЖК-дисплей и индикатор состояния (зеленый). В противном случае, настройки камеры не будут сохранены должным образом.**
- **Не извлекайте и не вставляйте батарейки или карту памяти, когда устройство включено, особенно когда осуществляется доступ к встроенной памяти или к карте памяти. Это может повредить данные.**
- **Рекомендуется использовать карты памяти SD/SDHC Panasonic.**

## **О встроенной памяти/карте памяти**

Встроенная память может использоваться как устройство временного хранения, когда используемая карта памяти будет заполнена.

■ Встроенная память **[** µ 1 **Если вы не используете карту памяти, вы можете записывать или воспроизводить изображения на встроенную память камеры. (При установленной карте памяти встроенная память не может использоваться.)**

- **Можно копировать изображения со встроенной памяти на карту ( Стр. 88 ).**
- **Объем встроенной памяти камеры составляет около 24 МБ.**
- **Размер изображения установлен на QVGA (320x240 пикселей) при записи движущихся изображений на встроенную память.**

### ■ **Карта [ ]**

**Вы можете записывать или воспроизводить изображения с карты памяти.**

- **Касательно SD-карты памяти (не прилагается), SDHC-карты памяти (не прилагается) и карты памяти MultiMediaCard (не прилагается).**
- SD-карта памяти, SDHC-карта памяти и карта памяти MultiMediaCard являются миниатюрными, легкими, съемными внешними картами памяти. Сведения о картах, которые можно использовать с данной фотокамерой, приведены на стр. 5.
- Карта памяти SDHC это стандарт карт памяти, принятый SD Ассоциацией карт памяти в 2006 году для карт памяти большого объема, превышающего 2 ГБ.
- SD-карта памяти и SDHC-карта памяти обеспечивают высокую скорость чтения/ записи. SD-карта памяти и SDHC-карта памяти оснащены выключателем защиты записи <sup>®</sup>, который защищает

карту от записи и форматирования. (Когда переключатель сдвинут в сторону [LOCK], вы не сможете записать

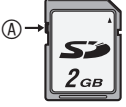

или удалить данные на карте и отформатировать ее. Эти функции доступны, если выключатель находится в положении отключения защиты.)

- Данный аппарат поддерживает SDкарты памяти, отформатированные в системах FAT12 и FAT16, соответствующие техническим условиям SD-карт памяти. Оно также поддерживает карты памяти SDHC, отформатированные в системе FAT32.
- Данный аппарат (SDHC-совместимая аппаратура) поддерживает SD-карты памяти и SDHC-карты памяти. SDHCкарты памяти могут использоваться на поддерживающей их аппаратуре. Использование SDHC-карт памяти на аппаратуре, поддерживающей только SD-карты памяти, невозможно. (При использовании SDHC-карт памяти на другой аппаратуре прочитайте инструкцию по эксплуатации этой аппаратуры. Если Вы хотите, чтобы печать Ваших снимков выполнил ктолибо другой, сначала проверьте, может ли он использовать карты памяти SDHC.) Сверяйтесь с самой свежей информацией

на нижеуказанном веб-узле.

### **http://panasonic.co.jp/pavc/global/cs**

(Этот веб-узел доступен только на английском языке.)

- Для информации о количестве записываемых изображений и имеющемся времени записи карты, обратитесь на Стр. 111.
- Используйте высокоскоростную карту памяти SD или высокоскоростную карту памяти SDHC для записи движущихся изображений.

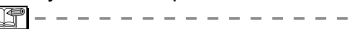

- Сохраните важные данные в безопасном месте, таком как компьютер. Электромагнитные волны, статическое электричество, неполадки в работе аппарата, повреждение карты и другие факторы могут привести к повреждению или стиранию данных.
- Если карта памяти была отформатирована на компьютере или другом оборудовании, отформатируйте ее в камере повторно. ( Стр. 24 )
- Храните карты памяти за пределами досягаемости детей во избежание проглатывания карты.

### **Настройка часов (при первом включении фотокамеры)**

### ■ **Начальные параметры**

Перед настройкой даты/времени рекомендуем выбрать язык в меню .<br>ІНАСТРОЙКАІ

При продаже время в камере не установлено. При включении камеры на дисплее появляется следующий экран.(В режиме воспроизведения не отображается.)

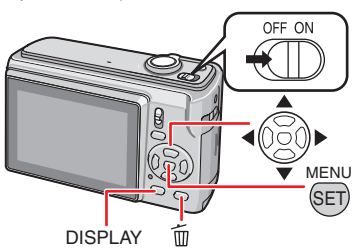

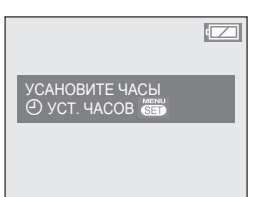

- **Нажмите [MENU/SET]. 1**
- **Для настройки даты и времени 2 нажмите ▲/▼/◀/▶.**

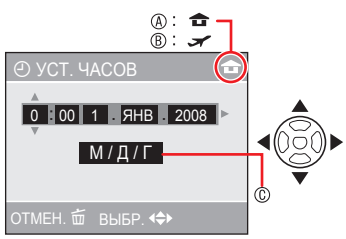

- A Время в своем часовом поясе
- **® Время в часовом поясе места поездки** ( Стр. 58 )
- C Внешний вид
	- w / q: Выберите необходимый элемент.
	- ▲ / ▼: Настройте дату, время и порядок отображения даты и времени.
		- 而: Для отмены без установки часов.

### **Нажмите [MENU/SET]. 3**

При нажатии кнопки [MENU/SET] для завершения настроек до установки часов правильно настройте время в соответствии с процедурой «Изменение настройки часов (в нормальном режиме изображения)», приведенной ниже.

### *Проверка настройки часов*

Нажмите кнопку [DISPLAY].

В нижней левой части экрана около 5 – секунд будут отображаться текущие дата и время.

### *Изменение настройки часов*

- **Нажмите [MENU/SET].**
- $\Theta$  Нажмите  $\blacktriangle$ / $\nabla$  для выбора [УСТ. ЧАСОВ].
- $\Theta$  Нажмите  $\blacktriangleright$  и выполните указанные выше действия **2** и **3** для настройки.
- 4 Нажмите [MENU/SET], чтобы закрыть меню.
- Также можно установить часы из меню [НАСТРОЙКА]. ( Стр. 20 )

- Если батарейки были установлены более чем на 3 часа, настройка часов сохраняется в фотокамере приблизительно 3 месяца, даже если батарейки извлекаются.
- Вы можете установить год с 2000 по 2099. Используется 24-часовой формат часов.
- Установите дату, так чтобы выполнялась печать правильной даты при заказе печати или при использовании штампа с датой.
- Если часы настроены, текущую дату можно напечатать даже в том случае, если дата на экране фотокамеры не отображается.

### **Основные понятия о режимах и меню**

### *Описание режимов*

Выбор режима записи или режима воспроизведения.

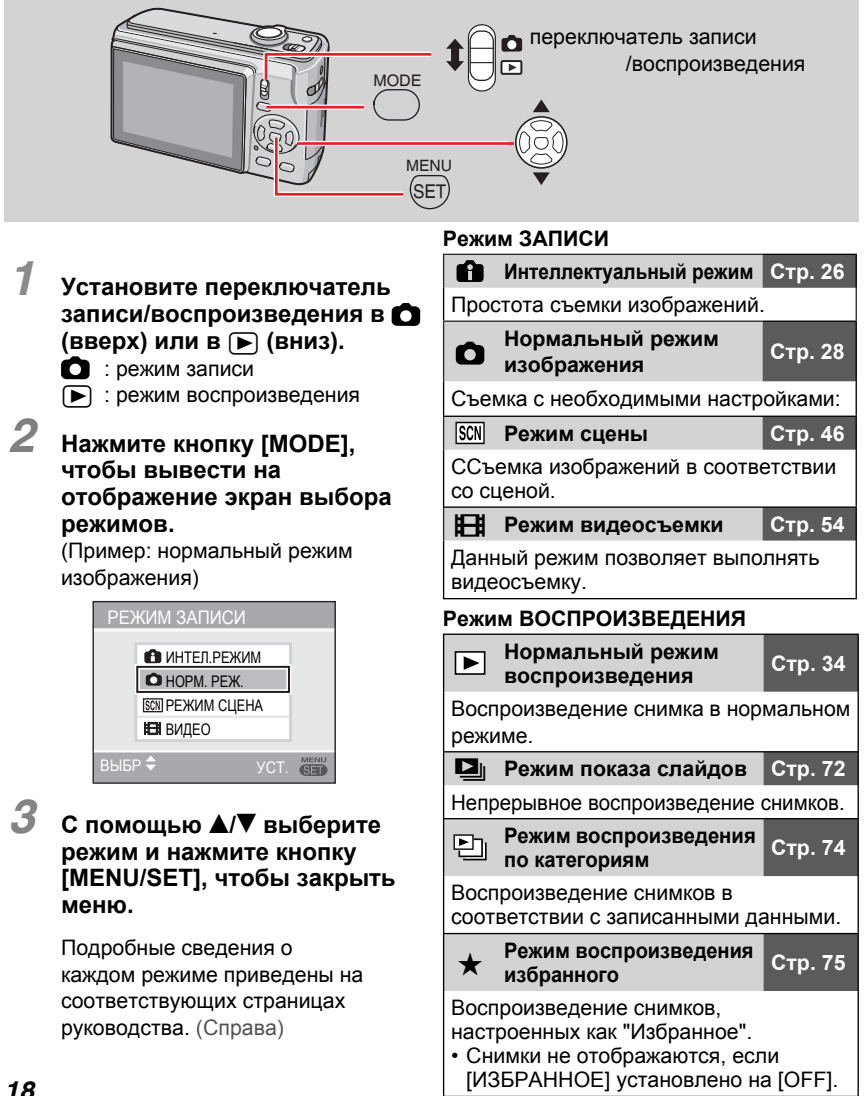

### *О меню*

Данная фотокамера имеет ряд меню, которые позволяют настраивать личные предпочтения для записи или воспроизведения.

В каждом режиме отображаются различные элементы меню.

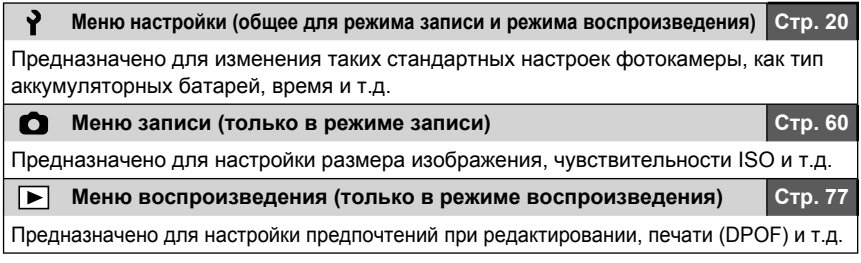

#### **Изменение настроек меню** ■

На примере ниже приведен порядок настройки меню записи (в нормальном режиме изображения  $[$ 

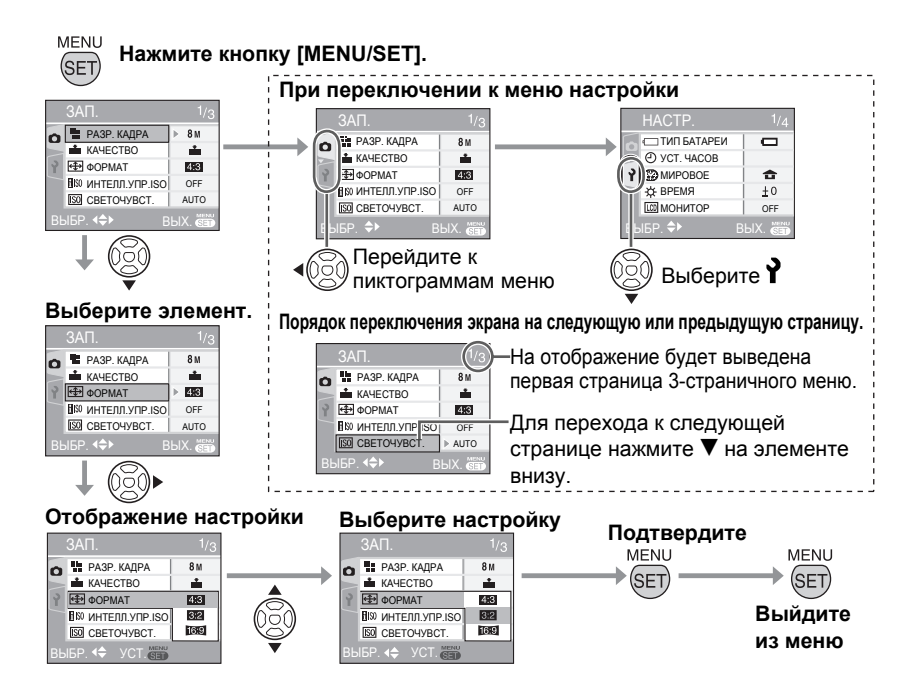

### **Основные настройки (меню настройки)**

Настройка предпочтений для типа батареи, часов, экономичного режима и т.д.

### **Обязательно выполните настройку [ТИП БАТАРЕИ].**

- Если тип используемой батареи и выбранный тип батареи не совпадают, индикация батареи будет отображаться неправильно. Кроме того, это может сократить срок службы батареи.
- Рекомендуется выполнить подтверждение настроек [УСТ. ЧАСОВ], [АВТ. ПРОСМ.] и [ЭКОНОМ. РЕЖ.].

### **Нажмите кнопку [MENU/SET]. 1**

- Отображаемое меню зависит от режима записи. (Пример: если выбран нормальный режим изображения  $[$
- **2 Нажмите ◀ и с помощью ▼ выберите пиктограмму .**
- На отображение выводится экран меню настройки.

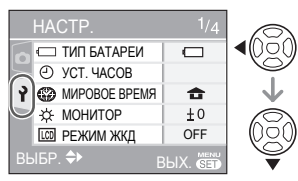

### **3 Нажмите** ▶ и с помощью ▼/▲ **выберите необходимый элемент.**

- Для перехода к следующей странице нажмите  $\nabla$  на элементе внизу. Переходить от одной страницы к другой также можно с помощью рычажка трансфокатора.
- Подробные сведения об элементах меню приведены на Стр. 21 -24 .

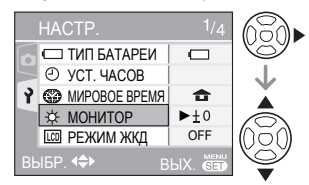

- **4 Нажмите** ▶ и с помощью ▲/▼ **выберите настройки.**
- Дальнейшее отображение элементов определяется выбранными настройками. Нажмите еще и выберите необходимые настройки с помощью  $\blacktriangle/\blacktriangledown$ .

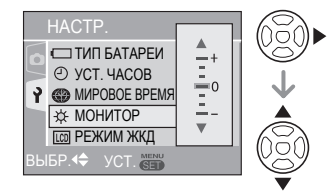

**Для подтверждения настроек 5 нажмите кнопку [MENU/SET], а затем нажмите ее несколько раз, чтобы закрыть меню.**

∩⊕

• Настроенные элементы используются только для интеллектуального режима [ **A**].

### **Нажмите [ ] для вывода меню на экран, войдите в меню настройки [ ] и выберите позицию. ( Стр. 20 )**

### **Настройка, отмеченная "** q**", означает первоначальную установку.**

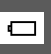

*Выберите тип вставленных Вами батареек. ТИП БАТАРЕИ*

Выберите тип используемых батареек из следующих 2 типов.

MENI

### q **АЛКАЛИНОВАЯ (LR6)/Ni-MH OXYRIDE (ZR6)**

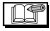

• Если тип используемой батарейки и тип выбранной батарейки не совпадают, батарейная индикация будет отображаться неправильно.

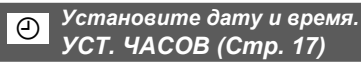

Изменение даты и времени.

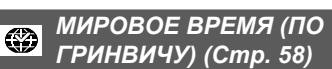

Установите дату и время в месте Вашего проживания и месте путешествия.

- **<del>•</del>** : Местное время в пункте назначения путешествия
- **▶ 命** : Время в месте Вашего проживания

### x *МОНИТОР*

Семиступенчатая регулировка яркости ЖК-дисплея.

### $\boxed{[CO]}$  *РЕЖИМ ЖКД* (Стр. 38)

Обеспечивает удобство просмотра ЖКдисплея.

 $\triangleright$  OFF : АВТО ЯРКОСТЬ ЖКД : ЯРКИЙ ЖКД : ВЕРХНИЙ РАКУРС

OS

• В режиме воспроизведения можно выбрать только [OFF] или [ЯРКИЙ ЖКД].

### 6 *ЗВУК. СИГН.*

Задание громкости звуковых сигналов операций.

7 **:** Нет звукового сигнала операции

**• d** 8 : Тихий звуковой сигнал операции

9 **:** Громкий звуковой сигнал операции

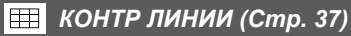

### **ИНФО ЗАП.**

Включение или выключение отображения информации о записи во время отображения контрольных линий.

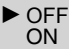

### **ШАБЛОН**

Выберите шаблон контрольных линий.

D<br>Re

### $\Pi$  ДАТА ПОЕЗДКИ (Стр. 56)

Установите даты отъезда и возвращения.

q **OFF SET**

MENU Нажмите [ SEP ] для вывода меню на экран, войдите в меню настройки [ ) и выберите позицию. (Стр. 20) **Настройка, отмеченная "** q**", означает первоначальную установку.**

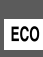

*Ограничение потребления мощности батареи ЭКОНОМ. РЕЖ.*

### $\bullet$ <sup> $\bullet$ </sup> экон. ЭНЕРГ.

Если вы не выполняете никаких действий, фотокамера отключается автоматически по истечении установленного вами промежутка времени.

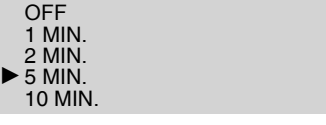

旧学

- Для отмены нажмите кнопку затвора наполовину или выключите и включите фотокамеру.
- При выбранной настройке [АВТООТКЛ. ЖКД] режим экономии питания установлен на время [5 MIN.]. в интеллектуальном режиме  $[\cdot]$ .
- Данная функция не включается в следующих случаях:
	- при подключении к ПК или принтеру; –
	- во время записи или воспроизведения видео;
- во время показа слайдов.

### **АВТООТКЛ. ЖКД**

Если фотокамера не используется в течение установленного времени, ЖК-дисплей выключается автоматически.(Только в режиме записи)

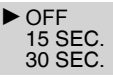

- При выключении ЖК-дисплея загорается индикатор состояния. Для того чтобы включить ЖК-дисплей опять, нажмите любую кнопку.
- Данная функция не включается в следующих случаях:
	- при отображении экрана меню; –
	- при включенном автотаймере; –
	- во время видеозаписи.

**P** *Показ сделанных вами снимков. АВТ. ПРОСМ.*

Настройка продолжительности автоматического отображения записанного изображения на экране.

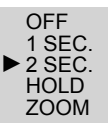

- Если выбран параметр [HOLD] изображение остается на дисплее. Для отмены нажмите кнопку [MENU/SET].
- Если выбран параметр [ZOOM], сначала изображение отображается в течение 1 секунды, а затем в течение еще 1 секунды с увеличением 4 ×.
- Функция АВТ. ПРОСМ. работает даже в том случае, если в режимах [АВТ. БРЕКЕТИНГ], [СЕРИЙН.СЪЕМК] или [СКОР. СЪЕМКА] для нее выбран параметр [OFF]. Однако в этом случае параметры [HOLD] и [ZOOM] отключены.
- Изменить настройки в режимах [АВТ. БРЕКЕТИНГ], [СЕРИЙН.СЪЕМК], [АВТОПОРТРЕТ], [СКОР. СЪЕМКА] и в режимах видеосъемки [H] нельзя.
- В интеллектуальном режиме  $[\bullet]$ используется настройка [2 SEC.].

### **ПППП** СБРОС №

Установите этот параметр, если вы хотите начать номер файла следующего снимка с 0001.

- Номер папки обновляется, и номер файла начинается с 0001.
- Папке может быть присвоен номер от 100 до 999. Когда номер папки достигает 999, он не может быть сброшен. Мы рекомендуем отформатировать карту после сохранения данных на компьютере или в другом месте.

MENU Нажмите [ SEP ] для вывода меню на экран, войдите в меню настройки [ ) и выберите позицию. (Стр. 20) **Настройка, отмеченная "** q**", означает первоначальную установку.**

• Для сброса номера папки на 100 вы должны сначала переформатировать встроенную память или карту памяти. После этого выполните [СБРОС №] для сброса номера файла, после чего появится экран с вопросом, хотите ли вы сбросить номер папки. Выберите **[ДА].** 

### 1 **СБРОС**

Настройки меню записи или меню [НАСТР.] сбрасываются на первоначальные настройки.

- При сбросе настроек записи в режиме записи объектив также возвращается в исходное положение. Шум от объектива не является
- неисправностью. • При сбросе настроек SETUP также обнуляются следующие настройки:
	- настройки даты дня рождения и имени в режимах [РЕБЕНОК] и [ДОМ. ЖИВОТНОЕ];
	- количество дней, прошедших с даты отъезда, для [ДАТА ПОЕЗДКИ];
	- настройка [МИРОВОЕ ВРЕМЯ]; –
- [ИЗБРАННОЕ] устанавливается на [OFF], а [ПОВЕРН. ЖКД] устанавливается на [ON].
- Настройки типа батареи, номера папки и часов не изменяются.

#### **РЕЖИМ USB (Стр. 90, 93) USB**

При подключении фотокамеры к компьютеру или принтеру настройте тот режим USB, который будет использоваться.

- q ВЫБРАТЬ ВКЛ. СОЕДИН.
	- **B** PictBridge (РТР): Подключение фотокамеры к PictBridgeсовместимому принтеру
		- РС: Подключение фотокамеры к ПК

I NY

Если установлены параметры [ВЫБРАТЬ ВКЛ. СОЕДИН.], [PictBridge] / [PC], при подключении USB-кабеля отображается экран выбора типа подключения.

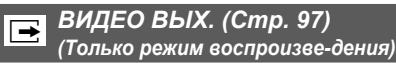

Установите в положение [NTSC] или [PAL] в соответствие с системой телевидения в Вашей стране.

 **NTSC:** Видеовыход настроен на систему NTSC.

**PAL:** Видеовыход настроен на систему PAL.

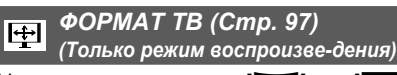

Установите в положение [[69] или [48] в соответствии с Вашим телевизором.

**[30]:** Выбирается для телевизоров с форматом экрана 16:9.

**• 48:** Выбирается для телевизоров с форматом экрана 4:3.

#### *МЕНЮ СЦЕН ( Стр. 46 )* **ISCN**

Настройка экрана в режиме сцен

 OFF : Отображение экрана текущего выбранного режима сцены

 $\blacktriangleright$  AUTO : Отображение экрана выбора сцен

MENU Нажмите [ SEP ] для вывода меню на экран, войдите в меню настройки [ ) и выберите позицию. (Стр. 20) **Настройка, отмеченная "** q**", означает первоначальную установку.**

<u>IY</u>

*Инициализация встроенной памяти или карты. ФОРМАТИР.*

Обычно встроенная память и карта в форматировании не нуждаются. Их форматируют, если появляется сообщение [ОШИБКА ВСТР. ПАМЯТИ] или [ОШИБКА КАРТЫ ПАМЯТИ]. При форматировании используйте батарейки с достаточным зарядом.

- **После завершения форматирования все данные, включая защищенные снимки, будут удалены. Перед форматированием примите меры к их сохранению.**
- Встроенную память можно форматировать, когда карта не вставлена. Для форматирования карты установите ее в фотокамеру.
- Не выключайте фотокамеру во время форматирования.
- Форматирование встроенной памяти может занять больше времени, чем форматирование карты. (Макс. около 15 сек.)
- Если переключатель защиты от записи карт памяти SD или SDHC установлен в положение [LOCK], форматирование невозможно.
- Если карта памяти была отформатирована на компьютере или другом оборудовании, отформатируйте ее еще раз в фотокамере.
- При невозможности форматирования встроенной памяти или карты памяти обратитесь в ближайший сервисный центр.

### { *ЯЗЫК*

Выберите язык в экранном меню из числа следующих языков.

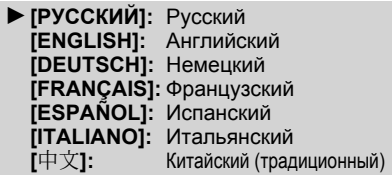

• Если вы ошибочно выбрали другой язык, выберите [ $@$ ] из значков меню для выбора другого языка.

### *ДЕМО. РЕЖИМ*

### **Показ демонстрации.**

ДЕМ.ДРОЖАН. ДВИЖ.ОБ (ниже) АВТ ЛЕМО РЕЖ

 : Показ изображения продукта в режиме показа слайдов.

**INT** 

- [ДЕМ.ДРОЖАН. ДВИЖ.ОБ] работает только в режиме записи.
- Нажмите кнопку [DISPLAY], чтобы прекратить демонстрацию [ДЕМ. ДРОЖАН. ДВИЖ.ОБ].
- Для завершения [АВТ. ДЕМО. РЕЖ] нажмите кнопку [MENU/SET].
- Пока аудио-/видеокабель подключен к камере, [АВТОМ. ДЕМО. РЕЖИМ] недоступен.

#### **Относительно демонстрации экрана обнаружения дрожания/движения** Фотокамера автоматически обнаруживает дрожание и движение объекта и сообщает об этом. (Во время демонстрации съемка невозможна.)

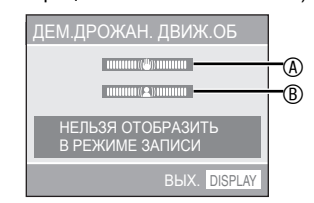

A Индикатор дрожания

B Индикатор движения

- Демонстрацию можно вывести на отображение и с экрана быстрых настроек ( Стр. 60 ). Выберите стабилизатор и нажмите кнопку [DISPLAY].
- Демонстрации приводятся только в качестве примеров.
- Настройка автоматической чувствительности ISO с использованием определения движения работает только в режиме интеллектуального управления ISO и режимах [СПОРТ], [РЕБЕНОК] и [ДОМ.ЖИВОТНОЕ].

### **ЖК-дисплей и изменение отображения**

■ **Отображается в нормальном режиме изображения [ ]. (во время покупки)**

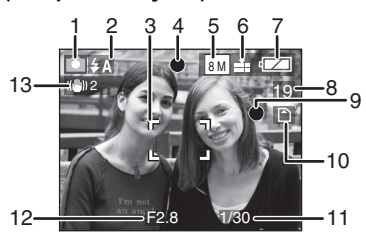

- **1 Режим записи**
- **2 Режим вспышки ( Стр. 39 )**
	- Значок вспышки становится красным при активизации вспышки и нажатии кнопки затвора наполовину вниз.

#### **3 Участок АФ**

- При съемке изображений в темных местах отображается большая, чем обычно, область АФ.
- **4 Фокусировка ( Стр. 28 )**
- **5 Размер изображения ( Стр. 61 )**
- **6 Качество** (Стр. 61)

#### 6**: Индикация предупреждения**  $O$  дрожании (Стр. 30)

 **7 Индикация аккумулятора**

$$
\square \rightarrow \square \rightarrow \square \rightarrow \overrightarrow{\longleftarrow}
$$

- Индикация аккумулятора становится красной и мигает. (Индикатор состояния мигает, когда ЖК-дисплей отключается.) Замените новыми батарейками или полностью заряженными Ni-MH батареями.
- **8 Оставшееся количество**

**записываемых снимков ( Стр. 111 )**

 **9 Индикация записи**

### **10 Встроенная память / Карта**

( • мли • горит красным светом во время осуществления доступа.)

- **Не выполняйте следующих действий во время отображения индикации доступа.**
	- **Выключение камеры.**
	- **Извлечение батарейки или карту памяти.**
	- **Вибрация или удары камеры.**
	- **Отсоединение сетевого адаптера дополнительное оборудование).**
- Соблюдайте приведенные выше предостережения, когда считываются или удаляются изображения, или форматируется встроенная память (или карта памяти) .
- Время доступа к встроенной памяти может превышать время доступа к карте памяти. (Макс. около 7 сек.)
- **11 Выдержка ( Стр. 28 )**
- **12 Значение диафрагмы ( Стр. 28 )**
	- При несоответствующей экспозиции значение диафрагмы и скорость затвора высвечивается красным. (Они не высвечиваются красным, если активизирована вспышка.)
- **13 Оптический стабилизатор изображения ( Стр. 67 )**

• Относительно подробностей о других индикациях см. Стр. 99 .

### ■ **Изменение индикации**

Нажмите [DISPLAY] для изменения индикации. Выберите, отображать ли во время выполнения съемки такую информацию, как число пикселов и возможное число изображений для записи. Относительно подробностей см. Стр. 37 .

### **Положитесь на свою фотокамеру ( интеллектуальный режим)**

Фотокамера автоматически подберет настройки, соответствующие объекту и условиям съемки. Данный режим рекомендован для начинающих пользователей и облегчит им съемку.

### **Переведите фотокамеру в 1 интеллектуальный режим [ ].**

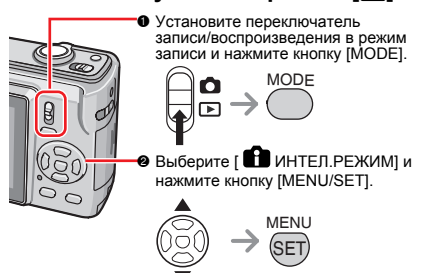

**Аккуратно держите фотокамеру обеими 2 руками, прижав руки к бокам так, чтобы они оставались неподвижными, и слегка расставьте ноги.**

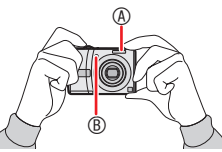

- A **Вспышка**
- B **Вспомогательная лампа АФ**
- **Выберите композицию и нажмите 3 кнопку затвора наполовину.**

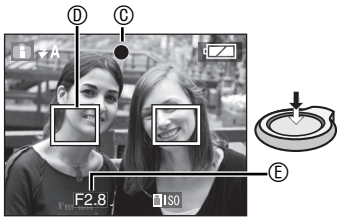

- C Индикация фокусировки загорается зеленым светом.
	- Мигание индикатора фокусировки указывает на то, что объект находится не в фокусе.

### D **Участок АФ: белый зеленый**

- Участок АФ отображается на соответствующих точках фокусировки. (Максимально 5 точек)
- E Значение диафрагмы
- Когда выполнена фокусировка на объект, фотокамера дважды издает звуковой сигнал.
- Диапазон фокусировки составляет от  $5$  см до  $\infty$ . Однако при очень большом увеличении диапазон расстояний от фотокамеры до объекта съемки  $v$ величивается (от 30 см до  $\infty$ ).
- **Для того чтобы сделать снимок, 4 нажмите нажатую наполовину кнопку затвора до конца.**

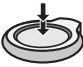

Следующие функции включаются автоматически.

### **ИНТЕЛЛ.УПР.ISO**

Фотокамера настраивает необходимые чувствительность по ISO и скорость затвора в соответствии со скоростью перемещения и яркостью объекта.

### **БЫСТРАЯ АВТОФОКУСИР.**

При нажатии кнопки затвора фокусировка выполняется быстрей, т.к. фотокамера автоматически подстраивает фокус, если дрожание незначительное.

### **СТАБИЛИЗ.**

Фотокамера определяет и компенсирует дрожание автоматически.

### **МАКРО**

Если объект расположен близко к фотокамере, диапазон фокусировки становится аналогичным диапазону [ К. режима макросъемки].

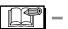

- В зависимости от условий съемки режим МАКРО может не работать. В этом случае настройка зафиксирована на интеллектуальный режим [1].
- Снимки, сделанные при вертикальном положении камеры, автоматически отображаются вертикально (Стр. 30, 84).
- При нажатии кнопки затвора экран может на мгновение стать светлым или темным. Эта функция позволяет легко регулировать фокусировку и на записываемое изображение не влияет.
- При нажатии кнопки затвора не допускайте смещения фотокамеры.
- Не закрывайте фотовспышку или вспомогательную лампу АФ пальцем или другими предметами.
- Не касайтесь объектива.
- Следующие функции недоступны: – Компенсация экспозиции
	- автоматический брекетинг; –
	- Цифровое увеличение –

### **■ Вспышка** (Стр. 39)

Можно выбрать следующие настройки вспышки: АВТО  $[F_4, F_5]$ , УСТРАНЕНИЕ ЭФФЕКТА КРАСНЫХ ГЛАЗ [510] или ПРИНУДИТЕЛЬНОЕ ВЫКЛЮЧЕНИЕ [

### **Компенсация подсветки (только в** ■

### **интеллектуальном режиме [ ])**

Для компенсации подсветки, вызывающей затемнение объекта съемки, нажмите  $\blacktriangle$ . (Нажмите еще раз для отмены.)

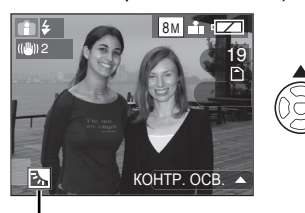

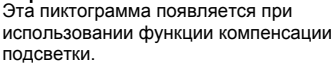

#### **■ Стандартные настройки интеллектуального режима [ ]**

**(фиксированные)**

Качество: высокое (при размере изображения 0,3 М: стандартное) БАЛ. БЕЛ.: AWB СВЕТОЧУВСТ.: ИНТЕЛЛ.УПР.ISO РЕЖИМ АФ: фокусировка по 5 участкам БЫСТР. АФ: ON ВСП. ЛАМП. АФ: ON ЭКОН. ЭНЕРГ.: 5 MIN. АВТОТАЙМЕР: Можно выбрать только параметр [OFF] или [10 СЕК].

#### **Изменение настроек** ■

Для настройки следующего меню записи (меню настройки) нажмите кнопку [MENU/ SET]. Подробные сведения о каждом меню приведены на соответствующих страницах руководства.

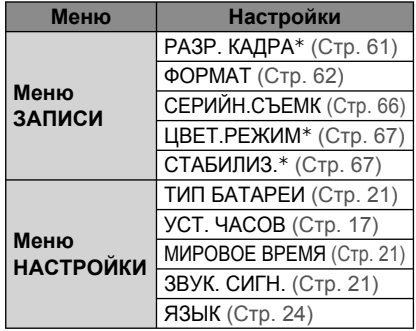

½ В зависимости от выбранного режима записи доступные настройки могут различаться.

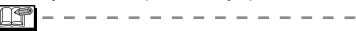

• Настройки, приведенные для указанного выше меню записи, применимы только к интеллектуальному режиму  $[\blacksquare]$ (за исключением [СЕРИЙН.СЪЕМК]). Установочные параметры меню настройки применимы для всех режимов.

### **Быстрая настройка** ■

С помощью элемента [Q.MENU] и кнопки курсора можно легко выполнить следующие настройки.

СТАБИЛИЗ. (Стр. 67) СЕРИЙН.СЪЕМК (Стр. 66) РАЗР. КАДРА ( Стр. 61 ) РЕЖИМ ЖКД (Стр. 38)

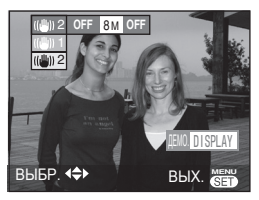

Подробные сведения о быстрой настройке приведены на Стр. 60 .

### **Съемка с необходимыми настройками ( нормальный режим изображения)**

Данный режим позволяет более свободно вести съемку, т.к. в нем доступно большее количество настроек, чем в интеллектуальном режиме [1].

### **Настройте фотокамеру на 1 нормальный режим изображения [ ].**

При поставке фотокамеры в качестве первоначальной настройки используется [ НОРМ. РЕЖ.].

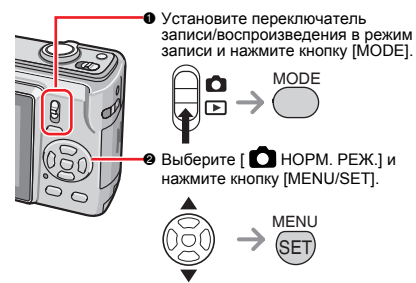

**Аккуратно держите фотокамеру 2 обеими руками, держите руки неподвижными, прижав к бокам, и расставьте ноги на ширину плеч.**

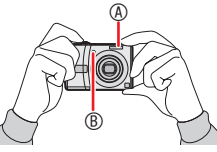

- A Вспышка
- B Вспомогательная лампа АФ
- **Наведите участок АФ** D **на 3 точку, на которую вы хотите сфокусироваться, и нажмите кнопку затвора наполовину.**

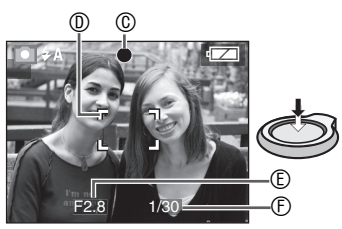

- C Индикация фокусировки загорается зеленым светом.
- **<sup>1</sup>** Участок АФ: белый → зеленый
- E Значение диафрагмы
- **© Выдержка**
- Когда выполнена фокусировка на объект, фотокамера дважды издает звуковой сигнал.
- **Диапазон фокусировки составляет от 50 см до** Z**. (Когда макросъемка не используется)**
- Следующие признаки указывают на то, что фокусировка на объект не выполнена.
	- Индикация фокусировки мигает (зеленым).
	- Область АФ меняет цвет с белого на красный или участок АФ отсутствует. – Слышно 4 звуковых сигнала.
- Индикация фокусировки может гореть, даже если фокусировка на объект выполнена неправильно, если объект находится вне диапазона.

### **4 Для того чтобы сделать снимок, нажмите нажатую наполовину кнопку затвора до конца.**

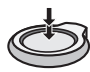

### ■ **Использование вспышки**

Если вспышка установлена на режим АВТО [F] | или АВТО/Устранение эффекта  $\overline{k}$ расных глаз  $\overline{[}4\overline{)}$ , вспышка будет срабатывать, когда Вы нажмете кнопку затвора, если фотокамера определяет, что область съемки слишком темная.

• Вы можете изменить настройки вспышки (Стр. 39).

- При нажатии на кнопку съемки экран может на мгновение стать светлым или темным. Эта функция позволяет легко регулировать фокусировку и не влияет на записываемое изображение.
- Старайтесь не перемещать фотокамеру при нажатии кнопки съемки.
- Не закрывайте фотовспышку или вспомогательную лампу АФ пальцем или другими предметами.
- Не касайтесь объектива.

### *Основы фотографирования – экспозиция, фокусировка и цвет*

Некоторые сведения об экспозиции, фокусировке и цвете пригодятся, если у Вас возникнут проблемы с выполнением снимка.

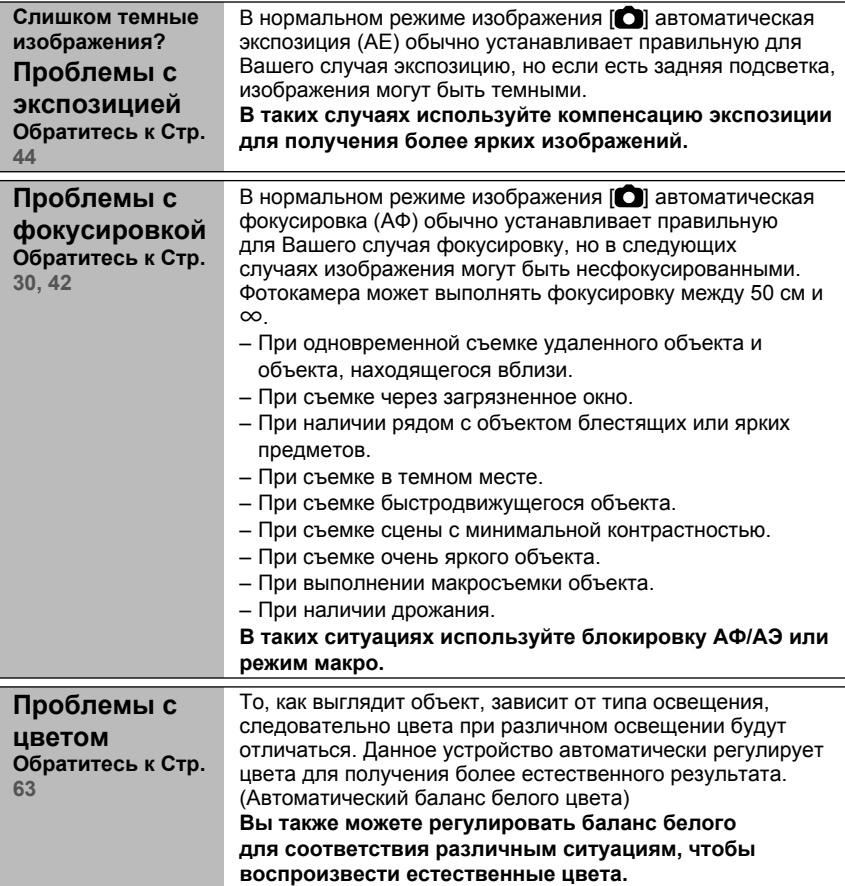

■ **Если Вы хотите выполнить снимок объекта, находящегося вне области АФ (блокировка АФ/AE)** При съемке изображения людей с композицией, подобной композиции на приведенном изображении, Вы не сможете выполнить фокусировку

фотокамеры на объекте, так как люди

находятся вне области АФ.

8 M 2 19

В этом случае,

- **1** Наведите участок АФ на объект.
- **2 Нажмите кнопку затвора наполовину вниз,** чтобы зафиксировать фокусировку и экспозицию.
	- Когда выполнена фокусировка на объект, горит индикатор фокусировки.
- **3 Нажмите и удерживайте кнопку затвора наполовину нажатой вниз,** пока Вы перемещаете фотокамеру, выполняя компоновку изображения.
- **4** Полностью нажмите кнопку затвора.
- Вы можете повторно выполнить блокировку АФ/AE перед тем, как полностью нажать кнопку затвора.

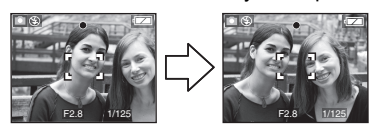

#### ■ **Функция определения направления**

Если Вы фотографируете, держа фотокамеру в вертикальном положении, информация о повороте изображений автоматически добавляется и записывается на изображения. Когда параметр [ПОВЕРН. ЖКД] ( Стр. 84 ) установлен на [ON], вы можете вращать и показывать изображения на экране или телевизоре в соответствии с информацией о повороте изображений.

• Видеосюжеты, снятые фотокамерой в вертикальном положении, вертикально не отображаются.

### ■ **Предотвращение дрожания (сотрясение фотокамеры)**

- Старайтесь не допускать дрожания камеры при нажатии кнопки затвора.
- $\bullet$  Предупреждение о дрожании  $\circled$ появляется при медленной скорости затвора и большей вероятности размытия снимка.

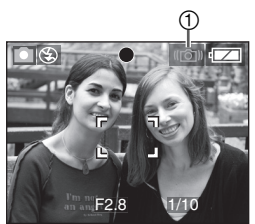

- При появлении предупреждения о дрожании пользуйтесь штативом для получения лучших результатов. Используя штатив вместе с автотаймером ( Стр.43 ), можно не допустить размывания, вызываемого нажатием кнопки затвора.
- Скорость затвора значительно уменьшается в следующих случаях Держите камеру неподвижно с момента нажатия кнопки затвора до момента появления изображения на экране. Рекомендуется использовать штатив.
	- [НОЧН. ПОРТРЕТ], [НОЧН. ПЕЙЗАЖ], [ВЕЧЕРИНКА], [СВЕЧИ], [ЗВЕЗДНОЕ НЕБО], [ФЕЙЕРВЕРК]

### **Съемка с использованием трансфокатора**

#### *Использование оптического трансфокатора / Дополнительный оптический трансфокатор (EZ)*

С помощью 3-х кратного оптического трансфокатора вы можете сфотографировать людей и объекты в увеличенном масштабе, или запечатлеть пейзажи под более широким углом. (эквивалент фокусного расстояния пленочной камеры 35 мм: от 33 мм до 100 мм) Для съемки с большим углом (дополнительный оптический трансфокатор ) без ухудшения качества снимка не настраивайте размер изображения на самое высокое значение для каждого из форматов ( $4.3/3.2$ /6.9).

#### ■ **Для приближения объектов используйте (Теле) Поверните рычажок трансфокатора в направлении Теле.**

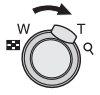

■ **Для удаления объектов используйте (Широкоугольная) Поверните рычажок трансфокатора в направлении Широкоугольная.**

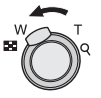

### ■ Максимальное увеличение

Когда размер изображения установлен на любое значение, за исключением самого высокого разрешения, оптический трансфокатор переходит в расширенный

режим, обеспечивая еще большее увеличение. **Увеличение: макс. 4,8 ×**

• Максимальное увеличение трансфокатора изменяется в зависимости от формата.

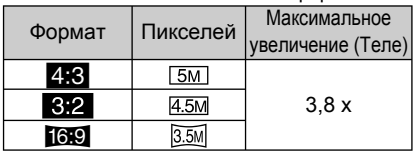

### ■ **Принцип действия дополнительного оптического трансфокатора**

Дополнительный оптический трансфокатор выделяет центр изображения и расширяет его для большего эффекта увеличения. Так, например, если Вы выберете [  $3M$  (3M EZ) (3 миллиона пикселей), то из площади матрицы CCD в 8M (8.1 миллионов) будет выделена площадь центральной части в 3M (3 миллиона пикселей), что позволит получить изображение с большим эффектом увеличения.

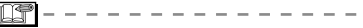

- При включении фотокамеры оптический трансфокатор установлен на Широкоугольная (1x).
- Если вы использовали функцию трансфокатора после фокусировки на объекте, повторно выполните фокусировку объекта.
- Тубус объектива выдвигается или втягивается в соответствии с положением трансфокатора. Старайтесь не прерывать движение объектива во время вращения рычажка трансфокатора.
- В режиме записи движущихся изображений [ $\blacksquare$ ] увеличение трансфокатора зафиксировано на значении, установленном в начале записи.
- "EZ"– это сокращенное название от «Extra optical Zoom» (дополнительный оптический трансфокатор).
- Если Вы установили размер изображения, активизирующего дополнительный оптический трансфокатор, на экране во время использовании функции трансфокатора отображается значок дополнительного оптического трансфокатора [  $\blacktriangleright$  ].
- При использовании дополнительного оптического трансфокатора трансфокатор ненадолго прекратит движения вблизи [W] (1 ×). Это не является неисправностью.
- Показываемое увеличение трансфокатора является приблизительным.
- Расширенный оптический режим невозможно включить при следующих настройках:
	- в режиме видеосъемки [**i<del>] [</del>i**]
	- [ВЫС. ЧУВСТВ.] –
	- [СКОР. СЪЕМКА] –

### *Использование кнопки простой трансфокации*

Нажмите кнопку [E.ZOOM] для быстрой трансфокации. Действительные коэффициенты увеличения зависят от настройки пикселов при записи.

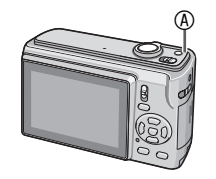

- **<sup>®</sup> Кнопка [E.ZOOM]**
- **Когда размер изображения установлен на самое высокое разрешение для каждого формата** Разрешение временно уменьшается, и Вы можете использовать дополнительный оптический трансфокатор.

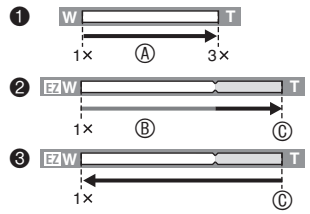

- **Нажмите [E.ZOOM] один раз.**
- 2 Нажмите [E.ZOOM] два раза.
- 3 Нажмите [E.ZOOM] три раза.
- A Оптический трансфокатор
- **® Дополнительный оптический** трансфокатор
- C Максимальное увеличение дополнительного оптического трансфокатора
- Цвет индикатора трансфокации и разрешение, отображаемые на экране, в это время будут изменяться

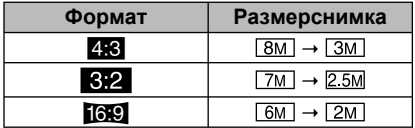

- Если Вы нажмете кнопку [E.ZOOM] три раза, положение трансфокатора вернется к положению Широкоугольная, а разрешение вернется к первоначальному значению. Разрешение также вернется к первоначальному значению, если Вы повернете рычажок трансфокатора в область оптической трансфокации.
- **Когда размер изображения для каждого формата установлен на любое значение, за исключением самого высокого разрешения**

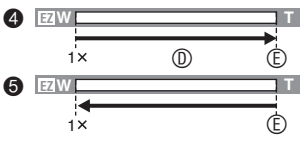

- 4 Нажмите [E.ZOOM] один раз.
- 5 Нажмите [E.ZOOM] два раза.
- D Дополнительный оптический трансфокатор
- E Максимальное увеличение дополнительного оптического трансфокатора
- Максимальное увеличение **оптического трансфокатора изменяется в зависимости от [ФОРМАТ] и [РАЗР. КАДРА].**

旧字

- Нажимайте кнопку [E.ZOOM], пока трансфокатор не начнет работать.
- Простая трансфокация также активизируется, если положение трансфокатора отлично от положения Широкоугольная.
- Вы можете в дальнейшем расширить трансфокацию до области цифровой трансфокации, если пункт [ЦИФР. УВЕЛ] установлен в положение [ON].
- В режиме видеосъемки [ $\Box$ ], режимах [ВЫС. ЧУВСТВ.] и [СКОР. СЪЕМКА] трансфокация ограничена оптическим увеличением.
- Показываемое увеличение трансфокатора является приблизительным.

#### O *Использование цифрового масштабирования Дальнейшее увеличение*

При установке параметра [ЦИФР. УВЕЛ] на [ON] в меню [ЗАП.] можно достичь максимального увеличения 12x с оптическим трансфокатором 3x и цифровым трансфокатором 4x. Тем не менее, если выбран размер изображения, который допускает использование дополнительного оптического трансфокатора, может быть достигнуто максимальное увеличение 19,1× с дополнительным оптическим трансфокатором 4,8× и цифровым трансфокатором 4×.

### ■ **Использование меню**

### **Нажмите кнопку [MENU/SET], 1 когда переключатель записи/ воспроизведения установлен на [ ].**

- После выбора режима сцены выберите меню записи, а затем нажмите  $\blacktriangleright$
- **2 Нажмите ▲/▼ для выбора пункта [ЦИФР. УВЕЛ], а затем нажмите** q**.**
- **Нажмите** r **для выбора [ON] и 3 затем нажмите [MENU/SET].**

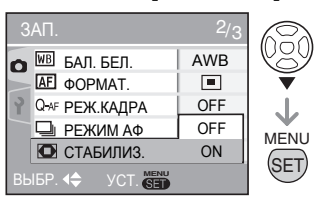

- **Для закрытия меню нажмите 4 [MENU/SET].**
- **Для закрытия меню вы также можете наполовину нажать кнопку съемки.**

■ **Вход в диапазон цифрового увеличения** Когда вы поворачиваете рычажок трансфокатора в крайнее положение "Теле", индикация увеличения на экране может временно остановиться. Вы можете войти в диапазон цифрового увеличения, непрерывно вращая рычажок трансфокатора в сторону "Теле", или отпустить рычажок и повернуть его в сторону "Теле" еще раз.

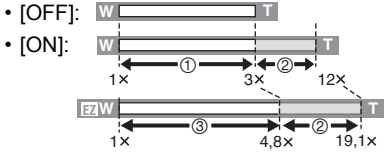

Например: при одновременном использовании цифрового трансфокатора и дополнительного оптического трансфокатора  $\sqrt{3M}$  (3M EZ).

- 1 Оптический трансфокатор
- 2 Цифровой трансфокатор
- 3 Дополнительный оптический трансфокатор

**Ti** 

- В диапазоне цифрового увеличения участок АФ имеет больший, чем обычно размер, и устанавливается только на точку в центре экрана. Также может не работать функция стабилизатора.
- При использовании цифрового увеличения качество снимков ухудшается.
- При использовании цифрового трансфокатора рекомендуем выбрать для стабилизатора параметр [MODE 1].
- При использовании цифрового увеличения для достижения наилучших результатов используйте штатив и таймер автоспуска.
- Показываемое увеличение трансфокатора является приблизительным.
- Цифровое увеличение не работает в следующих случаях:
	- в интеллектуальном режиме [<sup>1</sup>].
	- при включенном интеллектуальном управлении ISO;
	- –В режимах [СПОРТ], [РЕБЕНОК1] / [РЕБЕНОК2], [ДОМ.ЖИВОТНОЕ], [ВЫС. ЧУВСТВ.] и [СКОР. СЪЕМКА]

### **Воспроизведение изображений (**Q**Нормальный режим воспроизведения)**

**Выберите нормальный режим**

**воспроизведения [ ] ( Стр. 18 ).** Данные изображений, записанные на встроенной памяти, появляются на дисплее, когда карта не установлена. Данные изображений на карте памяти показываются, когда карта установлена.

### **Воспроизведение снимков** ■  $\Box$ ля выбора настройки нажмите  $\blacktriangleleft$ / $\blacktriangleright$ .

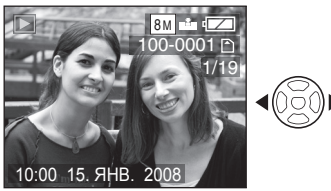

w: Воспроизведение предыдущего снимка. • Воспроизведение следующего снимка.

### ■ **Ускоренное воспроизведение вперед/назад**

Нажмите и держите нажатой  $\blacktriangleleft$ .

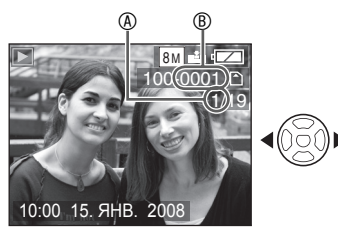

q: Ускоренное воспроизведение вперед w: Ускоренное воспроизведение назад

- Номер файла  $\circledast$  и номер снимка  $\circledast$ меняются только по одному. 1. Отпустите кнопку  $\blacktriangleleft\blacktriangleright$ , когда появится номер нужного изображения, чтобы воспроизвести его
- Если Вы нажмете и будете удерживать w/q, Вы сможете быстрее выполнять ускоренную прокрутку вперед/назад.
- При просмотре воспроизведения в режиме записи или в режиме мультивоспроизведения ( Стр. 69 ) изображения можно прокручивать вперед/назад только по одному.

- Данный аппарат соответствует ..<br>стандартам DCF (Правила проектирования для файловых систем камер), принятым Ассоциацией японских производителей электроники и индустрии информационных технологий (JEITA).
- Скорость перемещения изображений изменяется в зависимости от условий воспроизведения.
- ЖК-дисплей может не показывать детали записанных изображений. Для просмотра деталей изображений вы можете воспользоваться воспроизведением с увеличением ( Стр. 71 ).
- При воспроизведении изображений, записанных на другом оборудовании, качество изображения может ухудшиться. (Снимки выводятся на экран в режиме [ОТОБРАЖЕНИЕ ПИКТОГРАММЫ].)
- После переименования папки или файла на компьютере, воспроизведение снимков будет невозможно.
- При воспроизведении файла, не соответствующего стандарту, номер папки/файла будет отображаться, как [–], и экран может стать черным.
- Вы не можете воспроизводить звук неподвижных изображений с аудио, записанным на другом оборудовании.
- После переключения из режима [ЗАП.] в режим [ВОСП.] тубус объектива втягивается около 15 секунд.

## **Удаление снимков**

### **Выберите нормальный режим**

**воспроизведения [ ] ( Стр. 18 ).** Данные изображений, записанные во встроенной памяти, удаляются, когда карта не установлена. Данные изображений на карте памяти удаляются, когда карта установлена.

- Удаленные снимки не подлежат восстановлению. Перед удалением изображений дважды убедитесь в этом.
- **Для удаления одного снимка**
- **Выберите изображение с 1** помощью **<//>**
- **Нажмите [ ]. 2**
- **Нажмите** w **для выбора [ДА] и 3 затем нажмите [MENU/SET].**

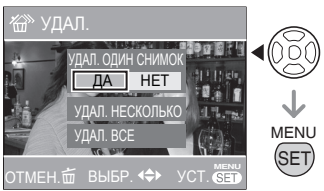

• При удалении изображения на экране отображается  $\overline{\text{m}}$ 1.

- **Для удаления снимков нажмите [УДАЛ. НЕСКОЛЬКО] (до 50 снимков)/[УДАЛ. ВСЕ]**
- **Нажмите [ ] два раза. 1**
- **2 Нажатием кнопки ▲/▼ выберите [УДАЛ. НЕСКОЛЬКО] или [УДАЛ. ВСЕ], затем нажмите кнопку [MENU/SET].**

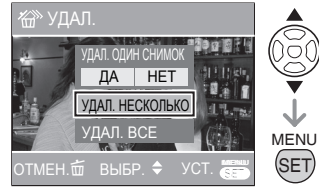

- Если выбрана опция [УДАЛ. НЕСКОЛЬКО], выполните нижеуказанные операции **3**.
- Если выбрана опция [УДАЛ. ВСЕ], выполните операции, начиная с 5. Если [ИЗБРАННОЕ] (Стр. 85) установлено на [ON], сначала появятся значки [[УДАЛИТЬ ВСЕ] и [УДАЛИТЬ ВСЕ, КРОМЕ ★]. Выберите один из них с помощью кнопок  $\triangle/\blacktriangledown$ . нажмите кнопку [MENU/SET], а затем выполните операции, начиная с 5. Если ни одно изображение не выбрано в качестве избранного, параметр , [УДАЛИТЬ ВСЕ, КРОМЕ ★] недоступен.

### **Нажмите** w**/**q **для выбора 3 изображения и затем нажмите**

### r **для установки.**

(Только если выбран [УДАЛ. НЕСКОЛЬКО])

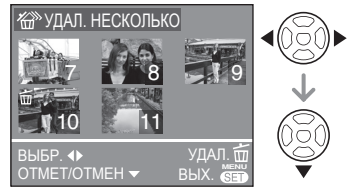

- Повторите операции, описанные выше.
- Выбранные изображения появляются с [A]. При повторном нажатии кнопки r установка сбрасывается.
- Если выбранное изображение невозможно удалить, значок  $\lceil$   $\boxed{c} \rceil$ будет мигать красным цветом. Снимите установленную защиту.( Стр. 88 )

### **Нажмите [ ]. 4**

### $\overline{5}$  Нажмите ▲ для выбора [ДА] и **затем нажмите [MENU/SET] для установки.**

(Вид экрана, если выбран [УДАЛ. НЕСКОЛЬКО])

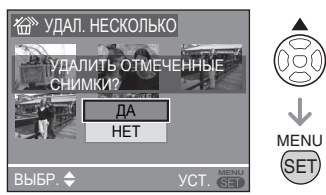

- При удалении всех изображений могут быть удалены изображения либо во встроенной памяти, либо на карте памяти. (Вы не можете одновременно удалить снимки на встроенной памяти и на карте.)
- Нажатие кнопки [MENU/SET] во время удаления изображений в режиме [УДАЛ. НЕСКОЛЬКО.], [УДАЛ. ВСЕ] или [УДАЛИТЬ ВСЕ, КРОМЕ ★] приведет к прерыванию процесса удаления.

#### **IIF**

- Не выключайте камеру во время удаления.
- При удалении снимков используйте батарейки с достаточным зарядом или же используйте сетевой адаптер переменного тока (дополнительная принадлежность).
- Чем больше количество удаляемых изображений, тем больше времени занимает процесс удаления.
- В следующих случаях, снимки не удаляются, даже если выбран пункт [УДАЛ. ВСЕ] или [УДАЛИТЬ ВСЕ,  $KPOMF \star 1$ 
	- Когда переключатель защиты от записи карты памяти SD или карты памяти SDHC установлен в положение [LOCK]
	- Когда файлы не соответствуют DCF
	- Когда снимки защищены  $\sqrt{c_n}$
# **О ЖК-дисплее**

## *Изменение отображаемой информации*

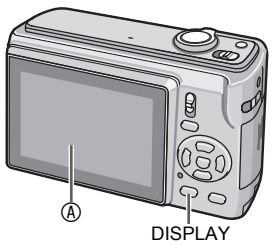

### A ЖК-дисплей (ЖКД) **Нажмите кнопку [DISPLAY] для переключения на экран, который будет использоваться.**

- При отображении экрана меню кнопка [DISPLAY] не действует.
- Во время воспроизведения с увеличением, воспроизведения видеозаписи, а также во время показа слайдов можно выбрать только "Нормальная индикация" или "Не отображать".

## **В режиме записи**

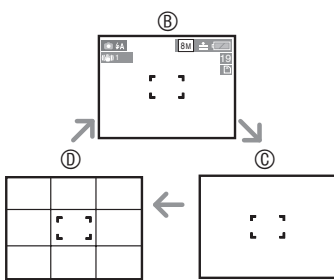

- B Нормальная индикация
- C Не отображать
- D Отображение направляющих линий

**В режиме воспроизведения**

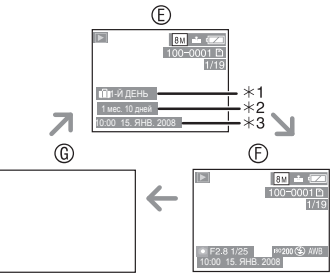

- E Нормальная индикация
- **© Отображать с информацией о записи** и гистограммой
- G Не отображать
- ½1 Количество ней, прошедших с даты поездки, когда изображение снимается с установленным параметром [ДАТА ПОЕЗДКИ].
- ½2 Отображается при выборе параметра установки дня рождения для [РЕБЕНОК1]/ [РЕБЕНОК2] или [ДОМ.ЖИВОТНОЕ] в режиме сцены и выборе [С ВОЗРАСТОМ] во время съемки.
- ½3 При регистрации символов в режиме [РЕБЕНОК] или [ДОМ.ЖИВОТНОЕ] или выборе параметра [РЕД ЗАГОЛ] в меню режима [ВОСП.] записанные дата и время отображаются после отображения в течение нескольких секунд зарегистрированных символов.

## ■ Контрольная линия

Во время съемки для компоновки кадра можно использовать контрольную линию. Выбрать шаблон контрольной линии можно в меню настройки (Стр. 21).

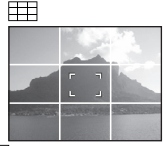

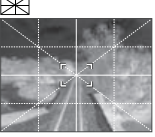

- **| Делит весь экран 3х3 для создания** хорошо сбалансированной композиции.
- : Для размещения объекта в центре экрана.

## *Обеспечивает удобство просмотра ЖК-дисплей (РЕЖИМ ЖКД)*

# $\bigcirc$   $\bigcirc$   $\mathbb{S} \mathbb{N}$   $\boxplus$

**Нажмите [Q.MENU]. Пока 1 отображается экран Быстрая настройка.**

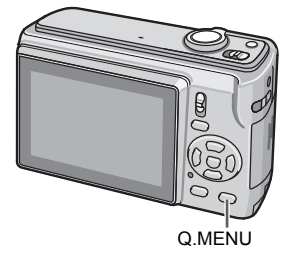

**Выберите индикацию с правой 2 стороны (первоначальная настройка: [OFF]) с помощью** q**, выберите режим с помощью ▲/▼ и нажмите кнопку [MENU/SET].**

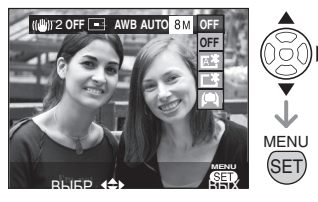

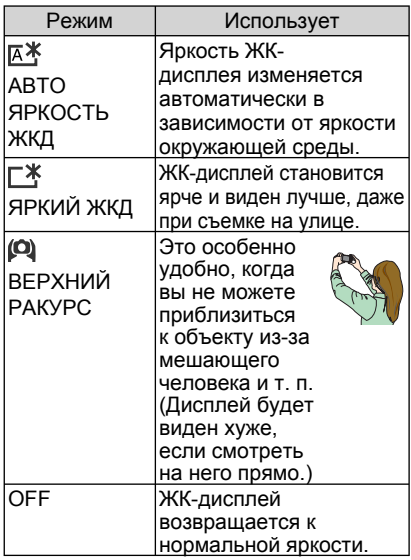

- Режим ЖК-дисплея можно выбрать в меню настройки. ( Стр. 21 )
- При выключении фотокамеры режим верхнего ракурса отключается. (То же самое происходит и в режиме [ЭКОН. ЭНЕРГ.].)
- При записи изображений в режиме повышенной яркости ЖК-дисплея, дисплей возвращается к нормальной яркости через 30 секунд. Для повторного повышения яркости ЖК-дисплея нажмите любую кнопку.
- При включении режима повышенной яркости ЖК-дисплея или режима верхнего ракурса выполняется регулировка яркости отображаемого на дисплее изображения. Поэтому некоторые объекты могут выглядеть на ЖК-дисплее несколько иначе. Данное на записанные изображения не влияет.
- Если экран плохо видно потому, что на него попадает солнечный свет и т.д., закройте экран от источника света рукой.
- При использовании функций автоматической регулировки яркости ЖКдисплея, усиления яркости ЖК-дисплея или функции обзора под большим углом количество записываемых снимков уменьшается.

# **Съемка с использованием встроенной вспышки**

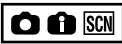

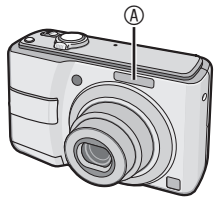

### A Фотовспышка

• Не закрывайте фотовспышку пальцем или другими предметами.

### ■ **Переключение на соответствующую настройку вспышки**

Установите настройку встроенной вспышки в соответствии с записываемым сюжетом.

## **1** Нажмите ▶ [½].

## $\mathbf{P}$  Нажмите ▲/▼ или ▶ [ $\mathbf{\frac{1}{2}}$ ] для **переключения настройки вспышки.**

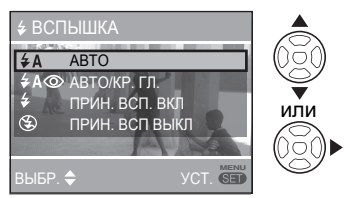

- Настройки вспышки приводятся в разделе "Настройки вспышки". Для выбора настройки вспышки обратитесь к разделу "Доступные настройки вспышки в зависимости от режима записи" (Стр. 40).
- **Нажмите [MENU/SET]. 3**
- **Для завершения вы также можете наполовину нажать кнопку съемки.**
- По истечении 5 секунд без какихлибо действий, автоматически устанавливается ранее выбранная настройка.

### ■ **Настройки вспышки**

## r **: АВТО**

Вспышка включается автоматически в соответствии с условиями съемки.

## s **: АВТО/Устранение эффекта**

**красных глаз\*1 (Белый)** Вспышка включается автоматически в соответствии с условиями съемки.

- **Используйте эту настройку для съемки людей в условиях недостаточной освещенности.**
- t **: Принудительно ВКЛ**

Вспышка срабатывает каждый раз, вне зависимости от условий съемки.

**• Используйте эту настройку, когда источник света находится позади объекта,** 

q**или при флуоресцентном освещении. : Принудительно ВКЛ/Устранение**

- **эффекта красных глаз\*1**
- **При выборе параметра [ВЕЧЕРИНКА] или [СВЕЧИ] в режиме сюжета режим вспышки устанавливается на Принудительно ВКЛ/Устранение эффекта красных.**
- u **: Медленная синхронизация/ Устранение эффекта красных глаз\*1 (Оранжевый)**

Когда вы делаете снимки с темным пейзажем на заднем плане, эта функция увеличивает выдержку при включении вспышки для того, чтобы темный пейзаж на заднем плане стал ярким.

**• Вы можете использовать эту настройку только для [НОЧН. ПОРТРЕТ], [ВЕЧЕРИНКА] или [СВЕЧИ] в режиме сюжета.**

v**: Принудительно ВЫКЛ** Вспышка не включается при любых условиях съемки.

- **Используйте эту настройку там, где использовать вспышку не разрешается.**
- \*1 Для того чтобы на снимках глаза не были красными, вспышка срабатывает дважды.Объект не должен двигаться до момента срабатывания второй вспышки.

■ **Доступные настройки вспышки в зависимости от режима записи** Доступные настройки вспышки зависят от выбранного режима записи. (○: Доступно, —: Недоступно, ◎: Начальные параметры)

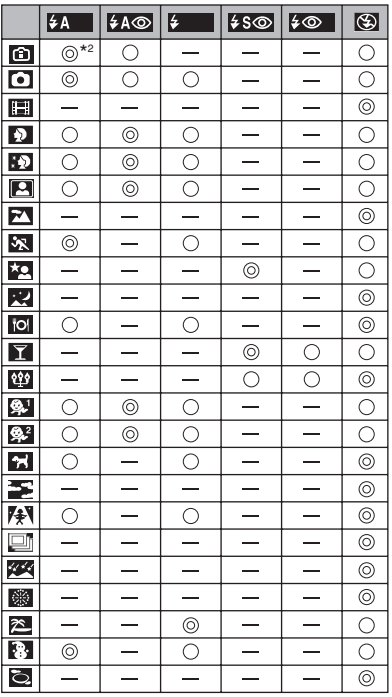

- Принудительно включается [<sup>2</sup>], если активизируется функция компенсации задней подсветки.
- Настройки вспышки могут измениться при изменении режима записи. Снова измените настройку вспышки, если это необходимо.
- Настройки вспышки сохраняются, даже если Вы выключите фотокамеру. Однако, настройки вспышки режима сюжета возвращаются к заводским настройкам, если Вы изменяете режим сюжета.

### ■ **Доступный диапазон вспышки для съемки изображений**

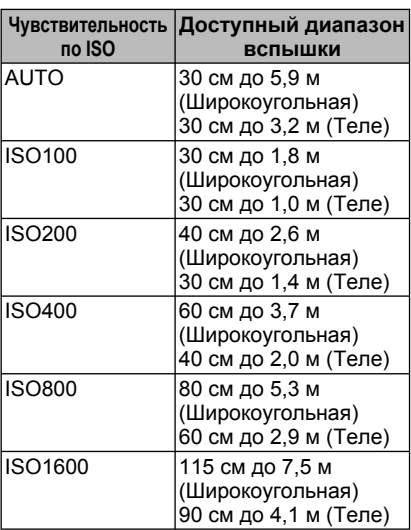

- Диапазон фокусировки меняется в зависимости от режима записи.
- Если при использовании вспышки чувствительность ISO была установлена на [АUТО], чувствительность ISO автоматически устанавливается на максимальное значение [ISO1000]([ISO400] в режимах [РЕБЕНОК1]/[РЕБЕНОК2] и [ISO800] в режимах [ДОМ.ЖИВОТНОЕ] или [СПОРТ])
- Края изображения могут быть темными, если Вы выполняете съемку очень близко расположенного предмета со вспышкой при рычажке трансфокатора, находящимся вблизи стороны W. Если это происходит, выполните трансфокации не полностью.
- Дальность действия вспышки определяется чувствительностью по ISO, выбранной в [ВЫС. ЧУВСТВ.].
	- W: приблизительно 115 см до 15 м –
	- T: приблизительно 90 см до 8,3 м –

### **Доступный диапазон вспышки для** ■ **съемки изображений в режиме интеллектуального управления ISO.**

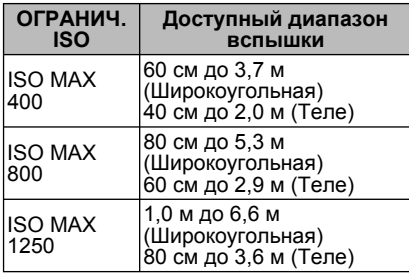

### ■ **Выдержка для каждого режима вспышки**

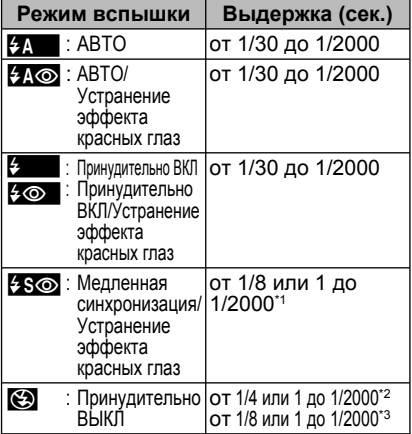

\*1 В режимах [НОЧН. ПОРТРЕТ] или [СВЕЧИ].

- \*2 При выборе интеллектуального управления ISO либо в режиме [СПОРТ], [РЕБЕНОК] или [ДОМ.ЖИВОТНОЕ]
- \*3 В нормальном режиме изображения [ ], [НОЧН. ПОРТРЕТ] или [СВЕЧИ]
- Скорость затвора достигает максимального значения в 1 секунду для режимов \*1, \*2 и \*3 в следующих случаях:
	- Оптический стабилизатор изображения находится в положении [OFF]
	- Когда оптический стабилизатор напряжения установлен в положение [MODE1] или [MODE2] и фотокамера определяет, что имеется минимальная вероятность получения нечеткого изображения.
- Скорость затвора будет отличаться от указанной в приведенной выше таблице при следующих режимах сюжета.
	- [НОЧН. ПЕЙЗАЖ] : 1/8 секунды или от 8 секунд до 1/2000 секунды
	- [ЗВЕЗДНОЕ НЕБО] : 15 секунд, 30 секунд, 60 секунд – [ФЕЙЕРВЕРК] :
	- 1/4, 2 секунды
	- Другие режимы сцены: 1/8 до 1/2000 секунды.

- **Не смотрите прямо на вспышку с близкого расстояния во время ее срабатывания.**
- **• Не подносите вспышку слишком близко к объекту съемки и не закрывайте ее во время срабатывания. Под воздействием ее высокой температуры или света предметы могут обесцветиться.**
- **ЖК-дисплей отключается во время зарядки вспышки и вы не сможете делать снимки. Горит индикатор состояния. Если оставшийся заряд батареек невелик, экран может выключаться на более длительный период времени.**
- При фотосъемке вне доступного диапазона вспышки экспозиция может быть отрегулирована неправильно, и изображение может стать ярким или темным.
- Когда значок вспышки мигает, вспышка заряжается, и съемка невозможна даже при полном нажатии кнопки затвора.
- Баланс белого может регулироваться неправильно, если яркость фотовспышки недостаточная.
- При небольшой выдержке эффект срабатывания вспышки может оказаться недостаточным.
- Если вы делаете повторный снимок, запись может быть невозможна даже при включенной вспышке. Сделайте снимок после исчезновения индикации доступа к памяти.
- Устранение эффекта красных глаз варьируется в зависимости от людей. Кроме того, если снимаемый объект располагается далеко от камеры, или снимаемый человек не смотрел на срабатывание первой вспышки, эффект устранения красных глаз может быть неочевиден.
- В режимах серийной съемки или автоматического брекетинга использовать вспышку невозможно.

# **Съемка крупным планом (АФ** <sup>w</sup> **Макросъемка)**

# OH

Этот режим позволяет вам делать снимки объекта с очень близкого расстояния, например, снимок цветка. Вы можете делать снимки, приближаясь к объекту на расстояние до 5 см от объектива, повернув рычажок трансфокатора в самое крайнее положение широкоугольной съемки (1 x).

**1 Нажмите** ▼ (♥)

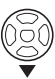

• Начнется макросъемка.

## ■ **Диапазон фокусировки**

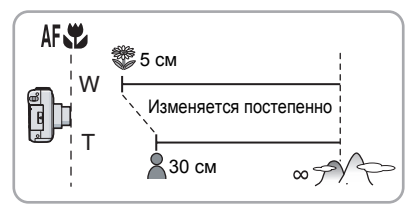

- Для достижения наилучших результатов используйте штатив и таймер автоспуска.
- Когда объект расположен близко к объективу, эффективное фокусное расстояние (глубина резкости) значительно сужается. Поэтому у вас могут возникнуть трудности фокусировки объекта, если расстояние между камерой и объектом изменилось после фокусировки объекта.
- Если расстояние между объективом фотокамеры и объектом находится вне доступного диапазона, объект может быть не сфокусирован, даже если индикатор фокусировки светится.
- Режим макросъемки назначает приоритет тому объекту, который ближе расположен к фотокамере. Таким образом, если расстояние между фотокамерой и объектом более 50 см, фокусировка на нем в режиме макросъемки займет больше времени по сравнению с нормальным режимом съемки.
- Доступный диапазон вспышки приблизительно составляет от 30 см до 5,9 м (широкоугольная съемка). (Это применимо при установке чувствительности по ISO на [AUTO].) При съемке близко расположенных объектов мы рекомендуем установить вспышку на Принудительно ВЫКЛ  $\mathsf{I}(\mathfrak{D})$   $\mathsf{I}.$
- При съемке изображений с близкого диапазона разрешение периферийной области изображения может немного ухудшиться. Это не является неисправностью.

# **Съемка с использованием таймера автоспуска**

# $O$   $O$   $SD$

- 1 Нажмите ◀ [ $\circlearrowright$ ].
- **Выберите скорость затвора с 2** помощью **▲/▼** или ◀ [ े].

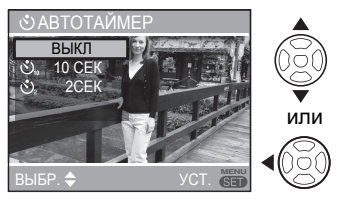

- **Нажмите [MENU/SET]. 3**
- **Для завершения вы также можете наполовину нажать кнопку съемки.**
- По истечении 5 секунд без какихлибо действий, автоматически устанавливается ранее выбранная настройка.
- **Нажмите кнопку съемки 4 наполовину для выполнения фокусировки и затем нажмите до конца для съемки изображения.**

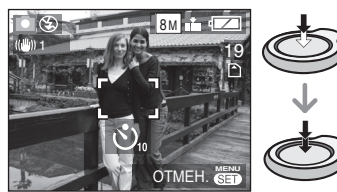

- Индикатор таймера автоспуска A начнет мигать, и съемка будет выполнена через 10 секунд (или через 2 секунды).  $\overline{\circledA}$
- При нажатии [MENU/SET] при установленном таймере автоспуска, его настройки будут аннулированы.

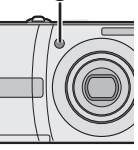

- При использовании штатива или в других случаях установка таймера автоспуска на 2 секунды является удобным способом устранения дрожания камеры, возникающего при нажатии кнопки съемки.
- При полном нажатии клавиши съемки за один раз, фокусировка снимаемого объекта выполняется автоматически непосредственно перед записью изображения. В местах с недостаточной освещенностью индикатор таймера автоспуска будет мигать и затем загорится ярким светом, выполняя функцию вспомогательной лампы АФ для фокусировки на снимаемом объекте.
- $\cdot$  В интеллектуальном режиме  $[\cdot]$ можно выбрать только параметр [10 СЕК] или [ВЫКЛ].
- В режиме [АВТОПОРТРЕТ] можно выбрать [2 SEC.] или [OFF].
- При установке таймера автоспуска в режиме последовательной съемки нескольких кадров камера начинает съемку через 2 или 10 секунд после нажатия кнопки съемки. Количество снимков, записываемых за один раз, ограничено 3 снимками.
- При установке таймера автоспуска мы рекомендуем использовать штатив.
- В режиме [СКОР. СЪЕМКА] функция автотаймера недоступна.

# **Компенсация экспозиции**

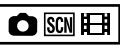

Используйте эту функцию, если вы не можете достичь желаемого результата из-за разницы в яркости объекта и фона.

## **Чрезмерная экспозиция**

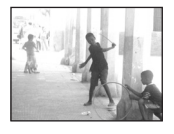

Компенсируйте экспозицию в сторону уменьшения.

## **Правильная экспозиция**

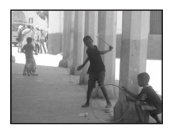

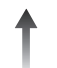

Компенсируйте экспозицию в сторону уменьшения.

### **Недостаточная экспозиция**

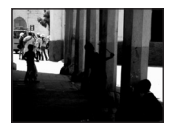

**1 Нажмите ▲ [<del>[2]</del>** для вывода **на дисплей [ЭКСПОЗИЦИЯ] и нажмите //** для компенсации **экспозиции.**

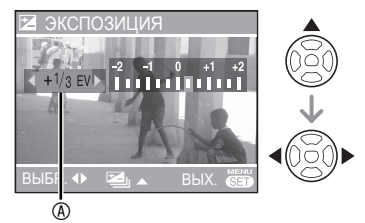

- A Значение компенсации экспозиции
- Вы можете выполнить компенсацию от -2 EV до +2 EV с шагом 1/3 EV.
- Выберите [0 EV] для возврата к исходной экспозиции.

## **Нажмите [MENU/SET] для 2 завершения настройки.**

**• Для завершения вы также можете наполовину нажать кнопку съемки.**

 $\boxed{19} - - - - - -$ 

- EV это сокращение от "Exposure Value" (значение экспозиции), которое указывает на количество света, поступающего на матрицу CCD в соответствии со значением диафрагмы и выдержки.
- Значение компенсации экспозиции отображается в нижнем левом углу экрана.
- Значение экспозиции сохраняется в памяти даже после выключения фотокамеры.
- В зависимости от яркости объекта диапазон компенсации экспозиции будет ограничен.
- В режиме [ЗВЕЗДНОЕ НЕБО] компенсация экспозиции невозможна.

# **Съемка с функцией автоматического брекетинга**

# $\bigcirc$  SCN

Выполняется последовательная съемка трех кадров с автоматическим изменением экспозиции. Съемка кадров выполняется на основе выбранного диапазона компенсации после настройки экспозиции (Стр. 44).

**1 Нажимайте ▲ (<del>∑</del>) до тех пор, пока не отобразится надпись [АВТ. БРЕКЕТИНГ].**

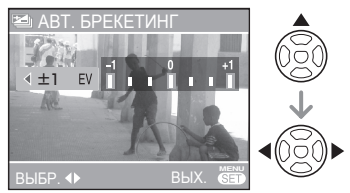

- Можно выбрать следующие настройки: OFF, ±1/3 EV, ±2/3 EV или ±1 EV. (Если функция автоматического брекетинга не используется, выберите [OFF].)
- **2 С помощью ◀/▶ настройте диапазон компенсации и нажмите кнопку [MENU/SET], чтобы применить настройки.**
- При настройке функции автоматического брекетинга на экране появляется пиктограмма [ $\Xi$ .].
- **Нажмите кнопку затвора, чтобы 3 сделать снимок.**
- После съемки включается функция автоматического просмотра.

### l DSP

- Выбор функции автоматического брекетинга отменяется при выключении фотокамеры или при включении [ЭКОН. ЭНЕРГ.]
- Использовать функцию автоматического брекетинга в режимах [ЗВЕЗДНОЕ НЕБО] и [СКОР. СЪЕМКА] невозможно.
- Если количество изображений, которые можно записать, составляет 2 или менее, функция автоматического брекетинга не работает.
- В зависимости от яркости объекта при использовании функции автоматического брекетинга экспозиция может не компенсироваться.
- При включенной функции автоматического брекетинга параметр [ВСПЫШКА] устанавливается на принудительное выключение вспышки  $\mathsf{I}(\mathfrak{D}\mathsf{I}.$
- Серийная съемка режим настройки отменен, когда [АВТ. БРЕКЕТИНГ] будет активирована.

# **Режим сюжета**

## **Установите переключатель записи/ воспроизведения в положение**

**записи [ ]. (Стр. 18)**

При выборе режима сюжета, соответствующего снимаемому объекту и реальной ситуации, камера устанавливает оптимальную экспозицию и насыщенность для получения желаемого изображения.

- Относительно подробностей о режимах см. Стр. 47 до 53.
- **Нажмите кнопку кнопку [MODE], 1 выберите [РЕЖИМ СЦЕНЫ] с** помощью ▲/▼ и нажмите **кнопку [MENU/SET].**

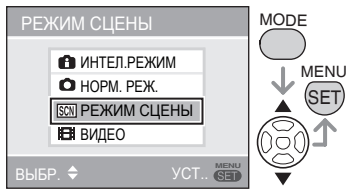

- Если в меню настройки выбрать параметр [OFF] для [МЕНЮ СЦЕН], будет установлен режим предыдущей сцены.
- **2 Нажмите ▲/▼/◀/▶для выбора**

## **режима сюжета.**

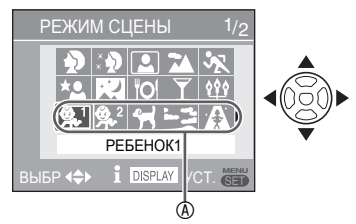

- Нажимайте кнопку  $\nabla$  у  $\circledast$  для перехода в следующее экранное меню.
- При помощи рычажка трансфокатора вы можете переключать экраны меню из любой позиции меню.

## **Нажмите [MENU/SET]. 3**

Нажмите [MENU/SET], а затем выполните действия пунктов , **2** и **3** для изменения режима сюжета.

## ■ **Помощник режима сюжета [ ИНФОРМАЦИЯ]**

• Для просмотра объяснений относительно режимов сюжета нажмите [DISPLAY] при выбранном режиме сюжета в пункте **2**. Нажмите еще раз, чтобы вернуться к меню режима сюжета.

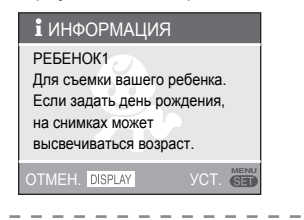

• Относительно скорости затвора обращайтесь к Стр. 41 .

Œ

- При изменении режима сцены настройки вспышки возвращаются к заводским установкам и сохраняются таковыми даже при выключении фотокамеры.
- Цвета на снимке могут выглядеть необычно, если вы используете режим сюжета, который не подходит для этого снимка.
- При нажатии кнопки [MENU/SET] для отображения экрана меню будет показано меню [SCN]. С этого крана с

помощью  $\nabla$  можно выбрать меню записи  $\Box$  или меню настройки $\Box$  (Стр. 19)

- Следующие параметры не могут быть настроены в режиме сюжета.
	- [ИНТЕЛЛ.УПР.ISO] –
	- [СВЕТОЧУВСТ.]
	- [ЦВЕТ.РЕЖИМ]

## T *Режим портрета*

Фон размывается, и изображение человека выделяется более значительно.

- **Приемы для повышения эффективности этого режима:**
- **1** Поверните рычажок трансфокатора на максимум в сторону телесъемки.
- **2** Переместитесь поближе к объекту.

- Подходит для съемки на улице в дневное время.
- Чувствительность по ISO устанавливается на [ISO100].

## e *Режим гладкой кожи*

Фотокамера обнаруживает лицо или участок кожи и обеспечивает более привлекательное вид кожи человека по сравнению с режимом портрета. Используйте при съемке портретов выше уровня груди.

- **Приемы для повышения эффективности этого режима:**
- **1** Поверните рычажок трансфокатора на максимум в сторону телесъемки.
- **2** Переместитесь поближе к объекту.

- Подходит для съемки при дневном свете.
- Другие окрашенные в телесный цвет участки также смягчаются.
- Этот эффект может быть не столь очевидным в условиях недостаточной освещенности.
- Чувствительность по ISO устанавливается на [ISO100].

## **Режим автопортрета**

Можно легко снимать самого себя.

### **Методика съемки в режиме** ■ **автопортрета**

• Для фокусировки нажмите кнопку затвора наполовину. После завершения фокусировки загорится индикатор автотаймера. Держите камеру неподвижно и нажмите кнопку затвора полностью, чтобы сделать снимок.

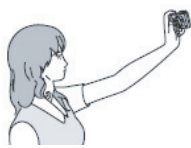

- Если индикатор автотаймера мигает, фокусировка на объекте не выполнена. Для того чтобы выполнить фокусировку повторно, нажмите кнопку затвора наполовину.
- Записанное изображение автоматически отображается на ЖК-дисплее для просмотра. (в течение 10 секунд)
- Если из-за низкой скорости затвора снимок получается смазанным, установите автотаймер на 2 секунды.( Стр. 43 )

- Диапазон фокусировки составляет от 30 см до 70 см (Широкоугольная). •
- При выборе режима автопортрета [АВТОПОРТРЕТ] увеличение трансфокатора автоматически устанавливается на широкоугольную съемку.
- Автотаймер можно установить только на [ВЫКЛ] или [2 SEК.]. Если автотаймер установлен на 2 секунды, данная настройка будет сохранена до выключения фотокамеры, изменения режима сцены или перевода фотокамеры в режим воспроизведения.
- Настройки вспомогательной лампы АФ отключаются.
- Оптический стабилизатор изображения находится в положении [MODE 2].

## **74** Режим пейзажа

Фотокамера выполняет фокусировку на удаленных объектах, чтобы дать Вам возможность выполнить снимки удаленных пейзажей.

----------

- Диапазон фокусировки составляет от 5 м до  $\infty$ .
- Настройка вспышки устанавливается на Принудительно ВЫКЛ  $\left[\begin{matrix} \bullet \\ \bullet \end{matrix}\right]$ .
- Настройки вспомогательной лампы АФ отключаются.
- Вы не можете изменять настройку баланса белого.

## **У Режим спорта**

### Позволяет Вам снимать

быстродвижущиеся объекты (например, спортивные игры на открытом воздухе). 旧学 --------

- Подходит для съемки при дневном свете на расстоянии 5 м или более от объекта.
- При съемке быстродвижущихся объектов в помещении чувствительность будет такой же, как при установке параметра ПРЕДЕЛ ISO в режиме интеллектуального управления ISO на значение [ISO800].
- Цифровое увеличение фиксируется на [OFF].

## X *Режим ночного портрета*

Выполняйте съемку объектов с естественной яркостью, используя вспышку и медленную скорость затвора.

### ■ **Методика съемки в режиме ночного портрета**

- **Использование вспышки.**
- В связи с большой выдержкой для достижения наилучших результатов используйте штатив и таймер автоспуска (Стр. 40).
- Объект должен оставаться неподвижным около 1 секунды после съемки.
- Поверните рычажок трансфокатора в сторону Широкоугольная (1 ×), приблизительно 1,5 м от объекта.
- **DF**
- Диапазон фокусировки составляет от 1,2 м до 5 м. (Относительно подробностей о доступном диапазоне вспышки см. Стр. 40 )
- Из-за обработки сигнала затвор может оставаться закрытым (макс. около 1 сек.) после съемки. Это не является неисправностью.
- При съемке в местах с недостаточным освещением могут возникать видимые помехи.
- При использовании вспышки выбирается режим Медленная синхронизация/Устранение эффекта красных глаз  $[4$  S<sub>( $\odot$ </sub>) и вспышка срабатывает при съемке каждого кадра.
- Вы не можете изменять настройку баланса белого.

## W *Режим ночного пейзажа*

Можно отчетливо записать ночные сцены.

- **Методика съемки в режиме ночного пейзажа**
- Используйте штатив, так как выдержка может составлять до 8 секунд. Для достижения наилучших результатов используйте штатив.

 $- - -$ 

- Диапазон фокусировки составляет от  $5$  м до  $\infty$ .
- Из-за обработки сигнала затвор может оставаться закрытым (макс. около 8 сек.) после съемки. Это не является неисправностью.
- При съемке в местах с недостаточным освещением могут возникать видимые помехи.
- Настройка вспышки устанавливается на Принудительно ВЫКЛ  $[<sup>o</sup>$ .
- Скорость затвора будет иметь следующие значения: Макс. 8 секунд:
	- Когда оптический стабилизатор изображения находится в положении [ВЫКЛ]
	- Когда оптический стабилизатор изображения установлен в положение [РЕЖИМ1] или [РЕЖИМ2], а фотокамера определяет, что имеется минимальная вероятность получения нечеткого изображения. Макс. 1/8 секунды:

- В других случаях, отличных от приведенных выше.
- Настройки вспомогательной лампы АФ отключаются.
- Вы не можете изменять настройку баланса белого.

## f *Режим еды*

Используйте для съемки блюд в ресторанах, независимо от освещения, чтобы подчеркнуть естественные цвета объекта.

旧学

- Диапазон фокусировки составляет от 5 см (Широкоугольная)/30 см (Теле) до  $\infty$
- Вы не можете изменять настройку баланса белого.

## a *Режим вечеринки*

Используйте для съемки свадебных церемоний, вечеринок в помещении и т.д. И людей, и окружающую обстановку можно снять с естественной яркостью, используя вспышку и медленную скорость затвора.

### ■ **Методика съемки в режиме вечеринки**

- **Использование вспышки.**
- Для достижения наилучших результатов используйте штатив и таймер автоспуска.
- Поверните рычажок трансфокатора в сторону Широкоугольная (1 ×), приблизительно 1,5 м от объекта.

- Настройка вспышки может быть установлена на Принудительно ВКЛ/Устранение эффекта красных глаз [ $\leq$  ] или на Медленная синхронизация/Устранение эффекта красных глаз  $[4$  S<sub> $\odot$ </sub>].
- Вы не можете изменять настройку баланса белого.

## – <sup>g</sup> *Режим съемки при свечах*

Используйте для передачи атмосферы, создаваемой горящими свечами.

### ■ **Методика съемки в режиме при свечах**

- Не используйте вспышку.
- Для достижения наилучших результатов используйте штатив и таймер автоспуска.

- Диапазон фокусировки составляет от 5 см (Широкоугольная)/30 см (Теле) до  $\infty$
- Настройка вспышки может быть установлена на Принудительно ВКЛ/Устранение эффекта красных глаз [ $\leq$  ] или на Медленная синхронизация/Устранение эффекта красных глаз  $[4$  S $\odot$ ].
- Вы не можете изменять настройку баланса белого.

### $\mathbf{Q}$ <sup>1</sup> *Режим ребенка 1*  $\mathbf{a}^2$ *Режим ребенка 2*

Настройте экспозицию и тон, чтобы подчеркнуть здоровый цвет кожи Вашего ребенка. Если вы решите воспользоваться вспышкой, она будет менее интенсивной.

- С помощью режимов [РЕБЕНОК1] и [РЕБЕНОК2] можно выбрать две различные даты дня рождения и два разных имени. Предусмотрена возможность вывода настроенных элементов на отображение при воспроизведении снимков и метки записанных изображений с помощью функции [ОТПЕЧ СИМВ] ( Стр. 79 ).
- Для печати возраста вашего ребенка вы также можете воспользоваться программным обеспечением [PHOTOfunSTUDIO-viewer-] на прилагаемом компакт-диске. (Подробные сведения приведены в отдельных инструкциях по эксплуатации (PDF-файл) программного обеспечения.)

## **Настройка отображения возраста и имени** ■

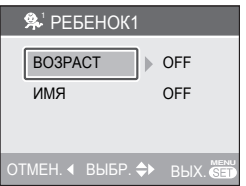

- 1. С помощью ▲/▼ выберите [ВОЗРАСТ] или  $[MMR]$  и нажмите  $\blacktriangleright$ .
- 2. С помощью ▲/▼ выберите [SET] и нажмите кнопку [MENU/SET].
- 3. При настройке параметра [ВОЗРАСТ]: С помощью < > выберите год / месяц / день и настройте их с помошью  $\triangle/\blacktriangledown$ . Настройка параметра [ИМЯ]: введите имя (подробные сведения о вводе текста приведены на Стр. 78)
- 4. Нажмите кнопку [MENU/SET]. Пи настройке возраста и имени параметры [ВОЗРАСТ] и [ИМЯ] автоматически устанавливаются на [ON] и отображаются на экране. Для того чтобы вывести на отображение или отключить отображение возраста и имени, выберите для параметров [ВОЗРАСТ] и [ИМЯ] значение [ON] или [OFF] при выполнении пункта 1 и нажмите кнопку [МЕNU/SET].
- При выборе [ON] в том случае, когда ни имя, ни возраст не настроены, на отображение автоматически выводится экран настройки.
- При выборе для параметров [ВОЗРАСТ] и [ИМЯ] значения [OFF] возраст и имя отображаться не будут.

∩♥

- Диапазон фокусировки составляет от 5 см (Широкоугольная) / 30 см (Теле) до Z, как в настройках макросъемки.
- Чувствительность будет такой же, как при установке параметра ПРЕДЕЛ ISO в режиме интеллектуального управления ISO на значение [ISO MAX400].
- Если включить фотокамеру в режиме [РЕБЕНОК1] / [РЕБЕНОК2], в течение 5 секунд на дисплее будет отображаться возраст.
- Фактическое отображение возраста зависит от настройки [ЯЗЫК].
- Если возраст отображается неправильно, проверьте настройки часов и даты дня рождения.
- Для сброса настроек даты дня рождения используйте [СБРОС]. ( Стр. 23 )
- Функция цифрового увеличения недоступна.

## *Режим съемки домашнего животного*

Подходит для съемки домашних животных. Данный режим позволяет настроить день рождения (возраст) и имя домашнего животного. Подробные сведения о настройке возраста и дня рождения приведены в описании параметров [РЕБЕНОК1]/[РЕБЕНОК2].

- Чувствительность будет такой же, как при установке параметра ПРЕДЕЛ ISO в режиме интеллектуального управления ISO на значение [ΙSO MAX800].
- Вспомогательная лампа АФ переводится в состояние [OFF].
- Режим АФ переводится на [ $\blacksquare$ ].
- Подробные сведения приведены в описании режима [РЕБЕНОК].

## *Режим заката*

 $\frac{1}{2}$ 

Используйте для съемки заката. Будет ярко воспроизведен цвет заката.

- 
- Настройка вспышки устанавливается на Принудительно ВЫКЛ  $[$
- Настройки вспомогательной лампы АФ отключаются.
- Чувствительность по ISO устанавливается на [ISO100].
- Вы не можете изменять настройку баланса белого.

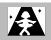

I DFI

### *Режим высокой чувствительности*

Во время съемки чувствительность по ISO переключается автоматически между значениями [ISO1600] и [ISO6400].

## **Настройка формата и размера** ■

## **изображений**

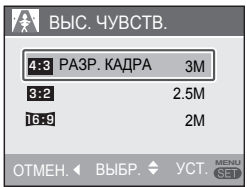

- 1. Выберите [4.3 ЗМ], [3.2 2.5М] или  $[$   $[$   $69$  2M] с помощью  $\triangle$ / $\blacktriangledown$  и нажмите кнопку [MENU/SET].
- Разрешение записываемого изображения немного снижается из-за обработки с высокой чувствительностью. Это не является неисправностью.
- Этот режим применим для печати изображений 4˝ × 6˝/10 × 15 см.
- Диапазон фокусировки составляет от 5 см (Широкоугольная)/30 см (Теле) до  $\infty$ .
- Вспышку можно установить на АВТОМАТИЧЕСКИЙ режим работы [ $\frac{1}{2}$  | или принудительное
	- ВКЛЮЧЕНИЕ [5]

 $\frac{1}{2} \left( \frac{1}{2} \right) \left( \frac{1}{2} \right) \left( \frac$ 

- Качество установлено на [H].
- Следующие функции недоступны: расширенное оптическое –
	- увеличение; цифровое увеличение; –

*Режим высокоскоростной серийной съемки*

Данный режим удобен для съемки быстродвижущихся объектов или особо важных кадров.

Скорость съемки: примерно 5,5 кадров в минуту.

**Настройка формата и размера** ■ **изображений**

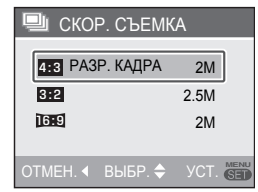

- 1. Выберите [4:3 2M], [3:2 2.5М] или  $[$   $[$   $\mathbb{R}$  $\mathbb{R}$  $]$  2M] с помощью  $\blacktriangle$ / $\blacktriangledown$  и нажмите кнопку [MENU/SET].
- Для съемки полностью нажмите кнопку 2. затвора.

Фотоснимки выполняются непрерывно, пока кнопка затвора нажата полностью.

### ■ Количество записываемых **снимков**

Встроенная память: около 15

Карта памяти: от 15 до 100 (макс.)

- Скорость высокоскоростной серийной съемки изменяется в зависимости от условий съемки.
- Количество снимков зависит от условий съемки, типа карты памяти и т.д.
- После форматирования количество снятых последовательно кадров может увеличиться.

------------**IF** 

- Настройка вспышки устанавливается на принудительное ВЫКЛЮЧЕНИЕ [
- Качество установлено на [ $\Box$ ].
- Диапазон фокусировки составляет от 5 см (Широкоугольная)/30 см (Теле) до  $\infty$ .
- Скорость затвора составляет от 1/8 до 1/2000 секунды.
- *51* • Чувствительность по ISO автоматически выбирается между [ISO500] и [ISO800]. (Чувствительность по ISO настраивается на более высокое значение по мере повышения скорости съемки.)

- Фокус, скорость затвора, чувствительность по ISO, увеличение, баланс белого и выдержка устанавливаются на значения, настроенные для первого снимка.
- Записанный снимок становится несколько грубей. (Подходит для печати на бумаге размером 4"x6"/10x15 см.)
- Следующие функции недоступны:
	- расширенное оптическое увеличение; цифровое увеличение; –
	- автоматический брекетинг; –
	- автотаймер; –
	- серийная съемка. –

## d *Режим звездного неба*

Выполните четкие снимки ночного неба или других темных объектов.

## ■ **Установка выдержки**

Выберите выдержку; 15, 30 или 60 секунды.

- 1 Нажмите **A/V** для выбора выдержки
	- и затем нажмите [MENU/SET].

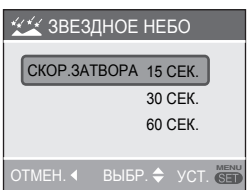

- Для изменения скорости затвора нажмите [MENU/SET], а затем снова выберите пункт  $[3BE3]$ ДНОЕ НЕБО] с помощью  $\blacktriangleright$ .
- Скорость затвора можно изменить и на экране быстрых настроек (Стр. 60).
- Сделайте снимок. **2**

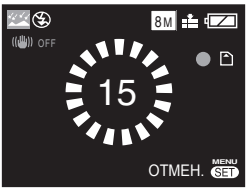

• Появляется экран счетчика. Не двигайте камеру. Появляется сообщение [ПОДОЖДИТЕ...] в течение времени, которое Вы выбрали для скорости затвора после счетчика. Это время требуется для обработки сигналов.

• Для отмены снимка нажмите [MENU/SET], пока отображается экран счетчика.

## ■ **Методика съемки в режиме звездного неба**

• Затвор открывается на 15, 30 или 60 секунды, поэтому для получения наилучших результатов используйте штатив и таймер автоспуска.

Di

- Настройка вспышки устанавливается на принудительное ВЫКЛЮЧЕНИЕ [С2].
- Чувствительность по ISO устанавливается на [ISO100].
- Следующие функции недоступны: компенсация экспозиции; –
	- баланс белого цвета; –
	- стабилизатор;
	- серийная съемка. –

## Z *Режим фейерверка*

Выполните красивые фотоснимки фейерверков, взрывающихся на ночном небе.

## ■ **Методика съемки в режиме фейерверка**

• Скорость затвора становится более медленной, поэтому используйте штатив.

- Имеет наибольший эффект для объектов, находящихся на расстоянии 10 м и более от фотокамеры.
- Скорость затвора становится:
	- Когда оптический стабилизатор изображения установлен на [OFF]: 2 секунды
- Если включен [MODE 1] или [MODE 2] оптического стабилизатора изображения: 1/4 или 2 секунды (Скорость затвора становится равной 2 секундам, когда фотокамера определяет наличие только незначительного дрожания, например, при использовании штатива и т. п.). При компенсации экспозиции можно менять скорость затвора.
- Настройка вспышки устанавливается на Принудительно ВЫКЛ  $\lbrack \diamond$ .
- Вы не можете изменять настройку pежим АФ.

- Oбласти АФ не отображаются.
- Настройки вспомогательной лампы АФ отключаются.
- Чувствительность по ISO устанавливается на [ISO100].
- Вы не можете изменять настройку баланса белого.

### $\mathbb{Z}$ *Режим съемки на пляже*

Обеспечивает оптимальную экспозицию изображения при ярком солнце, чтобы дать Вам возможность делать фотоснимки на пляже.

 $- - - - -$ 

- Не трогайте камеру мокрыми руками.
- Песок или морская вода могут вызвать сбои в работе фотокамеры. Не допускайте попадания песка или морской воды на фотокамеру, особенно на объектив, вспышку или разъемы.
- Вы не можете изменять настройку баланса белого.

## b *Режим зимней съемки*

Экспозиция и баланс белого регулируются для передачи исключительной белизны снега.

• Вы не можете изменять настройку баланса белого.

### ි *Режим съемки из самолета*

Позволяет Вам выполнять фотоснимки через иллюминатор самолета.

### ■ **Методика использования режима съемки из самолета**

Используйте эту метод, если имеются трудности с фокусировкой при выполнении снимков облаков и т.п. Направьте фотокамеру на какойнибудь предмет, имеющий высокую контрастность, нажмите кнопку затвора наполовину вниз, чтобы зафиксировать фокус, а затем направьте фотокамеру на объект и полностью нажмите кнопку затвора, чтобы сделать фотоснимок.

**TIF** 

- **Выключайте камеру во время взлета или посадки.**
- **При использовании камеры соблюдайте все инструкции экипажа самолета.**
- Диапазон фокусировки составляет от 5 м до  $\infty$ .
- Помните об отражении от иллюминатора.
- Настройка вспышки устанавливается на Принудительно ВЫКЛ [
- Настройки вспомогательной лампы АФ отключаются.
- Вы не можете изменять настройку баланса белого.

# **Режим движущегося изображения**

## **Установите переключатель записи/ воспроизведения в положение**

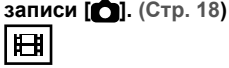

**Нажмите кнопку [MODE], выберите 1**  $[$  **ЕН** ВИДЕО] с помощью ▲/▼ и **нажмите кнопку [MENU/SET] еще раз.**

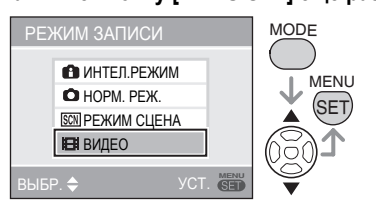

**Наполовину нажмите кнопку 2 съемки для фокусировки и нажмите полностью для начала записи.**

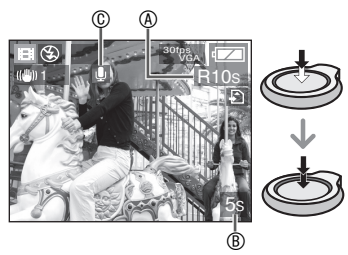

- **<sup>4</sup>** Имеющееся время записи
- **<sup>®</sup>** Истекшее время записи
- C Запись аудио
- Также через микрофон записывается звук.
- После того, как объект будет сфокусирован, загорится индикация фокусировки.
- Значения фокусировки, трансфокатора и диафрагмы фиксируются на значения, установленные в начале записи (для первого кадра).
- При нажатой кнопке затвора в течение нескольких первых секунд видеоизображение записывается без звука.
- **Для прекращения записи 3 нажмите до конца кнопку съемки.**
- Если встроенная память или карта памяти заполнятся в середине записи, камера автоматически прекратит запись.
- **Изменение настроек формата и качества изображения**
- **Нажмите [MENU/SET]. 1**
- **2 Нажмите ▲/▼ для выбора пункта**  $[$ ФОРМАТ], а затем нажмите ▶.

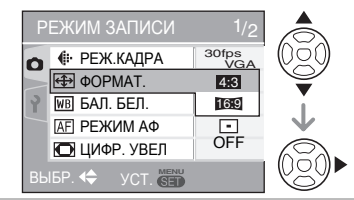

- **3 Нажмите ▲/▼ для выбора позиции и затем нажмите [MENU/SET].**
- $4$  Нажмите ▲/▼ для выбора пункта **[РЕЖ.КАДРА], а затем нажмите** q**.**

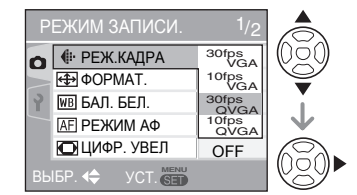

- **5 Нажмите ▲/▼ для выбора позиции и затем нажмите [MENU/SET].**
- **Если настройка формата установлена на [**h**]**

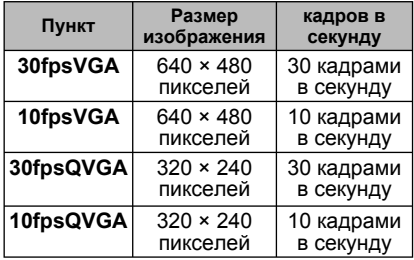

## ■ **Если настройка формата установлена на [**j**]**

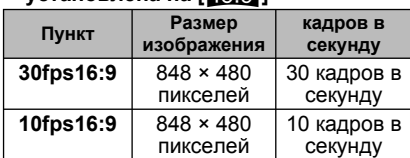

- кадров в секунду; этот показатель относится к количеству кадров, снимаемых за 1 секунду.
- Вы можете снимать более плавные движения изображения с 30 кадрами в секунду.
- Вы можете снимать движущиеся изображения в течение более длительного времени с 10 кадрами в секунду, однако качество изображения будет хуже.
- [10fpsQVGA]: Размер файла будет меньше, поэтому файлы можно будет вложить в сообщения электронной почты.
- Настройте параметр [ФОРМАТ] на значение [48], а параметр [РЕЖ. КАДРА] на значение [30fpsQVGA] или [10fpsQVGA] (320 × 240 пикселей), если видеозапись выполняется на встроенную память.
- **Для закрытия меню нажмите 6 [MENU/SET].**
- **Для закрытия меню вы также можете наполовину нажать кнопку съемки.**
- Если Вы пользуетесь функцией оптического стабилизатора изображения, в режиме движущегося изображения доступен только режим [MODE1].
- Обратитесь к Стр. 113 для информации о доступном времени записи.
- Остающееся время записи, отображаемое на ЖК-дисплее, может уменьшаться нерегулярно.
- Эта фотокамера не сможет записывать движущиеся изображения, если используется карта памяти MultiMediaCard.
- Когда параметр [РЕЖ.КАДРА] установлен на [30fpsVGA] или [30fps16:9],, мы рекомендуем для достижения наилучших результатов карты памяти, обеспечивающие скорость передачи "10 МБ/сек" или выше (указано на карты или в другом месте).
- В зависимости от типа карты памяти SD или карты памяти SDHC, запись может остановиться в середине процесса.
- **Рекомендуется использовать карты памяти SD/SDHC Panasonic.**
- В зависимости от типа используемой вами карты, индикация обращения к карте может появляться на некоторое время после съемки движущихся изображений. Это нормальное явление.
- Размер движущегося изображения ограничен 2 ГБ за один сеанс съемки. На экране отображается максимальное доступное время записи только до 2 ГБ.
- При воспроизведении движущихся изображений, записанных данной фотокамерой, на другом оборудовании качество изображения может ухудшиться, или их воспроизведение будет невозможным. Информация о записи может также отображаться некорректно.
- При изменении яркости объекта может записать шум от работающего объектива.
- В режиме видео [HH] недоступны следующие функции.
	- Функция определения направления
	- [МODE2] при использовании функции оптического стабилизатора изображения
- Для прослушивания звука, записанного с видеосюжетом, необходимо воспроизвести запись на компьютере. Эта фотокамера динамиком не оборудована.

# **Запись с датами отпуска**

# OSCNFHIFI

Установив заранее даты отъезда и возвращения, Вы можете записать, в какие дни отпуска Вы сделали фотоснимки. День отпуска Aотображается, когда Вы воспроизводите изображение, и Вы можете добавить его на изображение при печати с помощью пункта [ОТПЕЧ.СИМВ] ( Стр. 79 ).

• При воспроизведении изображения будет показываться дата, когда оно было сделано.

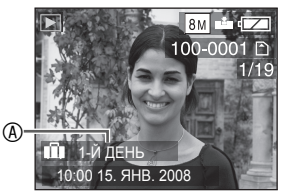

• Количество дней, прошедших с даты отъезда, может распечатываться на каждом снимке, благодаря использованию программного обеспечения или [PHOTOfunSTUDIOviewer-], имеющихся на компакт-диске (прилагается).(Сведения о печати приведены в отдельных инструкциях по эксплуатации (PDF-файл) программного обеспечения.)

## ■ **Установка даты поездки**

(На экране показан пример для нормального режима отображения [0])

- **Нажмите [MENU/SET] и затем 1** нажмите **4**.
- **2 Нажмите ▼ для выбора значка меню [НАСТР.] [ ] и затем нажмите** q**.**
- **3 Нажмите ▲/▼ для выбора [ДАТА ПОЕЗДКИ] и затем нажмите** q**.**

## **Нажмите** r **для выбора [SET.] и 4 затем нажмите [MENU/SET].**

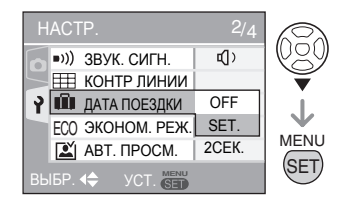

**5 Нажмите ▲/▼/◀/► для выбора даты отъезда, а затем нажмите [MENU/SET].**

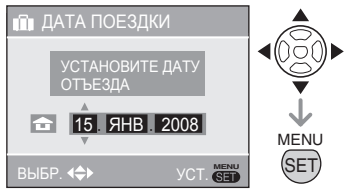

**W**: Выберите желаемую позицию. А/▼: Установите год, месяц и дату.

**6 Нажмите ▲/▼/◀/▶ для** 

**установки даты возвращения, а затем нажмите [MENU/SET].**

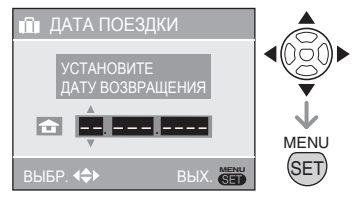

- **</>** Выберите желаемую позицию. **A/V**: Установите год, месяц и дату.
- Дата путешествия очищается, если текущая дата находится после даты возвращения.
- Если Вы не установили дату возвращения, нажмите [MENU/SET], пока отображается индикация "– – – ".
- **7 Для выхода из меню нажмите [MENU/SET].**

## **8 Сделайте снимок.**

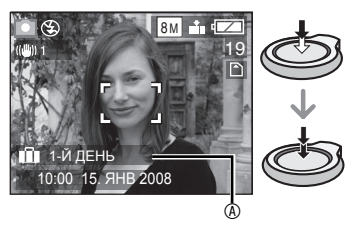

- День отпуска @ появляется в течение приблизительно 5 секунд после установки дат путешествия и когда фотокамера включается с уже установленной датой путешествия.
- Когда параметр [ДАТА ПОЕЗДКИ] установлен, символ [<sup>[11]</sup> появляется в правом нижнем углу экрана.

(Он не отображается в случае, если текущая дата находится после даты возвращения.)

### ■ **Отмена даты путешествия**

Дата путешествия очищается, если текущая дата находится после даты возвращения. Если Вы хотите отменить установку в процессе, выберите положение [OFF] в пункте **4** и нажмите кнопку [MENU/SET] два раза.

- **IIT**
- Дата поездки рассчитывается с использованием даты в настройке часов и установленной вами даты отъезда. Если вы установите параметр [МИРОВОЕ ВРЕМЯ] в месте назначения, дата поездки будет рассчитываться с использованием даты в настройки часов и настройки времени в месте назначения.
- Настройка даты поездки сохраняется в памяти даже после выключения фотокамеры.
- Если вы установили дату отъезда и затем делаете снимок до этой даты, на дисплее оранжевым цветом будет показываться символ [-] (минус) и дата, когда вы сделали снимок записываться не будет.
- Если вы установили дату отъезда и затем изменили настройку времени на дату и время в месте назначения, на дисплее белым цветом будет показываться символ [-] (минус) и день отпуска, когда вы сделали снимок будет записан, когда, например, дата в месте назначения будет на один день раньше даты отъезда.
- Если пункт [ДАТА ПОЕЗДКИ] установлен в положение [OFF], количество дней, прошедших со дня отъезда, не будет записываться, даже если Вы установили дату путешествия. Даже если параметр [ДАТА ПОЕЗДКИ] будет установлен на [SET] после того, как вы сделаете снимок, день отпуска, когда вы сделали его, показываться не будет.
- Установите часы, если появляется сообщение "УСАНОВИТЕ ЧАСЫ".
- Даты путешествия также используются в режиме intelligent [<sup>2</sup>].

# **Отображение времени в пункте назначения**

# **○●88日日**

Если вы установили местное время и время в месте назначения при поездке заграницу и т. п., местное время в пункте назначения может быть показано на экране и записано на снимке.

- **Выберите [УСТ. ЧАСОВ], чтобы заранее установить текущую дату и время. ( Стр. 17 )**
- **Нажмите [MENU/SET] и затем 1** нажмите <
- **2 Нажмите ▼ для выбора значка меню [НАСТР.] [ ] и затем нажмите** q**.**
- **3 Нажмите ▲/▼ для выбора [МИРОВОЕ ВРЕМЯ] и затем нажмите** q**.**

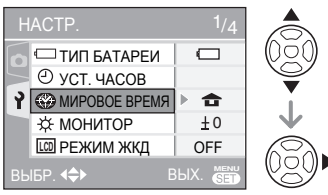

• Если вы устанавливаете мировое время впервые, на экране появится сообщение [УСТАНОВИТЕ ДОМАШНИЙ РЕГИОН]. При появлении этого сообщения нажмите [MENU/SET] и затем установите местное время на экране, показанном в действии <sup>•</sup> в разделе "Установка местного времени [ДОМ. РЕГИОН]".

■ **Установка местного времени [ДОМ. РЕГИОН]** 

(Выполните действие **1**, **2** и **3**.)

 $\bullet$  Нажмите  $\nabla$  для выбора [ДОМ. РЕГИОН] и затем нажмите [MENU/SET].

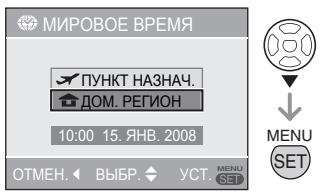

 $\odot$  Нажмите  $\blacktriangleleft$  для выбора местного часового пояса и затем нажмите [MENU/SET].

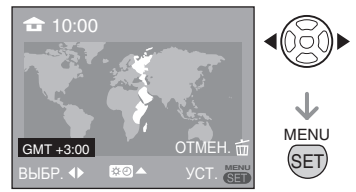

- Текущее время показывается в верхнем левом углу экрана и разница во времени с GMT (время по Гринвичу) показывается в левом нижнем углу экрана.
- Если местное время является летним временем  $\left[\mathbf{X} \right]$ , нажмите  $\blacktriangle$ . Нажмите ▲ еще раз для возврата к первоначальному времени.
- Настройка летнего времени не приводит к переводу часов на один час. Измените показания часов на один час.

### **Завершение установки местного времени**

- Если вы устанавливаете местное время впервые, дисплей вернется к экрану, показанному в действии <sup>•</sup> раздела "Установка местного времени [ДОМ. РЕГИОН]" после нажатия [MENU/SET] для установки местного времени. Нажмите w для возврата к экрану, показанному в действии **3**, и затем нажмите [MENU/SET] для закрытия меню.
- Если вы устанавливаете местное время во второй раз и т. п., дисплей вернется к экрану, показанному в действии **3** после нажатия [MENU/SET] для установки местного времени. Для закрытия меню еще раз нажмите [MENU/SET].
- **Установка времени в месте поездки** (Выполните действия **1**, **2**, и **3** на Стр. 58 )
- Нажмите ▲ для выбора [ПУНКТ НАЗНАЧ.] и затем нажмите [MENU/ SET] для установки.

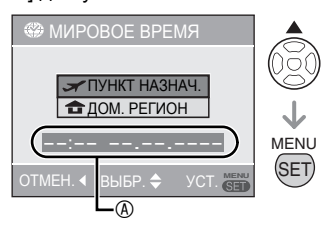

- A В зависимости от настройки, будет показано время в месте назначения или местное время.
- Если вы устанавливаете часовой пояс места назначения впервые, дата и время будут отображаться, как показано на экране выше.
- $\Theta$  Нажмите  $\blacktriangleleft$  для выбора часового пояса места назначения и затем нажмите [MENU/SET] для установки.

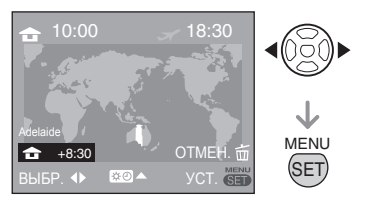

- Текущее время в выбранном месте назначения будет показываться в верхнем правом углу экрана, и разница во времени с местным временем будет показываться в нижнем левом углу экрана.
- Если время в месте назначения является летним временем [  $\odot$  0]. нажмите А. (Время будет переведено на один час.) Нажмите ▲ еще раз для возврата к первоначальному времени.
- <sup>3</sup> Для закрытия меню нажмите [MENU SETI.

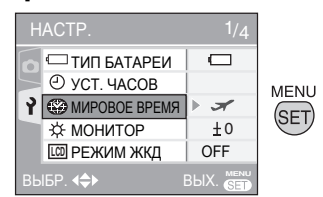

• После установки места поездки значок сменится с  $\left[\triangle\right]$  на  $\left[\triangle\right]$ .

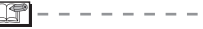

- По окончании отпуска верните настройку на [ДОМ. РЕГИОН], выполнив действия **1**, **2**, **3** и затем действия • и • раздела "Установка местного времени [ДОМ. РЕГИОН]" ( Стр. 58 ).
- Если вы не можете найти место назначения в представленном на дисплее списке, установите время по его разнице с местным временем.
- Теперь, когда Вы воспроизводите фотографии, снятые во время отпуска, появляется значок путешествия [  $\leq$  ].

# **Использование меню режима [ЗАП.]**

# $\bigcirc$   $\bigcirc$   $\mathbb{S}$   $\mathbb{H}$

Настройка оттенка, регулировка качества изображения и т. д. позволяют вам создать широкое разнообразие при съемке изображений. Пункты меню, которые могут быть установлены, отличаются в зависимости от режима записи.

■ **Использование меню режима [ЗАП.]** Нажмите [MENU/SET], чтобы показать меню записи, а затем выберите пункт, который Вы хотите изменить ( Стр. 19 ). **Пункты, которые Вы можете установить**  $(B$  нормальном режиме изображения $[1]$ 

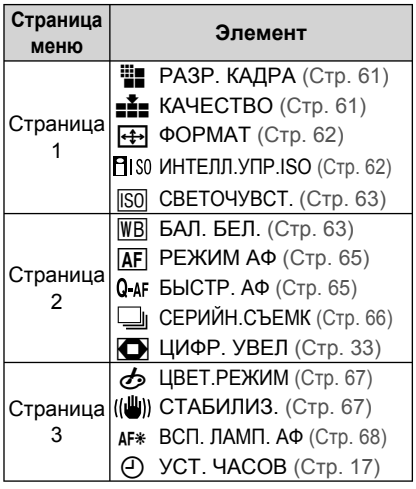

## ■ **Использование быстрой настройки**

Вы можете использовать кнопку [Q.MENU] для простой установки следующих пунктов при записи (В нормальном режиме изображения  $[$ 

- [СТАБИЛИЗ.]
- [СЕРИЙН.СЪЕМК] • [PEЖИМ АФ]
- [БАЛ. БЕЛ.]
- [СВЕТОЧУВСТ.]
- [РАЗР. КАДРА]
- [РЕЖИМ ЖДК]

Пункты, которые могут быть установлены, отличаются в зависимости от режима записи.

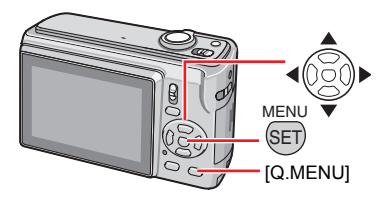

**1 В режиме съемки нажмите и удерживайте [Q.MENU] до тех пор, пока не появятся пункты быстрой настройки.** 

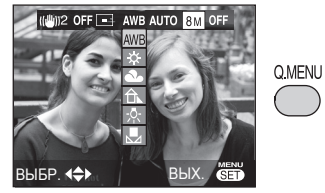

**2** Нажмите ▲/▼/◀/► для выбора **пункта меню и установки, а затем нажмите [MENU/SET] для выхода из меню.**

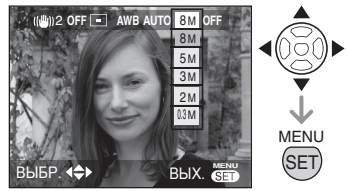

• Вы также можете закрыть меню, нажав кнопку [Q.MENU].

任学

• В режиме быстрой настройки параметр [July SET ] (настройка белого) для баланса белого цвета не отображается.

## *60*

VOT<sub>1</sub>L63

Hажмите [  $\overline{{\rm (se)}}$  ] для вывода на дисплей меню режима [ЗАП.] и выберите позицию для настройки. (Стр. 19)

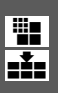

## *[РАЗР. КАДРА]/[КАЧЕСТВО] Установите размер и качество изображения, соответствующие вашим целям использования снимка*

Цифровое изображение состоит из многочисленных точек, называемых пикселями. Несмотря на то, что вы не сможете увидеть разницы на экране камеры, чем больше пикселей будет иметь изображение, тем лучше оно будет выглядеть при печати на большом формате бумаги или показе на экране компьютера. Качество изображения соотносится со степенью сжатия при сохранении цифровых изображений.

## ■ **Число пикселей**

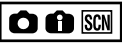

Выберите большее число пикселей для получения более четких снимков при печати.

Выберите меньшее число пикселов, чтобы сохранить больше изображений. Меньшее число пикселей позволяет вам отправлять изображения по электронной почте или использовать их на домашней странице.

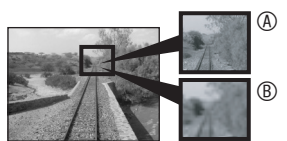

**A Много пикселей (четкое) ® Мало пикселей** (грубое)

### \* Эти изображения наглядно демонстрируют эффект. **Если настройка формата установлена на** [ 4:3 ]

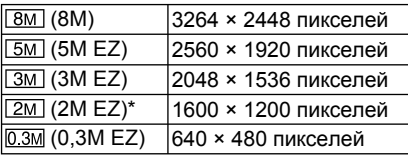

В интеллектуальном режиме  $[$  $]$  не выбирается

## **Если настройка формата установлена на [ ].**

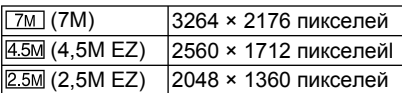

## **Eсли настройка формата установлена на [**j**].**

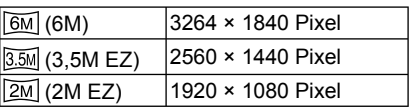

### ■ **Качество**

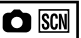

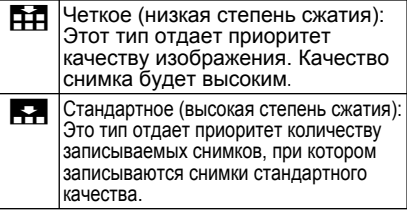

- Число пикселей, которое может быть выбрано, зависит от формата. При изменении формата, установите размер изображения.
- [EZ]–это сокращенное название [Extra optical Zoom] (дополнительный оптический трансфокатор).
- Расширенное оптическое увеличение в режимах [ВЫС. ЧУВСТВ.] и [СКОР. СЪЕМКА] не работает, поэтому размер изображения для [EZ] не отображается.
- В зависимости от объекта или условий записи снимки могут выглядеть, как мозаика.
- Для информации о количестве записываемых изображений обратитесь к Стр. 111 .
- То количество снимков, которые можно записать, может быть разным для разных объектов съемки.
- Отображаемое на дисплее количество снимков, которые можно записать, может не соответствовать фактическому количеству снимков.

Нажмите [ ] для вывода на дисплей меню режима [ЗАП.] и выберите позицию для настройки. ( Стр. 19 )

## <sup>i</sup> *[ФОРМАТ]*

*Установка настройки фотографий*

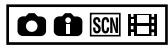

Изменяя формат, вы можете выбрать угол изображения, который соответствует снимаемому объекту.

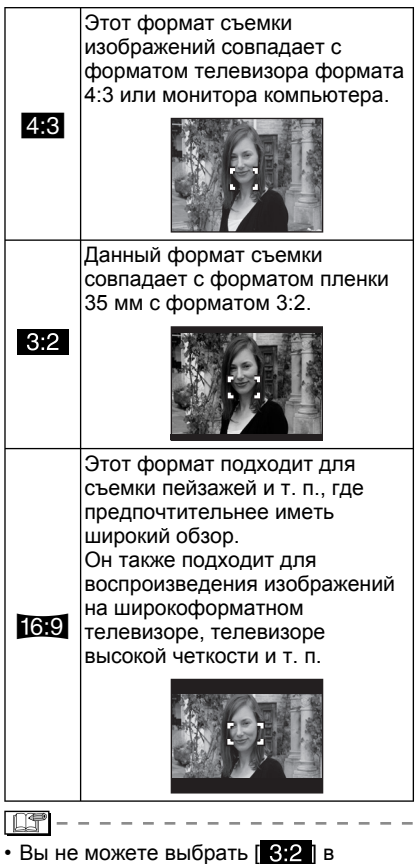

- режиме движущегося изображения [i].
- Края записанных изображений могут обрезаться во время печати.

### *[ИНТЕЛЛ.УПР.ISO]* **PISO** *Автоматическое изменение чувствительности по ISO*

Ο

Фотокамера обнаруживает движения объекта и устанавливает оптимальные чувствительность по ISO и скорость затвора в соответствии со скоростью

перемещения и яркостью объекта. Перечисленные ниже настройки указывают на возможность выбора самого высокого значения чувствительности по ISO.

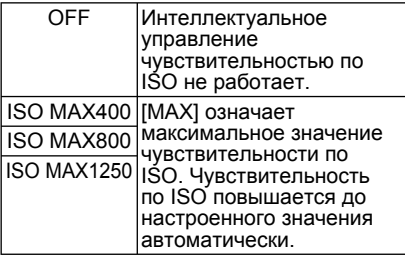

- [ 8] отображается на дисплее при нажатии кнопки затвора наполовину. При полном нажатии кнопки затвора отображаются скорость затвора и чувствительность по ISO.
- Устранение дрожания при съемке подвижного объекта в помещении достигается за счет повышения чувствительности по ISO и скорости затвора. (Однако при этом повысится уровень искажения изображения.)
- Для устранения искажений изображения при съемке неподвижного объекта в помещении уменьшите чувствительность по ISO.

- При некоторых параметрах яркости и скорости движения объекта дрожание устранить невозможно:
	- когда движущийся объект имеет небольшие размеры;
	- когда движущийся объект располагается на краю экрана;

Нажмите [  $\overline{\textsf{SED}}$ ] для вывода на дисплей меню режима [ЗАП.] и выберите позицию для настройки. (Стр. 19)

- когда объект начинается движение в момент полного нажатия кнопки затвора.
- Во избежание искажения изображения рекомендуется пользоваться настройками от [ЦВЕТ.РЕЖИМ] до [NATURAL].
- Функция цифрового увеличения недоступна.

### *[СВЕТОЧУВСТ.] Установка*

*светочувствительности*

# о

**ISO** 

Чувствительность по ISO является количественным выражением чувствительности к свету. Если вы установите более высокую чувствительность по ISO, камера будет лучше снимать в местах с недостаточной освещенностью.

• При установке в положение [АUТО], чувствительность ISO регулируется автоматически до максимального значения [ISO400] в соответствии с яркостью. (При использовании вспышки диапазон регулировки достигает максимального значения [ISO1000].)

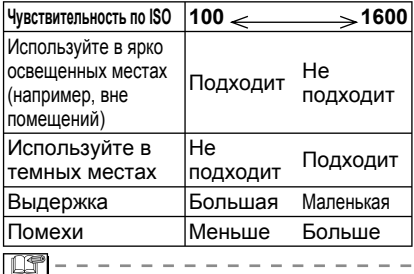

- В режиме [ВЫС. ЧУВСТВ.] чувствительность по ISO изменяется автоматически между [ISO1600] и [ISO6400].
- Во избежание искажения изображений рекомендуется уменьшить чувствительность ISO или перевести настройку [ЦВЕТ.РЕЖИМ] на значение [NATURAL].
- При интеллектуальном управлении ISO чувствительно по ISO не настраивается.

**WB** *[БАЛ. БЕЛ.]*

*Регулирование оттенков для получения более естественного изображения*

# $\bigcirc$  scn  $H$

Эта функция позволяет воспроизводить белый цвет близко к реальному оттенку на снимках, записанных при солнечном свете, галогенном освещении и т. д., на которых белый цвет может иметь красноватый или голубоватый оттенок. Выберите настройку, которая соответствует условиям записи изображения.

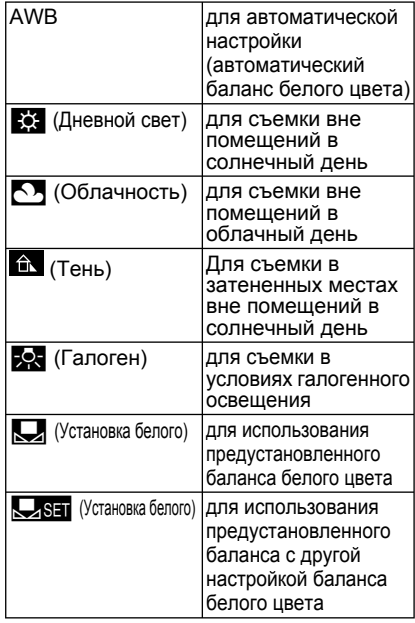

• Оптимальный баланс белого при флуоресцентном освещении зависит от типа освещения, так что используйте опцию [AWB] или  $\overline{R}$ . SET  $\overline{R}$ .

Hажмите  $\overline{\mathsf{I}}$  Для вывода на дисплей меню режима [ЗАП.] и выберите позицию для настройки. (Стр. 19)

## ■ **Автоматический баланс белого цвета (AWB)**

Использование автоматического баланса белого цвета в несоответствующих условиях освещения может привести к получению красноватых или синеватых изображений. Если объект окружен многочисленными источниками света или если в кадре нет белого или светлого объекта, автоматическая настройка баланса белого может не работать надлежащим образом.

В этом случае следует вручную установить настройку баланса белого цвета на любой режим, кроме режима [AWB].

- 1 Диапазон, контролируемый режимом автоматической настройки баланса белого цвета этой фотокамеры
- 2 Синее небо
- 3 Облачное небо (дождь)
- 4 Тень
- 5 Экран ТВ
- 6 Солнечный свет
- 7 Белый флуоресцентный свет
- 8 Лампа накаливания белого цвета
- 9 Восход и закат солнца
- 10 Горящие свечи

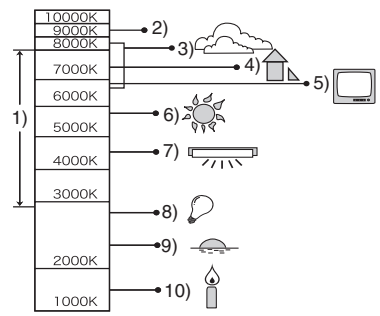

K = Температура цвета в Кельвинах

- **Ручная настройка баланса белого цвета (Установка белого**|**)**
- 1 Выберите [JSET] (Установка белого) и затем нажмите [MENU/SET].
- **2** Наведите фотокамеру на лист белой бумаги или на аналогичный белый объект так, чтобы рамка в центре экрана стала белой, и затем нажмите [MENU/SET].

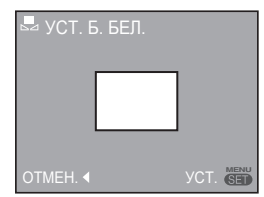

- **3** Для закрытия меню два раза нажмите [MENU/SET].
	- Для завершения вы также можете наполовину нажать кнопку съемки.
- • Установленный Вами баланс белого сохраняется, даже если Вы выключите фотокамеру, но если Вы измените режим сюжета, настройка баланса белого вернется к положению [AWB].
- Баланс белого может быть неправильным, если объект находится вне диапазона вспышки.
- Баланс белого может быть неправильным, если объект находится вне диапазона вспышки.
	- [ПЕЙЗАЖ], [НОЧН. ПЕЙЗАЖ], [НОЧН. ПОРТРЕТ], [ЕДА], [ВЕЧЕРИНКА], [СВЕЧИ], [ЗАКАТ], [ПЛЯЖ], [ЗВЕЗДНОЕ НЕБО], [ФЕЙЕРВЕРК], [СНЕГ] или [АЭРОСЪЕМКА].

### *Продвинутая съемка*

Нажмите [  $\overline{\text{gen}}$  ] для вывода на дисплей меню режима [ЗАП.] и выберите позицию для настройки. (Стр. 19)

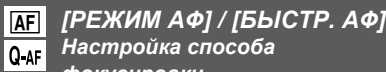

*Настройка способа фокусировки*

## **РЕЖИМ АФ** ■

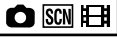

Выберите режим, соответствующий условиям съемки и композиции.

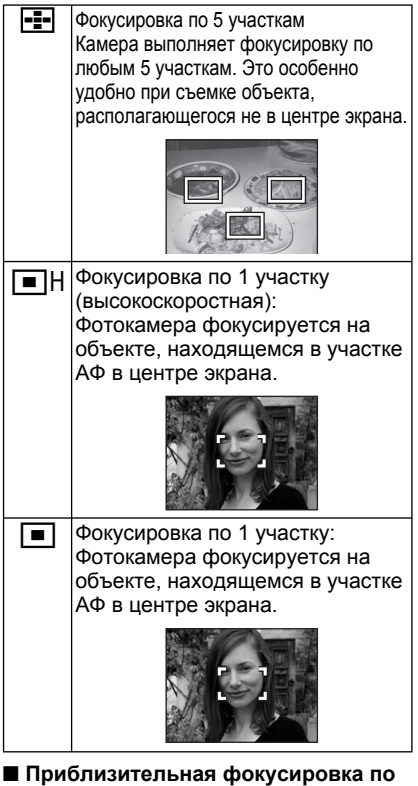

- **1 участку (С высокой скоростью)**
- Вы можете сфокусироваться на объекте быстрее, чем в других режимах АФ.
- При нажатии на кнопку съемки наполовину изображения могут быть в состоянии, которое они имели до того как объект был сфокусирован. Однако это не является неисправностью.

- При использовании цифрового увеличения или при съемке в темных местах участок АФ, отображаемый в центре экрана, имеет размер больше обычного.
- Когда несколько участков АФ (макс. 5 участков) начинают светиться одновременно, камера выполняет фокусировку по всем участкам АФ. Положение фокусировки не предопределяется заранее, оно

устанавливается на положение, которое камера определяет автоматически во время фокусировки. Если Вы хотите определить

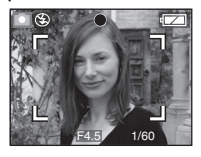

положение фокусировки для съемки изображений, переключите режим АФ на режим фокусировки по 1 участку или фокусировки по 1 участку (с высокой скоростью).

- В режиме фокусировки по 5 участкам области АФ не отображаются до тех пор, пока фотокамера не выполнит фокусировку на объект.
- В режиме сцены [АВТОПОРТРЕТ] режим АФ переключается на фокусировку по 5 участкам.
- В режиме сцены [ФЕЙЕРВЕРК] режим АФ недоступен.

### **БЫСТР. АФ** ■

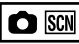

Когда параметр быстрой автофокусировки установлен на значение [ON], при нажатии кнопки затвора фокусировка выполняется быстрей, т.к. фотокамера автоматически подстраивает фокус, если дрожание незначительное.

- $\cdot$  В интеллектуальном режиме  $[\cdot]$ значение установлено на [ON].
- Быстрая автофокусировка недоступна в следующих режимах: [НОЧН. ПОРТРЕТ], [НОЧН. ПЕЙЗАЖ], [ЗВЕЗДНОЕ НЕБО] или [ФЕЙЕРВЕРК].

Нажмите  $\frac{1}{16}$  для вывода на дисплей меню режима [ЗАП.] и выберите позицию для настройки. (Стр. 19)

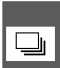

## *[СЕРИЙН.СЪЕМК] Съемка в быстрой последовательности*

 $\bullet$   $\bullet$   $\text{SSN}$ 

При нажатии и удержании кнопки затвора в нажатом положении выполняется последовательная съемка

### нескольких кадров.

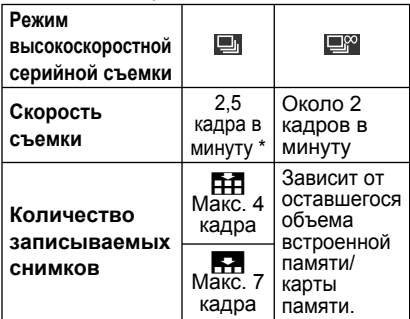

- Скорость высокоскоростной серийной съемки остается постоянной, независимо от скорости передачи данных карты.
- Фокусировка фиксируется при первом снимке. Экспозиция и баланс белого цвета изменяются в зависимости от настройки режима высокоскоростной серийной съемки. (Если для высокоскоростной серийной съемки установлено значение [[ ], данные настройки устанавливаются на значения, установленные для первого снимка, а когда скорость съемки установлена на значение [**P**<sup>o</sup>], данные настройки регулируются при съемке каждого кадра.)
- При использовании автотаймера количество записываемых снимков в режиме высокоскоростной серийной съемки устанавливается на 3.
- В режиме серийной съемки настройка вспышки устанавливается на принудительное ВЫКЛЮЧЕНИЕ [СА].
- Автомобили кронштейн режиме параметр отменен, когда [BURST] будет активирована.

- Если для высокоскоростной серийной съемки установлено значение **[EM]**, скорость съемки снижается наполовину. (Точное значение определяется типом карты памяти и конкретными настройками.)
- Скорость съемки может быть ниже, если чувствительность по ISO установлена на слишком высокое значение, или при съемке в плохо совещенных местах.
- При съемке движущегося объекта в таком месте, где есть значительная разница между светом и тенью, для стабилизации экспозиции может потребоваться некоторое время. Если в таких условиях использовать высокоскоростную серийную съемку, добиться оптимальной экспозиции может быть невозможно.
- При высокоскоростной серийной съемке с использованием встроенной памяти для записи данных снимка требуется некоторое время.
- При одновременном использовании функции автоматического брекетинга и режима высокоскоростной серийной съемки выполняется функция автоматического брекетинга.
- В режимах [ЗВЕЗДНОЕ НЕБО] и [СКОР. СЪЕМКА] высокоскоростная серийная съемка невозможна.

Hажмите [  $\overline{\mathbb{R}}$  ] для вывода на дисплей меню режима [ЗАП.] и выберите позицию для настройки. (Стр. 19)

# ల

*[ЦВЕТ.РЕЖИМ]*

*Настройка цветовых эффектов для записанных изображений*

# OAA

Вы можете использовать следующие типы цветовых эффектов в зависимости от вида изображения.

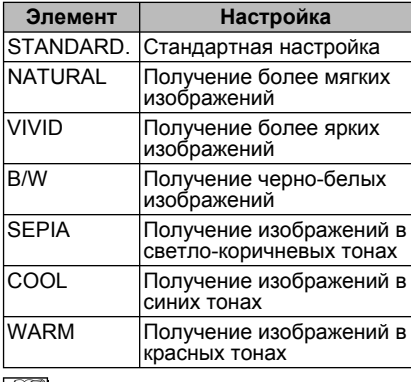

i list

- Помехи на изображении могут появляться при съемке в темном месте. Чтобы избежать появления помех на изображении, рекомендуется установить пункт [ЦВЕТ.РЕЖИМ] в значение [NATURAL].
- $\cdot$  В интеллектуальном режиме  $[\cdot]$ параметр [COOL] или [WARM] выбрать нельзя. В режиме видео [ $\Box$ ] также нельзя выбрать параметр [NATURAL] или [VIVID]. Каждый из режимов записи настраивается независимо.

*[СТАБИЛИЗ.]*

*Эта функция обнаруживает дрожание и корректирует его.*

# $\bigcap$   $\bigcap$   $\mathbb{S}$   $\mathbb{C}$   $\mathbb{H}$

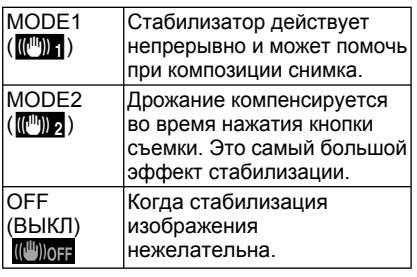

- Функция стабилизатора может не работать в следующих случаях, поэтому старайтесь не перемещать фотокамеру во время нажатия кнопки съемки:
	- При слишком сильном дрожании.
	- При очень большом увеличении трансфокатора.
	- В диапазоне цифрового увеличения.
	- При съемке движущихся объектов.
	- При очень большой выдержке в связи с плохой освещенностью или другими причинами.
- $\cdot$  В интеллектуальном режиме  $[\bullet]$ выбрать параметр [OFF] нельзя.
- В режиме [АВТОПОРТРЕТ] режим устанавливается на [MODE2], а в режиме [ЗВЕЗДНОЕ НЕБО] - на [OFF].
- В режиме движущегося изображения [i], режим [MODE2] не может быть установлен.

### *Продвинутая съемка*

Hажмите  $\overline{I}$  (sen) для вывода на дисплей меню режима [ЗАП.] и выберите позицию для настройки. (Стр. 19)

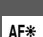

*[ВСП. ЛАМП. АФ] Фокусировка в условиях недостаточной освещенности становится легче*

# $\bigcirc$   $\overline{SCN}$   $\bigoplus$

Освещение объекта с помощью вспомогательной лампы АФ позволяет фотокамере сфокусироваться на объекте в условиях

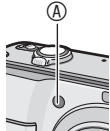

недостаточной освещенности. Если вспомогательная лампа АФ установлена в положение [ON], область АФ отображается в увеличенном, по сравнению с обычным, виде, и включается вспомогательная лампа АФ A.

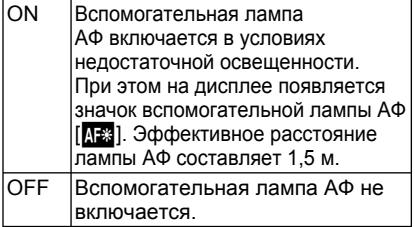

- При использовании вспомогательной лампы АФ обратите внимание на следующие моменты:
	- Не смотрите на вспомогательную лампу АФ с близкого расстояния.
	- Не закрывайте вспомогательную лампу АФ пальцами или другими предметами.
- Если Вы не хотите использовать вспомогательную лампу АФ (например, Вы снимаете животных в темном месте), установите пункт [ВСП. ЛАМП. АФ] в положение [OFF]. В этом случае, настройка на объект будет затруднена.
- Вспомогательная лампа зафиксирована в положении [ON], пока камера находится в режиме intelligent  $[$
- В режимах [АВТОПОРТРЕТ], [ПЕЙЗАЖ], [НОЧН. ПЕЙЗАЖ], [ЗАКАТ], [ФЕЙЕРВЕРК] и [АЭРОСЪЕМКА] использовать вспомогательную лампу АФ нельзя.
- В режиме [ДОМ.ЖИВОТНОЕ] в качестве исходной выбирается настройка [OFF].

## **Отображение нескольких экранов (Мультивоспроизведение)**

## ∩₽⊪★

**Поверните рычажок 1 трансфокатора в сторону [ ] [W] для показа на дисплее нескольких экранов.**

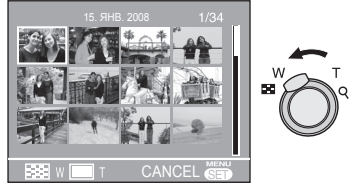

Например: Если вы выбрали отображение 12 снимков

- ◘◘: 1 экран→12 экранов→ 30 экранов➝Календарное отображение ( Стр. 70 )
- Поверните рычажок трансфокатора в сторону [Q] [T] для возврата к предыдущему экрану.

## **Для выбора изображения 2 нажмите ▲/▼/◀/▶.**

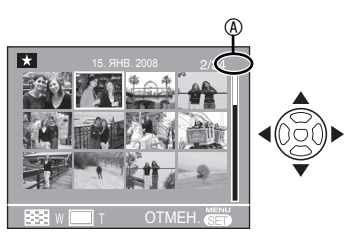

- A: Номер выбранного снимка и общее количество записанных снимков
- В зависимости от записанного снимка и настройки на дисплее могут отображаться следующие значки.
	- $\lceil 1 \rceil$  (Избранное)
	- [ $\left| \cdot \right|$ ] (Движущееся изображение)
	- $-$  [ $\quad \blacksquare$ ] ([РЕБЕНОК1]/[РЕБЕНОК2]
		- $[$   $[$   $]$   $[$   $]$  $[$  $]$  $[$  $]$  $[$  $]$  $[$  $]$  $[$  $]$  $[$  $]$  $[$  $]$  $[$  $]$  $[$  $]$  $[$  $]$  $[$  $]$  $[$  $]$  $[$  $]$  $[$  $]$  $[$  $]$  $[$  $]$  $[$  $]$  $[$  $]$  $[$  $]$  $[$  $]$  $[$  $]$  $[$  $]$  $[$  $]$  $[$  $]$  $[$  $]$  $[$  $]$  $[$  $]$  $[$  $]$  $[$  $]$  $[$  $]$  $[$  $]$  $[$  $]$  $[$  $]$  $[$
	- $\left[\begin{array}{c} n \\ n \end{array}\right]$  (Дата поездки)
- $-$  [ $\leq$  ] (Место назначения путешествия)
- [ $\blacksquare$ ] (Текстовая метка выполнена)
- [ **M4**] (Редактирование заголовка)

## ■ **Примеры 30 экранов**

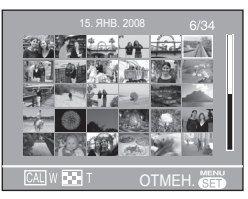

■ **Для возврата к обычному воспроизведению**

Поверните рычажок трансфокатора в направлении  $[Q]$  ITI или нажмите [MENU/SET].

- Показывается выбранное Вами изображение.
- **Для удаления снимка во время мультивоспроизведения**
- **1** Для выбора изображения нажмите  $\triangle$ / $\nabla$ / $\triangleleft$ / $\triangleright$ , и затем нажмите  $[\overline{m}]$ .
- **2** Выберите ГДА] нажатием кнопки <
- **3** Нажмите [MENU/SET].

- Во время воспроизведения нескольких изображений Вы не можете очистить с экрана информацию о съемке, нажимая [DISPLAY].
- Изображения не будут отображаться в повернутом виде, даже если [ПОВЕРН. ЖКД] установлен на [ON].
- Во время воспроизведения по категориям [ ] и воспроизведения избранного  $\sqrt{1}$  снимки отображаются только в 12 экранах.
- Во время показов слайдов  $[\blacksquare_1]$ функцию мультивоспроизведения активировать нельзя.

# **Отображение изображений по дате записи ( КАЛЕНДАРЬ)**

# $\overline{\phantom{a}}$

С помощью функции календаря можно воспроизводить снимки по датам их записи.

## **Поверните несколько раз рычажок 1 трансфокатора в направлении [ ] [W] для отображения календарного экрана.**

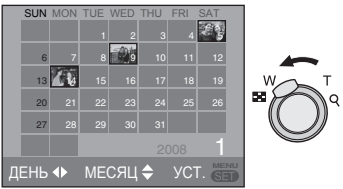

- Дата записи изображения, выбранного в окне воспроизведения, становится выбранной датой при первом отображении окна календаря.
- Если несколько снимков имеют одинаковую дату записи, будет отображаться первый снимок, записанный в этот день.
- **Выберите дату воспроизведения 2 нажатием кнопок ▲/▼/◀/▶**

 $\blacktriangle$ / $\nabla$ : Выберите месяц

w/q: Выберите дату

• Если в каком-то месяце нет записанных снимков, этот месяц не отображается.

## **Нажмите [MENU/SET] 3 для показа изображений, записанных в выбранную дату.**

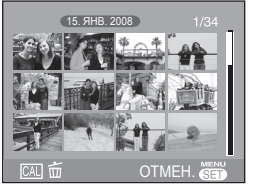

**MENU** (SET

• Для возврата к экрану календаря нажмите  $\lceil \overline{m} \rceil$ .

## **4 Нажмите ▲/▼/◀/▶ для выбора изображения и затем нажмите [MENU/SET].**

• Выбранный снимок воспроизводится в 1-оконном режиме.

## ■ **Для возврата к 1 экрану воспроизведения**

После отображения на дисплее экрана календарного вида поверните рычажок трансфокатора в сторону [Q] [T] для показа 30 экранов, 12 экранов и 1 экрана.

 $\Box$ 

- Снимки не будут отображаться в повернутом виде, даже если [ПОВЕРН. ЖКД] установлен на **[ON]**.
- Календарь рассчитан на даты с января 2000 г. по декабрь 2099 г.
- Если дата записи изображения, выбранного на 30-экранном дисплее мультивоспроизведения, не попадает в промежуток между январем 2000 года и декабрем 2099 года, камера автоматически показывает его в самой последней дате календаря.
- Изображения, отредактированные на компьютере, или обработанные на другом оборудовании, могут отображаться с датами, отличными от реальной даты записи.
- Если дата в камере не установлена, дата записи устанавливается на 1 января 2008 года.
- Если вы делаете снимки после установки настройки места назначения поездки в [МИРОВОЕ ВРЕМЯ], при календарном воспроизведении изображения показываются по датам в месте назначения.

# **Использование увеличения при воспроизведении**

# ⊡ ★

**Для увеличения изображения 1 поверните рычажок трансфокатора в сторону [**3**] [T].**

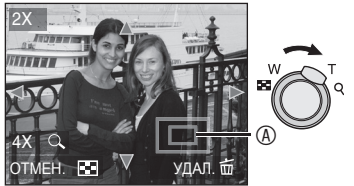

- $\cdot$  Q · 1x  $\rightarrow$  2x  $\rightarrow$  4x  $\rightarrow$  8x  $\rightarrow$  16x
- При врашении рычажка трансфокатора по направлению к [<sup>1</sup>1] [W] после увеличения изображения, степень увеличения будет уменьшаться. При вращении рычажка трансфокатора по направлению к  $[Q]$   $[T]$ , степень увеличения будет увеличиваться.
- В течение примерно 1 секунды после изменения увеличения отображается индикатор <sup>®</sup>, который показывает положение увеличенного участка.

## **2 Нажимайте кнопки ▲/▼/◀/▶ для изменения положения.**

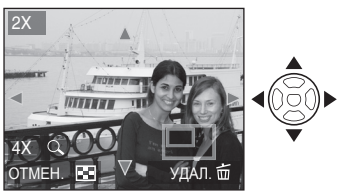

• В течение примерно 1 секунды после изменения положения отображается индикатор положения увеличения.

## ■ **Отключение увеличения при воспроизведении**

Поверните рычажок трансфокатора в направлении [**]** [W] или нажмите [MENU/SET].

- **Для удаления снимка при воспроизведении с увеличением**
- 1 Нажмите [  $\overline{m}$  ].
- **2** Выберите [ДА] нажатием кнопки <
- **3** Нажмите [MENU/SET].

- Во время воспроизведения с увеличением Вы можете нажать [DISPLAY], чтобы отобразить или скрыть информацию о съемке.
- Чем больше увеличивается снимок, тем больше ухудшается его качество.
- Если вы хотите сохранить увеличенное изображение, используйте функцию вырезки. ( Стр. 82 )
- Функция воспроизведения с масштабированием может не работать, если снимки были записаны на другом оборудовании.

# **Автоматическое воспроизведение изображений**

## **(**a **Показ Слайдов)**

Установите переключатель записи/ воспроизведения в положение **воспроизведения [D].** (Стр. 18) Упорядоченное автоматическое воспроизведение изображений. Рекомендуется для просмотра на экране телевизора и т.д.

**Нажмите кнопку [MODE], 1 выберите [**a **ПОК. СЛАЙД.] с** помощью **▲/▼** и нажмите **кнопку [MENU/SET].**

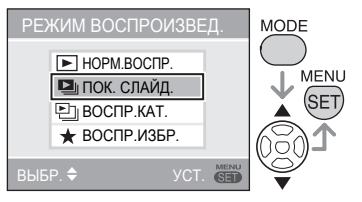

**2 С помощью ▲/▼ выберите элемент просмотра слайдов и нажмите кнопку [MENU/SET].**

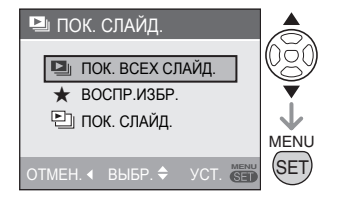

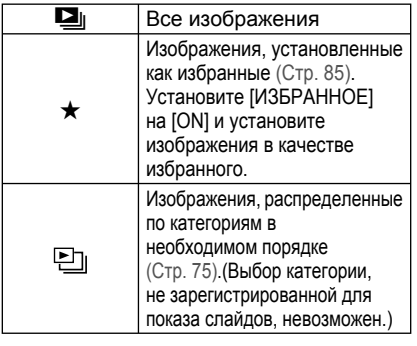

## **3 Выберите [НАЧ.] с помощью ▲ и нажмите кнопку [MENU/SET].**

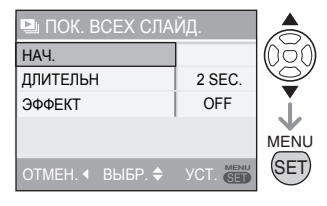

• Курсор, отображаемый во время воспроизведения, соответствует кнопкам  $A/\nabla/4$ 

**Для того чтобы завершить показ слайдов [**a**]:** Нажмите  $\bar{\blacktriangledown}$ 

## **Пауза**

Нажмите А во время воспроизведения. Для того чтобы снять паузу, нажмите  $\blacktriangle$ еще раз.

- **Для настройки длительности воспроизведения:**
- Выберите [ДЛИТЕЛЬН] в действии **3** и 1. нажмите  $\blacktriangleright$
- Выберите секунды (1, 2, 3, 5, 2.  $M$ АNUAL) с помощью  $\blacktriangle$ / $\nabla$  и нажмите кнопку [MENU/SET].
	- Выбрать режим [MANUAL] можно только в том случае, если был выбран [★] или [ ] при выполнении пункта **2.** Нажмите  $\blacklozenge$ , чтобы переключиться в режим воспроизведения изображений.
- **Настройка эффекта переключения изображений:**
- Выберите [ЭФФЕКТ] в действии **3** и 1. нажмите кнопку **>**.
- 2. Выберите [ЭФФЕКТ] с помощью ▲/▼ и нажмите [MENU/SET].

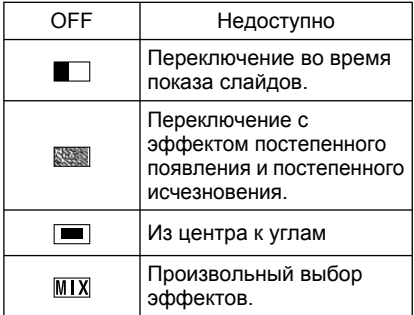

Если для параметра [ДЛИТЕЛЬН] установить значение [MANUAL] настройки параметра [ЭФФЕКТ] будут отключены.

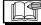

**BS** - - - - - - - - - - - - - - - -• В режиме показа слайдов следующие

функции недоступны  $[\Box]$ :

- воспроизведение видео; –
- Режим экономии энергии (тем не менее во время режима паузы показа слайдов настройка экономии энергии установлена на [10MIN.].)

# **Поиск по данным записи ( Воспроизведение по категориям)**

Установите переключатель записи/ воспроизведения в положение **воспроизведения** [ $\blacktriangleright$ ]. (Стр. 18) Воспроизведение по категориям выполняется за счет классификации изображений в соответствии с такими данными записи, как режим сцены ([ПОРТРЕТ], [ПЕЙЗАЖ] и т.д.).

**Нажмите кнопку [MODE], чтобы 1 выбрать [ ВОСПР.КАТ.] с помощью** e**/**r**, и нажмите кнопку [MENU/SET].**

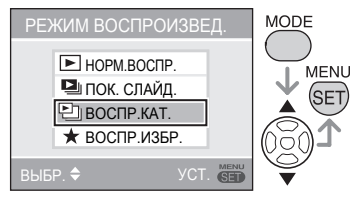

Будет запущен поиск категорий.

- Если изображение найдено в той или иной категории, пиктограмма категории меняет цвет на синий.
- Чем больше изображений, тем больше времени занимает поиск.
- Для отмены поиска нажмите  $\lceil \overline{m} \rceil$ .
- **Выберите категорию с 2 помощью ▲/▼/◀/▶ и нажмите кнопку [MENU/SET].**

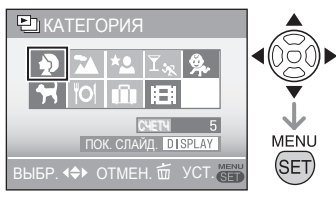

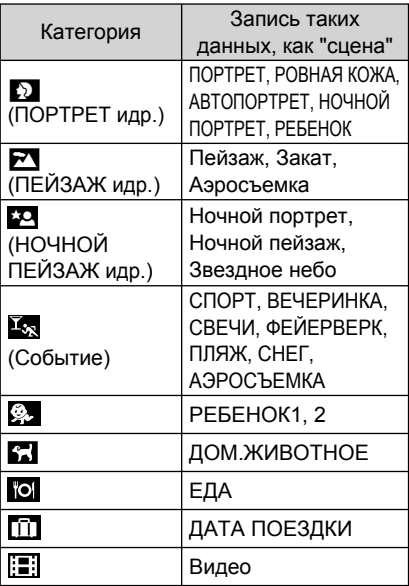

# **Выберите изображение с 3** помощью **</)**.

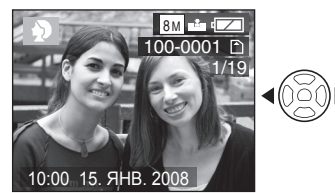

- Поверните рычажок трансфокатора в сторону [-] (W), и на отображение будут выведены 12 экранов. Поверните в сторону [3] (T), чтобы увеличить изображения.
- Если для параметра [★ИЗБРАННОЕ] установлено значение [ON], можно зарегистрировать изображение в избранное, нажав  $\nabla$ . (Стр. 85)
- **IIT**
- Режим воспроизведения по категориям [ ] отменяется при выполнении одной из следующих операций:
	- выбор любого режима, кроме режимов воспроизведения или записи;
	- выключение фотокамеры. –

#### **Для показа слайдов по категориям** ■

- 1. При выполнении пункта 2 с помощью  $\triangle$ / $\nabla$ / $\blacktriangleleft$ / q выберите категорию на воспроизведение и нажмите кнопку [DISPLAY].
- 2. Выберите [НАЧ.] с помощью ▲ и нажмите кнопку [MENU/SET].
- Подробные сведения о показе слайдов приведены на Стр. 72 .
- Во время показа слайдов воспроизведение видео невозможно.

#### **Для того чтобы зарегистрировать** ■ **показ слайдов по категориям**

Если зарегистрировать категорию, ее можно легко воспроизвести как слайдшоу для выбранной категории ( Стр. 74 ).

- Во время выполнения пункта 2 1. нажмите  $\triangle$ / $\nabla$ / $\blacktriangleleft$ / $\nabla$ , чтобы выбрать категорию на воспроизведение, а затем нажмите кнопку [MENU/SET].
- 2. С помощью ▼ выберите [ЗАРЕГИСТРИРОВАТЬ] и нажмите кнопку [MENU/SET].
- 3. С помощью ▲ выберите [ДА] и нажмите кнопку [MENU/SET].
- Можно зарегистрировать только одну категорию для показа слайдов. Если регистрация уже выполнена, будет выполнено переключение на новую регистрацию. •
- В том случае, если число изображений составляет 1000 или более, в демонстрацию слайдов можно включить до 999 изображений.

# **Воспроизведение избранных изображений (**★ **Bоспроизведение избранного)**

**Установите переключатель записи/ воспроизведения в положение [ ]. ( Стр. 18 )**

Возможно воспроизведение только тех изображений, которые были определены, как "Избранное".

**1 Нажмите [MODE] и с помощью ▲/▼ выберите [**★**ВОСПР.ИЗБР.], а затем нажмите кнопку [MENU/SET] еще раз.** 

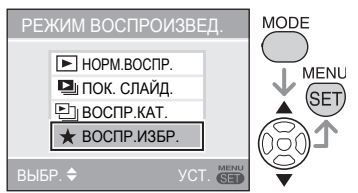

• [★ ВОСПР.ИЗБР.] не отображается, если для [ИЗБРАННОЕ] выбран параметр [OFF], а также и в том случае, если ни одно изображение не было выбрано в качестве избранного.

# **Выберите изображение с 2** помощью <//**/**

• Поверните рычажок трансфокатора в сторону [<sup>2</sup>] (W), и на отображение будут выведены 12 экранов. Поверните в сторону [3] (T), чтобы увеличить изображения.

**Для отмены настройки "Избранного"[**★**]** ■ Отменить воспроизведение избранного в режиме [★ ВОСПР.ИЗБР.] может быть невозможно. Для отмены настройки воспроизведения избранного нажмите  $\nabla$ , когда в режиме  $\triangledown$  НОРМ.ВОСПР. или [ ВОСПР. КАТ. ] отображается пиктограмма [★] избранного. (Подробные сведения приведены на стр. 85.)

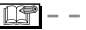

- Режим воспроизведения избранного [★] отменяется при выполнении одной из следующих операций:
	- выбор любого режима, кроме режимов воспроизведения или записи;
	- выключение фотокамеры. –

# **Воспроизведение Движущихся Изображений**

**Нажмите** w**/**q **для выбора снимка со значком движущегося изображения**

**[ ] / [ ] / [ ] / [ ] / [**<sup>30fps</sup><sub>16:0</sub>] / [<sup>10fps</sup><sub>16:9</sub>] <sup>④</sup> и затем нажмите ▲ **для воспроизведения.**

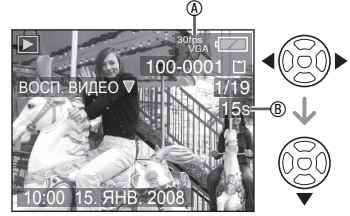

- На ЖК-дисплее отображается время записи ® видео. После начала воспроизведения в нижнем правом углу ЖК-дисплея отображается истекшее время воспроизведения. Например, время 8 минут и 30 секунд отображается как [8m30s].
- Курсор, отображаемый во время воспроизведения, соответствует кнопкам  $\triangle$ / $\nabla$ / $\blacktriangle$ / $\blacktriangleright$ .

#### **Для остановки**

**воспроизведения движущихся изображений** Нажмите  $\blacktriangledown$ 

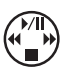

#### **Ускоренное воспроизведение вперед/ назад**

При воспроизведении фильма  $V$ держивайте нажатой кнопку  $\blacktriangleleft$ .

- q: Ускоренное воспроизведение вперед
- w: Ускоренное воспроизведение назад
- После отпускания кнопки возобновляется нормальное воспроизведение фильма.

# **Для приостановки**

Во время воспроизведения фильма нажмите кнопку  $\blacktriangle$ .

• Для отмены приостановки нажмите кнопку  $\triangle$  еще раз.

#### **Покадровый просмотр вперед/назад** Во время паузы нажмите  $\blacktriangleleft$

- Для прослушивания звука, записанного с видеосюжетом, необходимо воспроизвести запись на компьютере или телевизоре. Эта фотокамера динамиком не оборудована (Стр. 90, 97).
- Эта фотокамера может воспроизводить файлы, записанные в формате QuickTime Motion JPEG.
- Заметьте, что пакет прикладного программного обеспечения включает программу QuickTime для воспроизведения на компьютере файлов движущихся изображений, записанных фотокамерой (Стр. 90).
- Некоторые файлы QuickTime Motion JPEG, записанные на ПК или на другом оборудовании, могут не воспроизводиться с помощью этой фотокамеры.
- При воспроизведении движущихся изображений, записанных с использованием другого оборудования, качество изображения может ухудшаться или воспроизведение таких изображений может оказаться невозможным.
- При использовании карт большой емкости ускоренное воспроизведение может быть не таким быстрым, как обычно.
- С движущимися изображениями Вы не можете использовать следующие функции.
	- Воспроизведение с увеличением (При воспроизведении или паузе воспроизведения движущихся изображений)
	- [ПОВЕРН.]/[ПОВЕРН. ЖКД]
	- [РЕД ЗАГОЛ]
	- [ОТПЕЧ СИМВ] –
	- [ИЗМ. РАЗР.]/[ПОДРЕЗКА]
	- [ИЗМ. ФОРМАТ]

# **Использование Меню Режима [ВОСП.]**

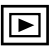

В режиме воспроизведения вы можете использовать различные функции для поворота изображений, установки их защиты и т. п.

# **Нажмите [MENU/SET]. 1**

# **2 Нажмите ▲/▼ для выбора пункта**

# **меню, а затем нажмите** q**.**

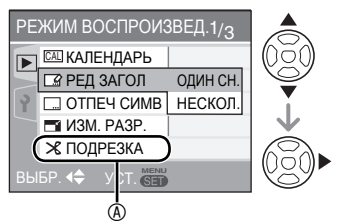

- Нажимайте кнопку  $\nabla$  у  $\circledast$  для перехода в следующее экранное меню.
- При помощи рычажка трансфокатора вы можете переключать экраны меню из любой позиции меню.
- **После выполнения операции 2 по выбору пункта меню, сверьтесь с описанием пункта меню в инструкции по эксплуатации, а затем выберите опцию.**

#### **Элементы, которые можно настроить**

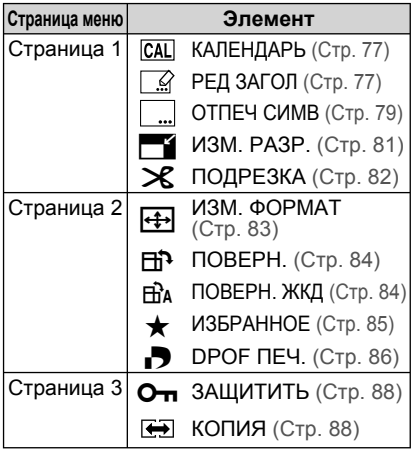

• При сохранении изображения, отредактированного в [ОТПЕЧ СИМВ], [ИЗМ. РАЗР.], [ПОДРЕЗКА] и [ИЗМ. ФОРМАТ], изображение будет сохранено как новый файл. Перед использованием этих функций проверьте оставшееся место на карте или встроенной памяти.

#### *[КАЛЕНДАРЬ]*  $|**CA**|$ *Поиск изображений по дате*

С помощью функции календаря можно выполнять поиск изображений по дате их записи. **В меню воспроизведения выберите [ КАЛЕНДАРЬ].**

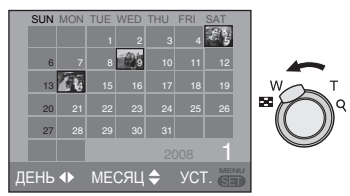

Для выполнения дальнейших настроек см. описание операций 2 - 4 при воспроизведении изображений по календарю (Стр. 70).

## *[РЕД ЗАГОЛ] Добавление текста (комментариев) к изображениям*

К изображениям можно добавить текст (комментарии). После регистрации текста его можно включить в печать с помощью функции [ОТПЕЧ СИМВ] ( Стр. 79 ). (Возможен ввод только буквенных знаков и символов.) **В меню воспроизведения выберите [ РЕД ЗАГОЛ].**

#### **Общая операция** ■

 $H$ ажмите ▲<sup>/▼</sup>, чтобы выбрать [ОДИН **СН.] или [НЕСКОЛ.], а затем нажмите кнопку [MENU/SET].**

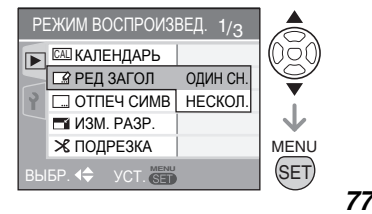

#### Продвинутый просмотр

Нажмите [ « ] для вывода на дисплей меню режима [ВОСП.] и выберите позицию для настройки. (Стр. 77)

- Редактирование заголовков невозможно на следующих изображениях:
	- изображениях. записанных с помощью других средств;
	- -зашишенных изображениях:
	- -видео:

#### ■ Выбор одного снимка

После общей операции

1 С помощью </> выберите изображение и нажмите ▼.

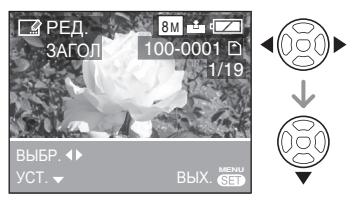

- Для изображений, записанных в режиме ГРЕБЕНОКІ ИЛИ ГДОМ. ЖИВОТНОЕ І С текстом, введенным в настройки имени, будет показана пиктограмма [XX].
- 2 Выберите текст с помошью А/ **</> и нажмите кнопку [MENU/SET],** чтобы зарегистрировать его.

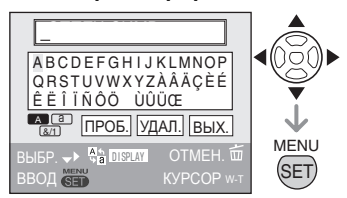

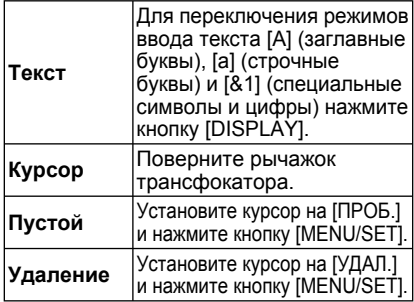

• См. страницу с описанием примера ввода текста. 78

- Максимально можно ввести 30 символов
- Для того чтобы прекратить редактирование во время вводы текста, нажмите [ $\overline{m}$ ].
- 3 Установите курсор на [ВЫХ.] и нажмите кнопку [MENU/SET], чтобы завершить ввод текста.
- 4 Для того чтобы закрыть меню. дважды нажмите кнопку [MENU/SET].
- Выбор нескольких снимков (до 50 снимков)

После общей операции

1 Выберите изображение с помощью </> и нажмите кнопку ▼ для выбора или отмены.

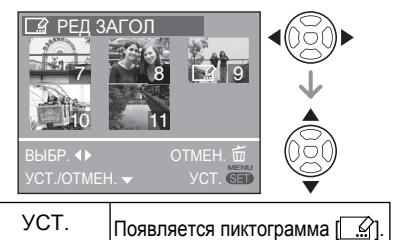

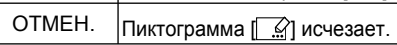

• Повторите операцию.

# 2 Нажмите кнопку [MENU/SET].

После выполнения операции 2 выполните операции 2-3 в режиме "Выбор одного снимка".

Для закрытия меню нажмите IMENU/SETI.

#### ■ Удаление заголовка (только для **ГОДИН СН.1)**

- 1. При выполнении действия 2. когда выбран параметр [ОДИН СН.], удалите весь текст. выберите ГВЫХ. 1 и нажмите кнопку [MENU/SET].
- 2. Для того чтобы закрыть меню, дважды нажмите кнопку IMENU/SETI.

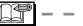

Н

Зарегистрированный текст можно вывести на отображение на экране фотокамеры. (При вводе слишком длинного текста отображается не слайде.)

#### *Продвинутый просмотр*

Нажмите [  $\stackrel{\text{NEN}}{\text{QCD}}$ ] для вывода на дисплей меню режима [ВОСП.] и выберите позицию для настройки. (Стр. 77)

- Регистрирование имени в режиме *[ОТПЕЧ СИМВ]* [РЕБЕНОК] или [ДОМ.ЖИВОТНОЕ] выполняется в порядке, аналогичном порядку в режиме "Выбор одного снимка". Однако одновременная регистрация имени и выполнение операции [РЕД ЗАГОЛ] невозможна.
- Для печати текста (комментариев) можно использовать программное обеспечение [PHOTOfunSTUDIO-viewer], поставляемое на компакт-диске. Подробные сведения приведены в инструкциях по эксплуатации программного обеспечения (PDF-файл).

#### Пример ввода текста

При вводе [LUMIX]:

- $\bullet$  С помощью  $\blacktriangle$ / $\nabla$ / $\blacktriangleleft$ / $\blacktriangleright$  переместите курсор к [L] и нажмите кнопку [MENU/SET].
- $\odot$  С помощью  $\triangle$ / $\nabla$ / $\triangleleft$ / $\nabla$  переместите курсор к [U] и нажмите кнопку [MENU/SET].
- $\odot$  С помощью  $\triangle$ / $\nabla$ / $\blacktriangle$ / $\triangleright$  переместите курсор к [M] и нажмите кнопку [MENU/SET].
- $\odot$  С помощью  $\triangle$ / $\nabla$ / $\blacktriangleleft$  переместите курсор к [I] и нажмите кнопку [MENU/SET].
- С помощью ∆/▼/◀/▶ переместите курсор к [X] и нажмите кнопку [MENU/SET].

*Нанесение текста на изображения*

Можно ввести набранный текст, поставить метку даты и времени записи, ввести возраст и дату поездки на записанные изображения. Эта функция применима при печати изображений 4˝ × 6˝/10 × 15 см. (При добавлении даты к изображениям, снятым с разрешением более [  $\sqrt{3M}$ ] размер изображений будет изменяться).

#### **В меню воспроизведения выберите [ ОТПЕЧ СИМВ] ( Стр. 77 ).**

**1 Нажмите ▲/▼ для выбора пункта [ОДИН СН.] или [НЕСКОЛ.] и нажмите [MENU/SET].**

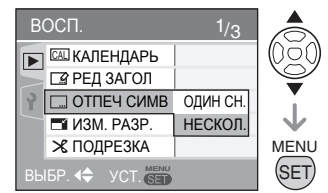

- Добавление текста или даты к следующим изображениям невозможно:
	- Изображениям, снятым в случае, когда не установлены часы
	- изображениям, на которых уже есть текст.
	- Движущиеся изображения
	- Изображения с текстовой меткой

**2 Нажмите </>
<b>/** Для выбора **изображения** и затем нажмите ▼.

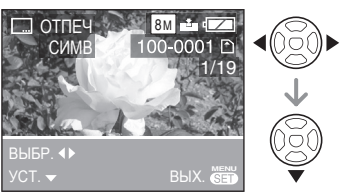

• Если Вы выбрали положение [ОДИН СН.] в пункте **1**, перейдите к пункту **3**. Hажмите [  $\overline{\text{[sem]}}$  ] для вывода на дисплей меню режима [ВОСП.] и выберите позицию для настройки. (Стр. 77)

Если при выполнении операции **1** был выбран параметр [НЕСКОЛ.], повторите операцию **2** для каждого изображения (до 50). Настроить параметры изображения или отменить их можно с помощью ▼. После выбора изображений нажмите кнопку [МЕNU/ SET], а затем перейдите к выполнению операции **3-5**.

Для закрытия меню нажмите [MENU/SET].

**3 Нажмите ▲/▼/◀ / ▶, чтобы выбрать [ДАТА СЪЕМКИ], [ВОЗРАСТ], [ДАТА ПОЕЗДКИ] или [ЗАГОЛОВОК] и измените настройки элемента, а затем нажмите кнопку [MENU/SET].**

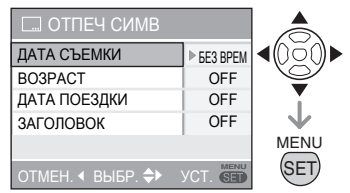

# **ДАТА СЪЕМКИ** ■

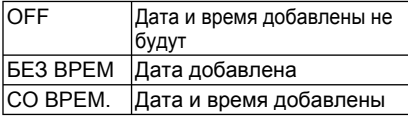

#### ■ **ВОЗРАСТ**

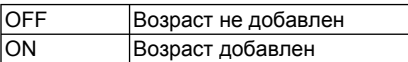

#### ■ **ДАТА ПОЕЗДКИ**

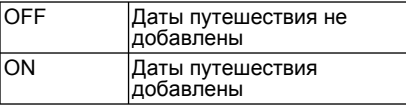

#### **ЗАГОЛОВОК** ■

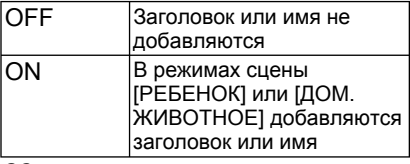

#### **Нажмите кнопку [MENU/SET]. 4**

• При добавлении даты к изображениям, снятым с высоким разрешением, размер изображений изменяется следующим образом.

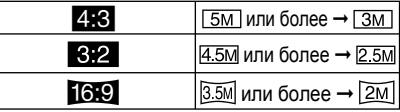

Снимок становится несколько грубей. •

# **5 Нажмите ▲ для выбора пункта [ДА] и нажмите [MENU/SET].**

(Экран при выборе Вами

изображения, снятого при [4,8])

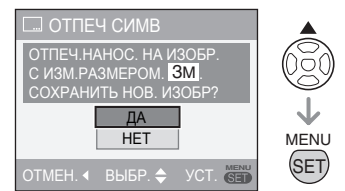

- При выборе [NO] экран возвращается к тому, что показан для операции **2**.
- **Закройте меню двукратным 6 нажатием кнопки [MENU/SET].**
- Изображения с текстом помечаются индикатором выполнения текстовой метки A.
- Для подтверждения текстовой метки B используйте воспроизведение с увеличением ( Стр. 71 ).

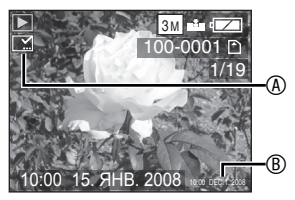

#### *Продвинутый просмотр*

Нажмите [  $\stackrel{\text{NEN}}{\text{QCD}}$ ] для вывода на дисплей меню режима [ВОСП.] и выберите позицию для настройки. (Стр. 77)

- **Имейте в виду, что если • используется текстовая метка, а затем назначается печать даты при заказе печати или на принтере, то будут напечатаны обе даты, и они могут наложиться друг на друга.**
- Убелитесь, что на встроенной памяти или на карте памяти имеется некоторое доступное пространство.
- При печати на некоторых принтерах текст может быть обрезан.
- Текст может быть нечетким на изображениях с разрешением  $\overline{0.3M}$
- После добавления текста больше нельзя использовать с изображениями следующие функции:
	- [ОТПЕЧ СИМВ] –
	- Настройка печати даты в [DPOF ПЕЧ.]
	- [ИЗМ. РАЗР.] –
	- [ПОДРЕЗКА]

e

–[ИЗМ. ФОРМАТ]

#### *[ИЗМ.РАЗР.]*

*Уменьшение размера изображения*

Эта функция полезна, если вы хотите уменьшить размер файла изображения в тех случаях, когда его нужно вложить в сообщение электронной почты или загрузить на web-сайт.

#### **В меню воспроизведения выберите [**e**ИЗМ. РАЗР.] ( Стр. 77 ).**

# 1 Нажмите  $\blacktriangleleft$  для выбора **изображения** и затем нажмите ▼.

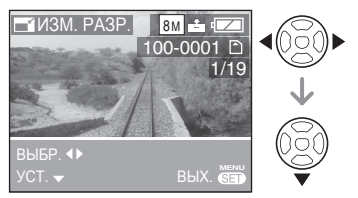

• Размер следующих изображений не может быть изменен:

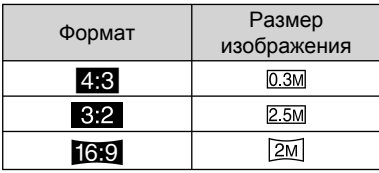

- Движущиеся изображения
- Изображения с текстовой меткой

#### **2 Нажмите </>
<b>/** для выбора **размера, а затем нажмите**  $\blacktriangledown$ **.**

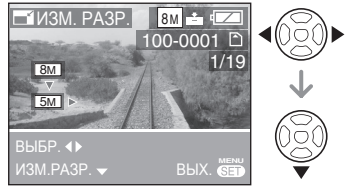

• На дисплее показываются размеры меньшие, чем размер записанного изображения.

# **3 Нажмите ▲ для выбора [ДА] и затем нажмите [MENU/SET].**

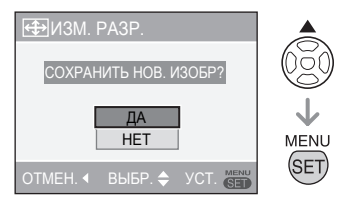

• При выборе [NO] экран возвращается к тому, что показан для операции 2.

## **Для закрытия меню два раза 4 нажмите [MENU/SET].**

- Возможно, вы не сможете изменять размер изображений, сделанных на другом оборудовании.
- Снимок становится несколько грубей.

Hажмите [  $\overline{\text{[sem]}}$  ] для вывода на дисплей меню режима [ВОСП.] и выберите позицию для настройки. (Стр. 77)

 $\Box$ 

#### $\mathcal{R}$ *[ПОДРЕЗКА] Увеличение и обрезка изображения*

Используйте эту функцию, если вы хотите отрезать ненужные части записанного изображения.

**В меню воспроизведения выберите [**f**ПОДРЕЗКА] ( Стр. 77 ).**

# 1 Нажмите **4/** для выбора **изображения** и затем нажмите ▼.

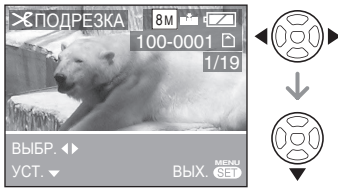

- Следующие изображения не могут быть обрезаны:
	- Движущиеся изображения
	- Изображения с текстовой меткой

#### **Увеличьте или уменьшите 2 отрезаемые части при помощи рычажка трансфокатора.**

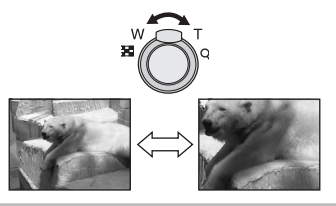

**3 Нажмите ▲/▼/◀/▶ для перемещения положения части, которая будет обрезана.**

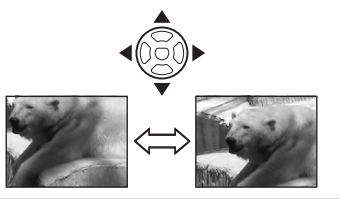

- **Нажмите кнопку съемки. 4**
- $\overline{a}$  Нажмите ▲ для выбора [ДА] и **затем нажмите [MENU/SET].**

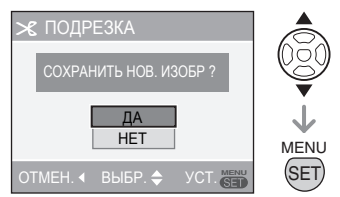

• При выборе [NO] экран возвращается к тому, что показан для операции 2.

## **Для закрытия меню два раза 6 нажмите [MENU/SET].**

- Если вы обрезаете изображение, число пикселей в обрезанном снимке может быть меньше, чем в исходном снимке.
- Качество обрезанного изображения может ухудшиться.
- Возможно, вы не сможете обрезать изображения, сделанные на другом оборудовании.

#### *Продвинутый просмотр*

Нажмите [  $\stackrel{\text{NEN}}{\text{QCD}}$ ] для вывода на дисплей меню режима [ВОСП.] и выберите позицию для настройки. (Стр. 77)

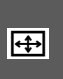

**<u>++</u>** Изменение формата *[ИЗМ. ФОРМАТ] изображения на формат 16:9*

Можно изменить формат изображений, снятых с форматом [**Here**], на формат  $[3,2]$  или  $[4,3]$ .

**В меню воспроизведения выберите [**i **ИЗМ. ФОРМАТ] ( Стр. 77 ).**

**1 С помощью ▲/▼ выберите** [82] **или [**h**] и нажмите кнопку [MENU/SET].**

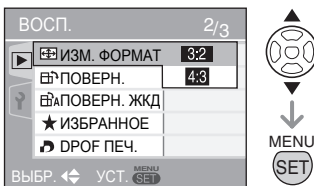

- Следующие изображения не могут быть преобразованы: видео; –
	- Изображения с текстовой меткой
- **2 Нажмите ◀/▶ для выбора изображения, а затем нажмите** r**.**

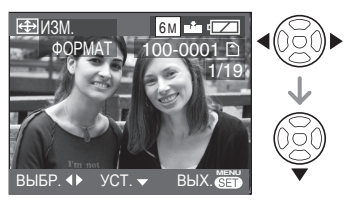

• При выборе и установке изображения с форматом, отличным от [[ $\left|$ ], на экране отображается сообщение [НЕЛЬЗЯ УСТАНОВИТЬ ДЛЯ ЭТОГО СНИМКА].

 $3$  Нажмите  $\blacktriangleleft$  для определения **горизонтального положения и нажмите кнопку затвора для установки.**

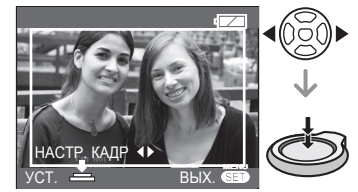

- С помощью  $\nabla/\blacktriangle$  настройте положение кадра для вертикально повернутых изображений.
- **4 Нажмите ▲, чтобы выбрать [ДА], а затем нажмите кнопку [MENU/SET].**

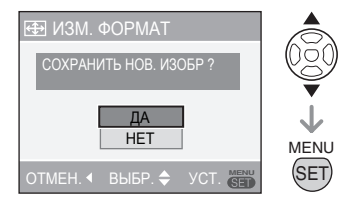

- При выборе [NO] экран возвращается к тому, что показан для операции 3.
- **Для того чтобы закрыть меню, 5 дважды нажмите кнопку [MENU/ SET].**

 $\Box$  -  $-$ • После преобразования формата размер изображения становится больше, чем у исходного изображения.

- Файлы, не соответствующие стандарту DCF, преобразовать невозможно.
- Преобразовать изображения, снятые на другом оборудовании, может быть невозможно.

Hажмите [  $\overline{\text{[sem]}}$  ] для вывода на дисплей меню режима [ВОСП.] и выберите позицию для настройки. (Стр. 77)

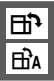

b *[ПОВЕРН.]/[ПОВЕРН. ЖКД] Для поворачивания снимка на экране*

Этот режим позволяет отображать вертикально снимки, сделанные при вертикальном положении камеры, и поворачивать снимки с 90° шагом.

#### ■ **Поворот**

**(Поворачивание снимка вручную.) В меню воспроизведения выберите**  $[\Box \mathbf{P} \mathbf{R}]$  **ПОВЕРН.**] (Стр. 77).

• Если для [ПОВЕРН. ЖКД] выбрана опция [OFF], функция [ПОВЕРН.] отключена.

# 1 Нажмите **4/** для выбора **изображения** и затем нажмите ▼.

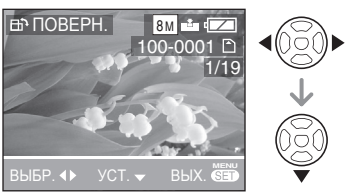

- Невозможно поворачивать фильмы и защищенные снимки.
- **2 Нажмите ▲/▼ для выбора**

**направления вращения изображения и затем нажмите [MENU/SET].**

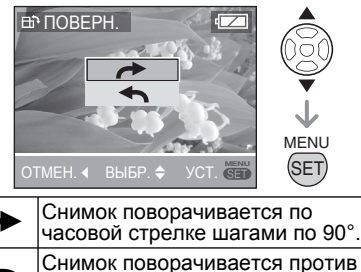

часовой стрелки шагами по 90°.

#### **Для закрытия меню два раза 3 нажмите [MENU/SET].**

■ **Поворот снимка (При выводе на экран снимок автоматически поворачивается.) В меню воспроизведения выберите [**j

**ПОВРЕН. ЖКД] ( Стр. 77 ).**

**1 Нажмите ▼ для выбора** [ON] и **затем нажмите [MENU/SET].**

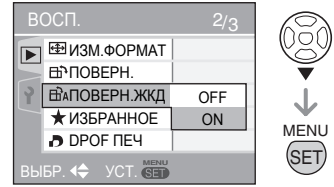

- Если выбрать [OFF], снимки будут отображаться, не поворачиваясь.
- **Для закрытия меню нажмите 2 [MENU/SET].**

--------

- Если вы делаете снимки, направляя камеру вверх или вниз, вы, возможно, не сможете установить их вертикальное положение на дисплее.
- При подключении камеры к телевизору при помощи аудио/видео кабеля (прилагается) и вертикальном воспроизведении изображение может быть немного размыто.
- При воспроизведении снимков на компьютере невозможно воспроизводить повернутые снимки без Exif-совместимого ОС или программного обеспечения. Exif – это формат файлов снимков, позволяющий добавлять информацию о записи и т.д., принятый JEITA [Japan Electronics and Information Technology Industries Association].
- С увеличением повернутые изображения повернутыми,при воспроизведении нескольких снимков такие изображения отображаются без поворота.
- Возможно, вы не сможете поворачивать изображения, снятые на другом оборудовании.

Нажмите [  $\stackrel{\text{NEN}}{\text{QCD}}$ ] для вывода на дисплей меню режима [ВОСП.] и выберите позицию для настройки. (Стр. 77)

# $[$ *ИЗБРАННОЕ Назначение избранных снимков*

Если добавляется снимки [★] помечены следующим значком, будут доступны следующие операции.

- Воспроизведение снимков, настроенных как "Избранное". (Стр. 72)
- Воспроизведение в виде слайд-шоу только избранных снимков. ( Стр. 75 )
- Удаление всех снимков, не назначенных избранными. ([УДАЛИТЬ ВСЕ, КРОМЕ  $★$ ]) (Стр. 35)
- Вывод на печать только снимков, назначенных избранными. ( Стр. 94 )

#### **В меню воспроизведения выберите**  $[★$  **ИЗБРАННОЕ]** (Стр. 77).

# **1 Нажмите ▲/▼ для выбора** [ON] **и затем нажмите [MENU/SET].**

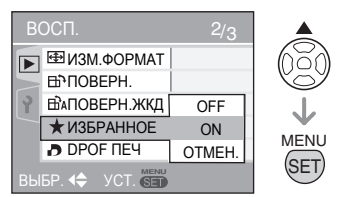

• Невозможно назначать избранные снимки, если [ИЗБРАННОЕ] установлено на [OFF]. Также значок [★] избранного не будет отображаться, когда [ИЗБРАННОЕ] установлено на [OFF], даже если раньше оно было установлено на [ON].

## **Для закрытия меню нажмите 2 [MENU/SET].**

**Нажмите** w**/**q **для выбора 3 изображения** и затем нажмите ▼.

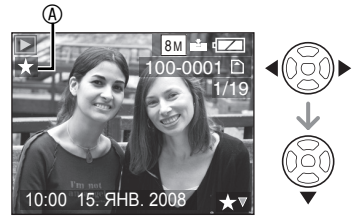

- Повторите операции, описанные выше.
- $\cdot$  Если  $\nabla$  было нажато во время показа на дисплее значка избранных изображений [★] **®, [★] удаляется и настройка** изображения, как избранного, отменяется.
- В список избранного можно включить до 999 снимков.

## ■ **Отмена всего избранного**

- 1 На экране, показанном в действии **1**, выберите [ОТМЕН.] и затем нажмите [MENU/SET].
- $\Theta$  Нажмите  $\blacktriangle$  для выбора [ДА] и затем нажмите [MENU/SET].
- <sup>3</sup> Для закрытия меню нажмите [MENU/SET].
- Невозможно выбрать [ОТМЕН.], если не отображается ни один из снимков со значком [★].

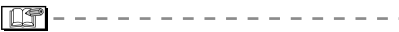

- Функцию [УДАЛИТЬ ВСЕ, КРОМЕ ★] ( Стр. 35 ) удобно использовать для печати снимков в фотоцентре, чтобы оставить на карте памяти только те снимки, которые хотелось бы напечатать.
- Используйте программу [PHOTOfunSTUDIO-viewer- ] (на прилагаемом компакт-диске) для изменения настроек, проверки или удаления изображений в вашем списке избранных изображений. Подробные сведения приведены в инструкциях по эксплуатации программного обеспечения (PDF-файл).
- Возможно, вы не сможете установить изображения, снятые на другом оборудовании, в качестве избранного.

Нажмите [  $\overline{\text{[sem]}}$  ] для вывода на дисплей меню режима [ВОСП.] и выберите позицию для настройки. (Стр. 77)

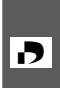

*[DPOF ПЕЧ.] Выбор снимков для печати и установка количества отпечатков*

DPOF (Формат заказа цифровой печати) – это система, с помощью которой пользователь может выбрать снимки для печати, количество отпечатков каждого снимка, печать снимков с датой записи или без нее при печати на DPOF-совместимом фотопринтере или в фотоцентре. Обращайтесь за дополнительной информацией в фотоцентр.

Если вы хотите распечатать в фотостудии снимки, записанные во встроенную память, скопируйте их на карту памяти ( Стр. 88 ) и затем настройте печать DPOF.

#### **В меню воспроизведения выберите [**l **DPOF ПЕЧ.] ( Стр. 77 ).**

# **Общая операция** ■

**Нажатием кнопки ▲/▼ выберите [ОДИН СН.], [НЕСКОЛ.] или [ОТМЕН.], а затем нажмите кнопку [MENU/SET].**

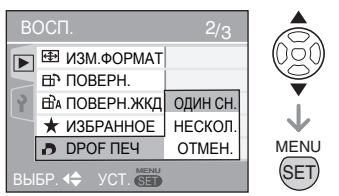

• Опция [ОТМЕН.] будет недоступна, пока не выбраны снимки для печати с настройками DPOF.

# ■ **Выбор одного снимка**

После общей операции

**1 Нажатием кнопок </>
<b>/>** выберите **снимок для печати, затем установите количество отпечатков кнопкой ▲/▼.** 

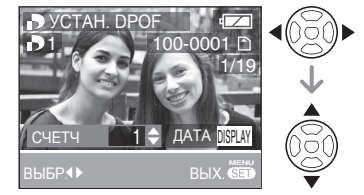

- На дисплее появится значок количества отпечатков [ $\Box$ 1].
- Количество отпечатков может быть установлено от 0 до 999. Когда количество отпечатков установлено на "0", настройка печати DPOF отменяется.

## **Для закрытия меню два раза 2 нажмите [MENU/SET].**

#### ■ **Выбор нескольких снимков** После общей операции

**1 Нажатием кнопок </>
<b>/>** выберите **снимок для печати, затем установите количество отпечатков кнопкой ▲/▼.** 

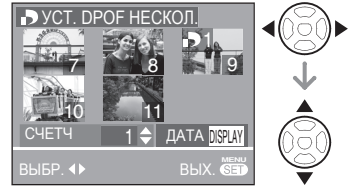

- Повторите операции, описанные выше. (Невозможно выбрать все снимки за один раз.)
- На дисплее появится значок количества отпечатков [ $\Box$ 1].
- Количество отпечатков может быть установлено от 0 до 999. Когда количество отпечатков установлено на "0", настройка печати DPOF отменяется.
- **Для закрытия меню два раза 2 нажмите [MENU/SET].**

Нажмите [  $\stackrel{\text{NEN}}{\text{QCD}}$ ] для вывода на дисплей меню режима [ВОСП.] и выберите позицию для настройки. (Стр. 77)

#### **Для отмены всех установок** ■ После общей операции

# **1 Нажмите ▲ для выбора [ДА] и затем нажмите [MENU/SET].**

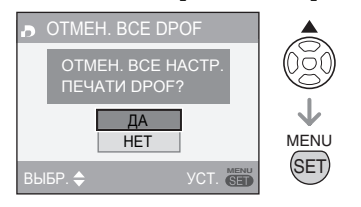

- **Для закрытия меню нажмите 2 [MENU/SET].**
- Данные печати DPOF, записанные во встроенной памяти, отменяются, если карта памяти не установлена. Настройки печати DPOF на карте аннулируются, когда карта устанавливается в камеру.

#### ■ **Вывод на печать даты**

Устанавливая количество отпечатков, можно задавать/отменять вывод на печать даты, нажимая кнопку [DISPLAY].

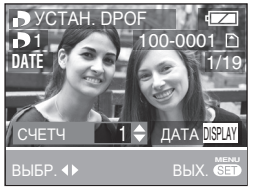

- Появляется значок печати даты [DAH].
- Заказывая цифровую печать в фотоцентре, не забудьте заказать отдельно печать даты, если это необходимо.
- В некоторых фотоцентрах и на некоторых фотопринтерах дата может не напечататься, даже если задана печать с датой. Обращайтесь за дополнительной информацией в фотоцентр или к инструкциям по эксплуатации принтера.
- Для изображений с текстовой меткой данная функция недоступна.
- При нанесении текстовой метки на изображение данная функция отменяется.

#### **IF**

- DPOF это сокращение от [Digital Print Order Format]. Эта функция позволяет записывать информацию о печати на носителе записи и использовать эту информацию в DPOF-совместимых системах.
- Функция настройки печати DPOF очень удобна при печати снимков на принтерах, поддерживающих PictBridge. Настройка печати даты на принтере может иметь приоритет над настройкой печати даты камеры. Также проверьте настройку печати даты у принтера.
- Некоторые данные DPOF, настроенные на другом оборудовании, могут не работать. В таком случае удалите все данные DPOF, а затем вновь установите их на фотокамере.
- Если файл не соответствует стандарту DCF, настройки печати DPOF будут недоступны.

#### *Продвинутый просмотр*

Hажмите [  $\overline{\text{[sem]}}$  ] для вывода на дисплей меню режима [ВОСП.] и выберите позицию для настройки. (Стр. 77)

## g *Защита снимка от [ЗАЩИТИТЬ] случайного стирания*

Во избежание случайного удаления важных снимков, можно установить на них защиту.

**В меню воспроизведения выберите**  $[O_{\text{TH}} 3$ АЩИТИТЬ] (Стр. 77).

#### **Общая операция** ■

Нажатием кнопки <sup>∆/▼</sup> выберите **[ОДИН СН.], [НЕСКОЛ.] или [ОТМЕН.], а затем нажмите кнопку [MENU/SET].**

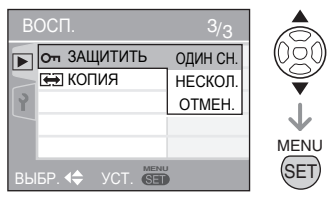

## ■ **Выбор одного снимка**

После общей операции

1 Нажмите  $\blacktriangleleft$  для выбора **изображения и затем нажмите ▼ для установки/снятия защиты.**

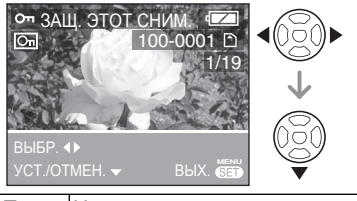

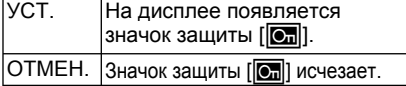

**Для закрытия меню два раза 2 нажмите [MENU/SET].**

#### **Множественные настройки/Отмена** ■ **всех настроек**

После общей операции Выполните то же действие, что и для [DPOF ПЕЧ.] ( Стр. 86 до 87).

- Настройка защиты может быть неэффективной на другом оборудовании.
- Для удаления защищенных снимков сначала необходимо снять защиту.
- Хотя эта функция защищает снимки от случайного удаления, форматирование карты памяти приводит к необратимому удалению всех данных.
- Перемещение переключателя защиты от записи карты памяти SD или карты памяти SDHC <sup>®</sup> в положение [LOCK] предотвращает удаление снимков, даже если их защита не была установлена.

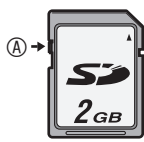

- Для защищенных снимков недоступны следующие функции.
	- [РЕД ЗАГОЛ] – [ПОВЕРН.]

#### *[КОПИЯ]*

œ

*Копирование данных изображения*

Вы можете копировать данные записанного изображения со встроенной памяти на карту и наоборот.

**В меню воспроизведения выберите [ КОПИЯ] ( Стр. 77 ).**

**1 Нажмите ▲/▼ для выбора места назначения копии и затем нажмите [MENU/SET].**

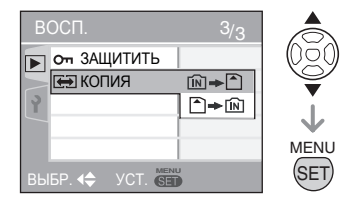

#### *Продвинутый просмотр*

Нажмите [  $\stackrel{\text{NEN}}{\text{QCD}}$ ] для вывода на дисплей меню режима [ВОСП.] и выберите позицию для настройки. (Стр. 77)

∙™→∩∶

Данные всех изображений со встроенной памяти будут скопированы на карту памяти за один раз. (Выполните действие 3)

• :

За одно копирование одно изображение будет скопировано с карты во встроенную память. (Выполните действие 2)

(Только когда выбрано । → Пи)

- **2 Нажмите ◀/▶ для выбора изображения** и затем нажмите ▼.
- **3 Нажмите ▲ для выбора [ДА] и затем нажмите [MENU/SET].**

(На иллюстрации показан экран, когда изображения копируются со встроенной памяти на карту.)

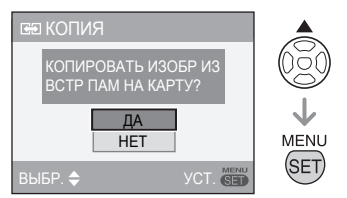

- При копировании изображений с карты во встроенную память появляется сообщение [СКОПИРОВАТЬ ИЗОБР. ВО ВСТР. ПАМЯТЬ?].
- Если вы нажмете [MENU/SET] во время копирования изображений со встроенной памяти на карту, копирование будет остановлено в процессе его выполнения.
- Не выключайте камеру и не выполняйте каких-либо действий до завершения процесса копирования. Это может привести к повреждению или утрате данных во встроенной памяти или на карте.

#### **Для закрытия меню несколько 4 раз нажмите [MENU/SET].**

• При копировании данных изображения со встроенной памяти на карту, экран автоматически вернется к экрану воспроизведения после завершения копирования всех изображений.

- Если вы копируете данные со встроенной памяти на карту, на которой нет достаточного свободного места, копирование данных изображений будет выполнено только частично. Рекомендуется использовать карту памяти, на которой имеется больше свободного пространства, чем на встроенной памяти.
- При "  $\lceil \mathsf{N} \rceil$   $\blacktriangleright$   $\lceil \mathsf{N} \rceil$  ", копирование файла изображения возможно даже в том случае, если в целевой папке существует файл с тем же самым именем (аналогичные номера файла и папки), что достигается за счет создания новой папки. Если при

 $\lceil \cdot \rceil$   $\rightarrow$   $\lceil \cdot \rceil$  " изображение с таким же названием, как и копируемое изображение, во встроенной памяти уже существует, изображение копироваться не будет.

- Для копирования данных изображений может потребоваться значительное время.
- Копироваться будут только изображения, записанные цифровой камерой Panasonic (LUMIX). (Даже если изображения были записаны цифровой камерой Panasonic, вы, возможно, не сможете скопировать их, если они были отредактированы на компьютере.)
- Настройки DPOF первоначального изображения копироваться не будут. По окончании копирования снова выполните настройки DPOF.

# Подсоединение к компьютеру

- Подключив камеру к компьютеру, вы можете загружать изображения. а затем использовать программное обеспечение на прилагаемом компактдиске [PHOTOfunSTUDIO-viewer-] для Windows<sup>®</sup>) для печати или отправки изображений по электронной почте.
- Если вы используете Windows 98/98SE, установите USB-драйвер и затем лодключите камеру к компьютеру.
- Подробные сведения приведены в инструкциях по эксплуатации программного обеспечения (PDF-файл).
- 1 Включите камеру и компьютер.
- 2 Подсоедините фотокамеру к компьютеру через USB-кабель © (прилагается).
- Отображается экран выбора [PictBridge (PTP)] или [PC].
- Если в меню настройке для параметра [РЕЖИМ USB] выбрано значение, отличное от [ВЫБРАТЬ ВКЛ. СОЕДИН.]. данный экран не отображается (Стр. 23).

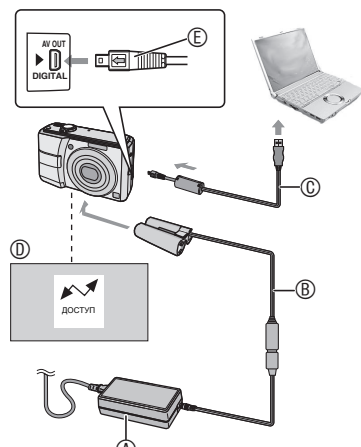

- ® Сетевой адаптер (DMW-AC6: дополнительное оборудование)
- ® Разветвитель постоянного тока (DMW-DCC2: в комплект поставки не входит)
- Используйте хорошо заряженные батареи или сетевой адаптер ® и разветвитель постоянного тока ®.
- Всегда используйте только сетевой адаптер (DMW-AC6E: в комплект поставки не входит) и разветвитель постоянного тока (DCW-DCC2: в комплект поставки не входит) производства компании Panasonic.
- Перед подключением или отключением сетевого адаптера (дополнительное оборудование), убедитесь, что устройство выключено.
- © USB-кабель для подключения (прилагается)
	- Подключите USB-кабель с меткой [ ← 1, обращенной к метке [ ▶ ] на гнезде [DIGITAL].
- © Это сообщение появляется во время передачи данных.
- © Убедившись, что разъем повернут правильной стороной, вставьте его прямо.
	- Удерживайте ©, а затем вставьте или вытяните прямо USB-кабель. Не давите на разъем вниз или в сторону. Это может привести к повреждению устройства и оборудования, к которому вы подключаетесь.
- З Выберите [РС] с помощью ▼ и нажмите кнопку [MENU/SET].

# [Windows]

В папке [My Computer] появится символ накопителя

• Если вы подсоединяете фотокамеру к компьютеру впервые, необходимый драйвер будет установлен автоматически для того, чтобы фотокамера распознавалась Windows Plug and Play, после чего она появится в папке [My Computer].

# **[Macintosh]**

Устройство отображается на экране.

- При подключении камеры без установленной карты памяти дисковод отображается как [LUMIX].
- При подключении камеры с установленной карты памяти дисковод отображается как [NO\_NAME] или [Untitled].

#### ■ **Воспроизведение движущихся изображений на компьютере**

Используйте программу "QuickTime" (для Windows 2000/XP/Vista) на прилагаемом компакт-диске для воспроизведения на компьютере движущихся изображений, записанных данной камерой.

- Если вы используете Windows98/ 98SE/Me, загрузите программу [QuickTime6.5.2 for Windows] со следующего web-сайта и установите ее на вашем компьютере. http://www.apple.com/support/ downloads/quicktime652forwindows.html
- Программное обеспечение является стандартной функцией компьютера **Macintosh**

# ■ **Структура папок**

Папки отображаются следующим образом.

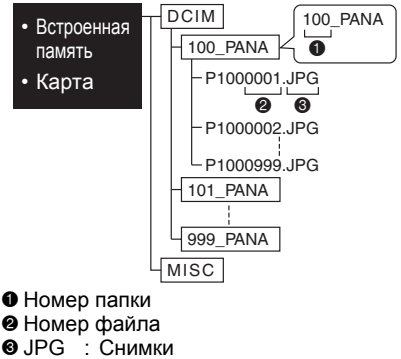

- MOV : Фильмы
- MISC : Папка содержит файлы со следующими настройками ПЕЧАТЬ DPOF Избранное Показ слайдов по категориям
- В каждой папке устройство может хранить до 999 файлов изображений. Когда этот максимум будет достигнут, создается новая папка.
- Для сброса номеров файлов и папок используйте [СБРОС №] в меню настройки. (Стр. 22)

#### **Условия, при которых** ■ **используется другой номер папки**

В следующих случаях, изображение не записывается в той же самой папке, что и ранее записанное изображение. Оно записывается в папке с новым номером.

- Папка, содержащая снимок, который вы только что сделали, содержала файл с номером 999. (Пример: P1000999.JPG).
- Когда карта памяти, на которую вы только что записывали, например, с имеющимся номером папки 100 (100\_PANA), извлекается и меняется на карту, на которой имеется папка с номером 100, записанная камерой другого изготовителя (100XXXXX, где XXXXX – это имя изготовителя), и после этого записывается изображение.
- Вы снова начали съемку после использования параметра [СБРОС №] в меню настройки. (Изображение записывается в новой папке, которая имеет номер, следующий за предыдущим номером папки. Вы также можете сбросить номер папки на 100, используя параметр [СБРОС №] сразу же после форматирования карты, когда на карте нет папок или изображений.)

# ■ Подключение в режиме PTP

При использовании ОС Windows XP. Windows Vista или Mac OS X можно выполнить полключение в режиме PTP если после подключения USB-кабеля на фотокамере выбрать [PictBridge (PTP)] и нажать кнопку IMENU/SETI.

• Вы можете только загружать снимки с камеры и не можете записывать их на карту или удалять их.

При использовании ОС Windows Vista вместо PTP можно установите соединение в режиме МТР. После этого можно форматировать карту или удалять с нее данные.

- При наличии на карте 1000 и более снимков, возможно, вы не сможете импортировать их.
- Пользуйтесь только поставляемым кабелем USB

| ①子| --------

- Не отсоединяйте USB-кабель, пока показывается [ДОСТУП].
- При использовании ПК под управлением ОС Windows перед отключением кабеля USB сначала щелкните мышью на пиктограмме "Безопасное извлечение устройства". Когда пиктограмма исчезнет, убедитесь в том, что экран подключения не отображается, выключите фотокамеру и отключите кабель.
- При подключении камеры к компьютеру с установленной операционной системой Windows 2000 через USB-кабель, не меняйте карты памяти во время соединения камеры и компьютера. Информация на карте может быть повреждена. Перед заменой карт памяти убедитесь, что Вы выполнили необходимые шаги для безопасного отсоединения аппаратных средств (выполнили двойной щелчок по пиктограмме на панели задач в Windows).
- В том случае, если во встроенной памяти или на карте памяти сохранено слишком большое количество изображений, для их передачи может понадобиться некоторое время.
- Файлы с движущимися изображениями на встроенной памяти или на карте памяти данного устройства могут воспроизводиться неправильно на компьютере, поэтому для воспроизведения загрузите их на Ваш компьютер.
- В том случае, если заряд аккумулятора становится низким во время связи компьютера с камерой. индикатор состояния будет мигать, и будет подаваться предупреждающий звуковой сигнал. В этом случае отключите соединение с компьютером.
- Изображения, отредактированные или перевернутые на компьютере, могут отображаться черным цветом в режиме воспроизведения, мультивоспроизведения и воспроизведения с функцией календаря.
- Если при подключении камеры к компьютеру карта памяти не установлена, вы можете редактировать или получать доступ к данным изображений во встроенной памяти. При установленной карте вы можете редактировать или получать доступ к изображениям на карте.
- Во время подключения камеры к компьютеру вы не можете переключаться между встроенной памятью и картой памяти камеры. Когда вы хотите переключиться между встроенной памятью и картой памяти, отсоедините USB-кабель, вставьте (или извлеките) карту памяти и затем снова подключите USB-кабель к компьютеру.
- При подключении фотокамеры к компьютеру под управлением Мас OS v10.2 или более ранней версии и использовании карты памяти SDHC для импорта данных изображений установите переключатель зашиты от записи карты памяти SDHC в положение ILOCKI.
- Также следуйте инструкции по эксплуатации компьютера.

# Подключение к PictBridge-совместимому принтеру

Подключив фотокамеру через USB-кабель (прилагается) непосредственно к принтеру, поддерживающему PictBridge, вы можете выбрать снимки для печати или начать печать с помошью ЖК-дисплея. Заранее выполните необходимые настройки на принтере. (Прочитайте инструкцию по эксплуатации принтера.)

- 1 Включите камеру и принтер.
- 2 Подключите фотокамеру к принтеру при помощи USBкабеля ® (прилагается).
- Отображается экран выбора [PictBridge (PTP)] или [PC].
- Если в меню настройке для параметра **ГРЕЖИМ USBI выбрано значение.** отличное от [ВЫБРАТЬ ВКЛ. СОЕДИН.], данный экран не отображается (Стр. 23).

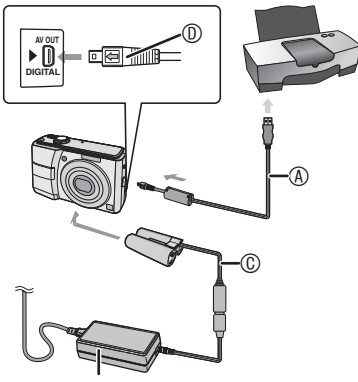

- 4 USB-кабель для подключения (прилагается)
	- Подключите USB-кабель с меткой [  $\blacktriangleleft$  ], обращенной к метке [  $\blacktriangleright$ ] на гнезде [DIGITAL].
- ® Сетевой адаптер (DMW-AC6: дополнительное оборудование)
- © Разветвитель постоянного тока (DMW-DCC2; в комплект поставки не входит)
	- Для печати некоторых снимков может потребоваться больше времени. Используйте хорошо заряженные батареи или сетевой адаптер ® и разветвитель постоянного тока ©.
- Всегда используйте только сетевой адаптер (DMW-AC6E: в комплект поставки не входит) и разветвитель постоянного тока (DCW-DCC2: в комплект поставки не входит) производства компании Panasonic.
- Перед подключением или отключением сетевого адаптера выключите фотокамеру.
- **© Проверьте правильность расположения** разъема и вставьте его прямо.
	- Удерживайте <sup>®</sup>, а затем вставьте или отключите USB-кабель, держа его прямо. Не давите на разъем вниз или в сторону. Это может привести к повреждению устройства и оборудования, к которому вы подключаетесь.

# 3 Выберите [PictBridge] с помощью А и нажмите кнопку [MENU/SET].

- Пользуйтесь только поставляемым кабелем USB.
- Если при подключении камеры к принтеру карта памяти не установлена, вы можете печатать изображения со встроенной памяти. При установленной карте вы можете печатать изображения с карты.
- Во время подключения камеры к принтеру вы не можете переключаться между встроенной памятью и картой памяти камеры. Когда вы хотите переключиться между встроенной памятью и картой, отсоедините USB-кабель, вставьте (или извлеките) карту памяти и затем снова подключите USB-кабель к принтеру.
- Для печати возраста в режимах ГРЕБЕНОК) и ГДОМ. ЖИВОТНОЕ ]. даты отъезда для ІДАТА ПОЕЗДКИІ или ввода текста в режиме [РЕД ЗАГОЛ] используйте [PHOTOfunSTUDIOviewer] поставляемое на компактдиске программное обеспечение и выполняйте печать с ПК. (Сведения о печати приведены в отдельных инструкциях по эксплуатации (PDFфайл) программного обеспечения.)
- Для дополнительной информации о принтерах, совместимых с PictBridge, обратитесь к местному дилеру.
- **Печать выбранного снимка (одного отпечатка)**
- 1 Нажмите **4/** для выбора **изображения и затем нажмите [MENU/SET].**

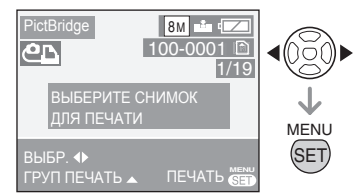

- Около 2 секунд отображается сообщение.
- **2 Нажмите ▲ для выбора [ЗАПУСК ПЕЧ.] и затем нажмите [MENU/SET].**

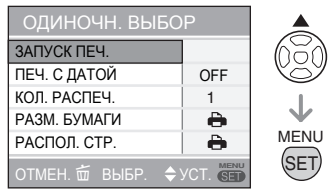

- Для отмены печати нажмите [MENU/SET].
- **После завершения печати 3 отсоедините USB-кабель.**
- **Выбор нескольких снимков для печати**
- 1 Нажмите **A**.
- **2 Нажмите ▲/▼ для выбора позиции и затем нажмите [MENU/SET].**

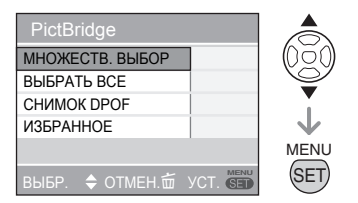

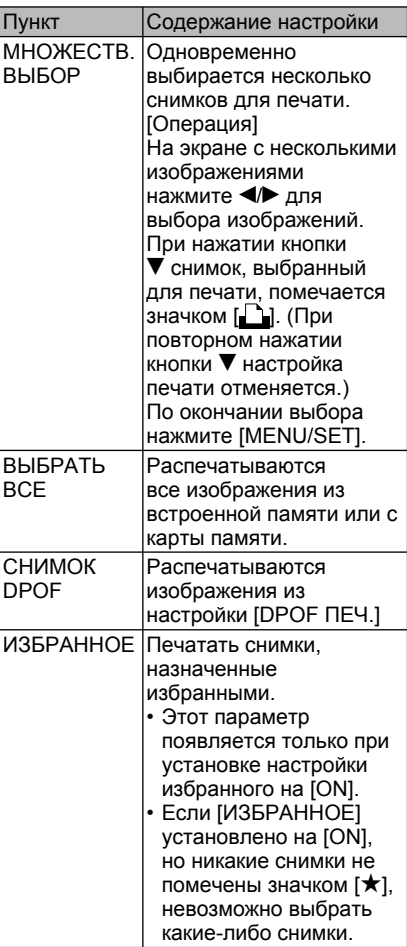

# **3 Нажмите ▲ для выбора [ЗАПУСК ПЕЧ.] и затем нажмите [MENU/SET].**

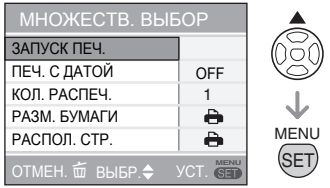

- В настройках DPOF не отображаются пункты [ПЕЧ. С ДАТОЙ] и [КОЛ.  $PAC$ ПЕЧ $1$
- Если Вы выберете пункт [СНИМОК DPOF], можно выбрать позицию [УСТ. DPOF]. Если Вы выберете позицию [УСТ. DPOF], обратитесь к Стр. 86 .
- Нажмите [MENU/SET], если вы хотите аннулировать уже выполняемый процесс печати.
- Если выбрать [МНОЖЕСТВ. ВЫБОР], [ВЫБРАТЬ ВСЕ] или [ИЗБРАННОЕ], отобразится окно подтверждения печати. Нажмите [ДА] для вывода на печать.
- Когда количество экземпляров при печати превышает 1000, на экране подтверждения печати появляется сообщение [ПЕЧАТЬ - - - СНИМКА. ХОТИТЕ ПРОДОЛЖИТЬ ?]

# **После завершения печати 4 отсоедините USB-кабель.**

#### ■ **Настройка печати даты, количества отпечатков, размера бумаги и размещения на странице**

Выберите позицию для установки на экране для действия **2** в разделе "Печать выбранного изображения (выполнение одного отпечатка)" или на экране для действия **3** в разделе "Выбор нескольких изображений для печати".

• Если Вы хотите использовать формат бумаги для печати или расположение снимков, не поддерживаемые камерой, установите [РАЗМ. БУМАГИ] и [РАСПОЛ. СТР.] на [F], а затем с помощь принтера настройте размер бумаги или размещение на странице. (Более подробная информация приведена в инструкции по эксплуатации принтера.)

# **• [ПЕЧ. С ДАТОЙ]**

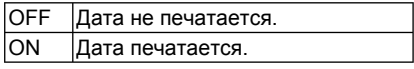

• Если принтер не поддерживает печать даты, снимок не может печататься с датой.

#### **• [КОЛ. РАСПЕЧ.]**

Установите количество отпечатков.

• Можно установить до 999 отпечатков.

#### **• [РАЗМ. БУМАГИ]**

(Размеры бумаги, поддерживаемые камерой)

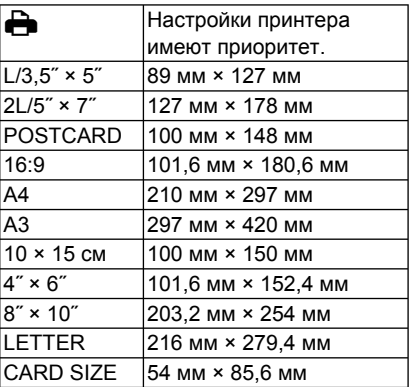

• Эти пункты не отображаются, если принтер не поддерживает такие форматы бумаги.

旧学

# **• [РАСПОЛ. СТР.]**

(Варианты размещения, поддерживаемые камерой)

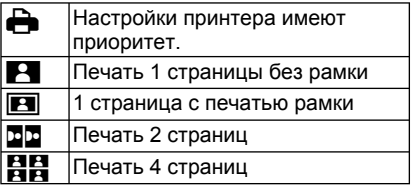

• Пункт не может быть выбран, если принтер не поддерживает соответствующее размещение на странице.

#### ■ **Формат печати**

- **При печати одного снимка несколько раз на 1 листе бумаги** Например, если нужно получить 4 отпечатка одного снимка на 1 листе бумаги, установите [РАСПОЛ. СТР.] на [J], а затем установите количество отпечатков снимка на 4 в пункте [КОЛ. РАСПЕЧ.].
- **При печати различных снимков на 1 листе бумаги**

Например, если Вы хотите напечатать 4 различных изображения на 1 листе бумаги, установите пункт [РАСПОЛ. СТР.] на печать 4 изображений  $[\mathbf{H}],$ а затем установите пункт [КОЛ. РАСПЕЧ.] для изображений на 1.

- Не отсоединяйте кабель USB. пока отображается значок  $[$ предупреждающий относительно отсоединения кабеля. (Для некоторых принтеров этот значок не отображается.)
- В том случае, если заряд аккумулятора становится низким во время подключения камеры к принтеру, индикатор состояния будет мигать и будет подаваться предупреждающий звуковой сигнал. Если это произошло во время печати, нажмите [MENU/SET] и прекратите печать. Если печать не выполняется, отсоедините USB-кабель.
- Свечение индикации [•] оранжевым цветом во время печати свидетельствует о получении камерой сообщения об ошибке принтера. После завершения печати убедитесь в отсутствии проблем с принтером.
- Если общее количество заданных отпечатков или число снимков для печати слишком велико, печать будет выполняться с интервалами. В этом случае отображаемое количество оставшихся отпечатков не будет соответствовать заданному количеству отпечатков. Однако это несоответствие не свидетельствует об ошибке.
- Функция печати даты на принтере может иметь приоритет над такими же настройками фотокамеры. Проверьте также настройку на принтере.

# **Воспроизведение изображений на экране ТВ**

- **Воспроизведение изображений с использованием входящего в комплект поставки аудио-/видеокабеля**
- Установите пункт [ФОРМАТ ТВ]. (Стр. 23)
- Выключите фотокамеру и ТВ.

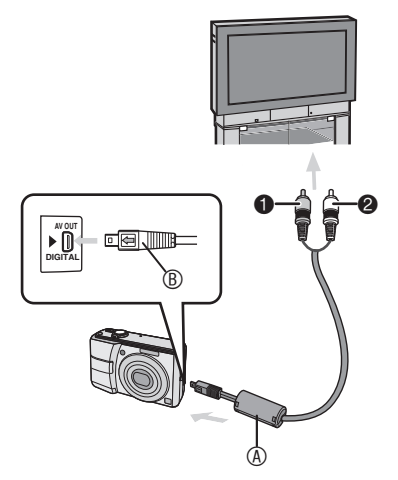

- **Подключите аудио/ 1 видеокабель**  $\circledB$  (прилагается) к **гнезду [AV OUT] фотокамеры.**
- Подключите аудио/видеокабель меткой [<sup>1</sup>], направленной к метке **[•] на гнезде [AV OUT].**
- Удерживайте ®, а затем вставьте или отключите аудио/видеокабель, держа его прямо.
- **Подключите аудио/ 2 видеокабель к гнездам аудио- и видеовхода телевизора.**
- 1 Желтый: к гнезду видеовхода
- 2 Белый: к гнезду аудиовхода
- **Включите ТВ и выберите 3 внешний вход.**
- **Включите фотокамеру и 4 воспроизведите изображение.**

- Не используйте какие-либо другие кабели AV, за исключением поставляемого.
- Вы можете воспроизводить изображения на телевизоре, только, когда регулятор режимов установлен на режим воспроизведения  $[\triangleright]$ .
- Установите переключатель записи/ воспроизведения в положение  $[\blacksquare]$
- Из-за характеристик телевизора верхний и нижний или левый и правый края воспроизводимого снимка могут немного не помещаться на экране.
- Также необходимо прочитать руководство по эксплуатации телевизора.
- Снимки с вертикальной ориентацией могут выглядеть слегка размытыми на экране телевизора.
- При настройке [ВИДЕО ВЫХ] в меню [НАСТР.] вы можете просматривать изображения на экране ТВ в других странах (регионах), которые используют систему NTSC или PAL.
- **Воспроизведение изображений на ТВ с гнездом для карты памяти SD**

Если телевизор имеет гнездо для карт памяти SD, вы можете установить вашу карту памяти SD в телевизор.

- В зависимости от телевизора, некоторые изображения могут показываться не на весь экран.
- Вы не сможете воспроизводить движущиеся изображения. Для воспроизведения движущихся изображений подсоедините фотокамеру к телевизору с помощью видеокабеля (прилагается).
- Использовать карты памяти SDHC можно только на совместимом с ними телевизоре.
- Возможно, вы не сможете воспроизводить карты MultiMedia Cards.

# Сведения о сетевом адаптере

#### ■ Подключение разветвителя постоянного тока и сетевого адаптера к фотокамере

Подробные сведения о порядке подключения разветвителя постоянного тока к фотокамере приведены в инструкциях по эксплуатации.

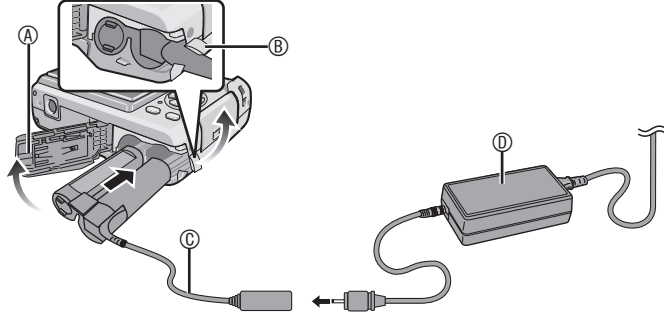

- (A) Лверца отсека для батареек
- **® Дверца разветвителя постоянного тока**
- Сначала откройте дверцу разветвителя постоянного тока.
- © Разветвитель постоянного тока
- **© Сетевой адаптер**
- Убедитесь, что дверца отсека для батареек закрыта.
- Пользуйтесь указанными разветвителем постоянного тока и сетевым адаптером. Использование оборудования другого типа может привести к неисправности.

# **Экран дисплея**

ЖК-дисплей показывает состояние фотокамеры.

#### **В нормальном режиме изображения [ ] (Начальные параметры)**

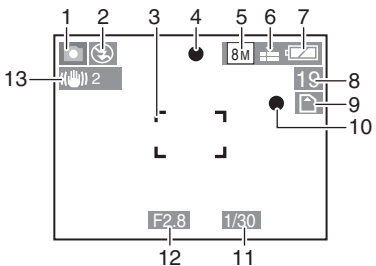

#### ■ **При записи**

- 1 Режим записи
- 2 Режим вспышки (Стр. 39)
- 3 Участок АФ (Стр. 26)
- 4 Индикатор фокусировки (Стр. 26)
- 5 Размер изображения ( Стр. 61 )
- 6 Качество ( Стр. 61 ) Индикация предупреждения о дрожании (Стр. 30): <mark>([б])</mark>
- 7 Индикация аккумулятора (Стр. 25)
- 8 Оставшееся количество записываемых снимков (Стр. 111)
- 9 **[M]: Встроенная память** (Стр. 16)  $\bigcap$ : Карта (Стр. 16)
- 10 Индикация записи
- 11 Индикация выдержки (Стр. 28) Интеллектуальное управление ISO:  $\mathbf{R}$  $(C$ тр. 62)
- 12 Индикация значения диафрагмы (Стр. 26)
- 13 Оптический стабилизатор изображения (Стр. 67)
- 14 СЕРИЙН.СЪЕМК (Стр. 66) **Ф: Запись аудио** (Стр. 54)
- 15 Баланс белого цвета (Стр. 63)
- 16 Светочувствительность (Стр. 62) Ограничение ISO (Стр. 63):  $\frac{1}{400}$  /  $\frac{1}{800}$  /  $\frac{1}{200}$
- 17 Режим цвета (Стр. 67)
- 18 В режиме движущегося изображения ( Стр. 54 ):

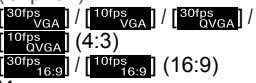

19 Имеющееся время записи в режиме движущегося изображения например:

#### **При записи (После выполнения настроек)**

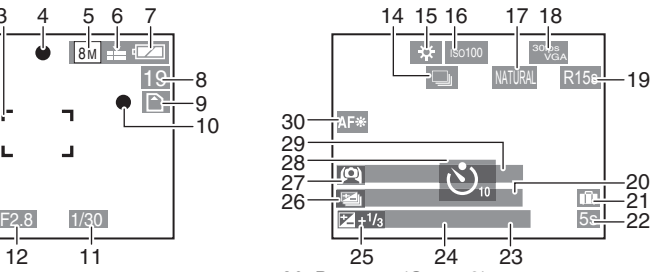

- 20 Возраст ( Стр. 50 )
	- Отображается в течение приблизительно 5 секунд при переключении в положение [РЕБЕНОК] или [ДОМ.ЖИВОТНОЕ] в режиме сюжета.

Количество дней, прошедших с даты отъезда (Стр. 56)

- 21 Дата поездки (Стр. 56)
- 22 Истекшее время записи ( Стр. 54 )
- 23 Компенсация подсветки (только в интеллектуальном режиме) (Ctp. 27)
- 24 Текущая дата и время/Настройки назначения: « (Стр. 58)
	- Текущая дата и время показываются около 5 секунд после включения фотокамеры, после настройки часов и после переключения из режима воспроизведения в режим записи. Трансфокатор ( Стр. 31 )/Дополнительный оптический трансфокатор ( Стр. 31 )/ Простая трансфокация ( Стр. 32 )/ Цифровое увеличение ( Стр. 33 ):

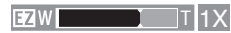

- 25 Компенсация экспозиции Компенсация подсветки (только в интеллектуальном режиме) (Стр. 27):
- 26 Автоматический брекетинг (Стр. 45)
- 27 РЕЖИМ ЖКД (Стр. 38)
- 28 Таймер автоспуска ( Стр. 43 )
- 29 Имя ( Стр. 50) Отображается в течение приблизительно 5 секунд при переключении в режиме сюжета [РЕБЕНОК] или [ДОМ.ЖИВОТНОЕ].
- 30 Вспомогательная лампа АФ (Стр. 68): Д-\*

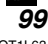

#### *Прочее*

## **В режиме воспроизведения**

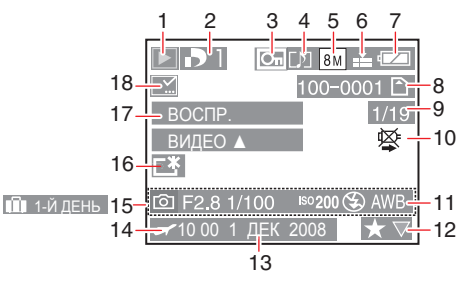

# ■ **В режиме воспроизведения**

- 1 Режим воспроизведения (Стр.18)
- 2 Количество отпечатков ( Стр.86 )
- 3 Защищенное изображение (Стр.88)
- 4 Видеоизображения со звуком ( Стр.54 )
- 5 Размер изображения ( Стр.61 )
- 6 Качество ( Стр.61 )

В режиме движущегося изображения ( Стр.54 ):

 $\left[ \frac{30\text{fps}}{\text{VGA}} \right] / \left[ \frac{10\text{fps}}{\text{VGA}} \right] / \left[ \frac{30\text{fps}}{\text{OVGA}} \right] /$  $^{10f}$ <sub>0</sub>  $_{0VGA}$   $(4:3)$  $[30$ <sup>fps</sup><sub>16:9</sub>] /  $[10$ <sup>fps</sup><sub>16:9</sub>] (16:9)

- 7 Индикация аккумулятора ( Стр.25 )
- 8 Номер папки/файла ( Стр.91 )  $\widehat{[N]}$ : Встроенная память (Стр.16)  $\overline{\bigcap}$ : Карта (Стр.16)
- 9 Номер снимка/Всего снимков
- 10 Значок предупреждения отключения кабеля (Стр.96) Время записи движущегося изображения (Стр.76): 8m 30s
- 11 Гистограмма и нформация о записи
- 12 Настройка избранного (Стр.85)/ Истекшее время воспроизведения (Стр.76): 8m 30s
- 13 Дата и время записи
- 14 Настройки назначения (Стр.58) **Имя** (Стр.50) Заголовок (Стр.77)
- 15 Количество дней, прошедших с даты отъезда (Стр.56) Отображение возраста (Стр.50)
- 16 Режим ЯРКИЙ ЖКД (Стр.38)
- *100*

VQT1L63

- 17 Режим видеовоспроизведения ( Стр.76 )
- 18 Индикатор завершения нанесения штампов (Стр. 79) Индикатор избранного (Стр.85):

# Меры предосторожности при использовании

#### ■ Оптимальное использование

#### фотокамеры Не роняйте и не ударяйте камеру и не прилагайте излишнего давления на нее.

• Не оставляйте камеру в кармане брюк, когда вы садитесь, и не пытайтесь запихнуть ее в полностью заполненную сумку и т. п.

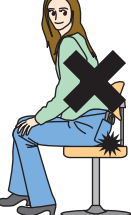

- Не роняйте и не ударяйте сумку, в которую вы положили камеру, так как это может привести к сильным ударам камеры.
- Сильный удар может привести к повреждению объектива, экрана или корпуса и вызвать неполадки в работе камеры.

#### Держать фотокамеру как можно дальше от намагниченного оборудования (например, микроволновой печи, телевизора, оборудования для видеоигр и т. п.).

- При использовании фотокамеры на телевизоре или вблизи него снимки и звуки могут искажаться под действием электромагнитных волн.
- Не пользуйтесь фотокамерой вблизи сотового телефона, так как он может вызвать помехи, отрицательно влияющие на изображение и звук.
- Записанные данные могут быть эапорчены или снимки могут быть искажены под действием сильных магнитных полей, создаваемых динамиками или крупными двигателями.
- Электромагнитное излучение, создаваемое микропроцессорами, может отрицательно влиять на фотокамеру, вызывая искажения изображения и звука.
- Если фотокамера работает со сбоями под влиянием намагниченного оборудования, следует отключить ее и вынуть аккумулятор или отсоединить адаптер пер. тока (DMW-AC6E; не входит в комплект поставки), затем снова подсоединить аккумулятор или адаптер перем. тока и включить фотокамеру.

#### Не пользоваться фотокамерой возле радиопередатчиков или ВЫСОКОВОЛЬТНЫХ ЛИНИЙ

• Если Вы выполняете запись вблизи радиопередатчиков или высоковольтных линий, это может оказать отрицательное воздействие на записанные изображения.

Используйте только прилагаемые шнуры и кабели. При использовании дополнительного оборудования используйте шнуры и кабели, поставляемые с ним. Не удлиняйте шнуры и кабели.

#### Не разбрызгивайте на фотокамеру инсектициды или летучие химические вешества.

- Попадание таких химических веществ на фотокамеру может привести к повреждению ее корпуса и отслаиванию поверхностной отделки.
- Не оставляйте резиновые или пластиковые изделия в контакте с фотокамерой в течение длительного времени.

#### Уход за фотокамерой

Во время технического обслуживания извлеките батарейку (DMW-AC6PP: в комплект поставки не входит) или отсоедините разветвитель постоянного тока (DCW-DCC2: в комплект поставки не входит) и протрите их мягкой, сухой тканью.

- При загрязнении протрите фотокамеру мягкой, слегка влажной тканью. Затем вытрите фотокамеру сухой тканью.
- Не пользуйтесь такими растворителями, как бензин, разбавитель, спирт или кухонные моющие средства. Использование таких средств может повредить корпус фотокамеры и вызвать отслоение краски на ее поверхностях.
- Перед использованием химически обработанной ткани ознакомьтесь с инструкциями по ее применению.

#### *Прочее*

#### ■ **Батарейки**

**Обязательно извлеките батарейки, если Вы не будете пользоваться фотокамерой в течение длительного периода времени.**

**• В случае слишком высокой или слишком низкой температуры разъемы могут покрыться ржавчиной, вызвав тем самым неисправность.**

#### **Если Вы случайно уронили батарейки, проверьте их, чтобы убедиться в том, что батарейки и разъемы не повредились.**

• Установка в фотокамеру поврежденного аккумулятора может привести к повреждению камеры.

#### **При съемке вне дома возьмите с собой дополнительные заряженные батареи.**

• Помните, что время работы батареек сокращается при низких температурах, например, при катании на лыжах.

#### **Утилизируйте отработанные батарейки.**

- Батарейки имеют ограниченный срок службы.
- Не бросайте батарейки в огонь, так как это может привести к взрыву.

#### **Не допускайте контакта разъемов аккумулятора с металлическими предметами (такими как цепочки, шпильки для волос и т. п.).**

• Если Вы прикоснетесь к батарейкам, это может привести к короткому замыканию или генерации тепла, и Вы можете получить сильный ожог.

#### ■ **Карта**

**Не оставляйте карты в местах с высокой температурой, под прямыми солнечными лучами и там, где могут генерироваться электромагнитные волны или статическое электричество.**

#### **Не сгибайте и не роняйте карту.**

- Это может привести к повреждению самой карты, а также к повреждению или стиранию ее содержимого.
- При хранении или перевозке карт помещайте их в чехлы или сумку для хранения.
- Не допускайте попадания грязи, пыли или воды на контактные выводы с обратной стороны карты и не касайтесь их пальцами.

#### ■ **Сведения о данных изображения**

• При повреждении фотокамеры вследствие неправильного обращения записанные данные могут быть повреждены или утеряны. Компания Panasonic не несет никакой ответственности за повреждение или утерю записанных данных.

#### ■ **Сведения о штативах**

- При использовании штатива убедитесь, что он сохраняет устойчивость после крепления на нем фотокамеры.
- При использовании штатива может быть невозможно извлечь карту или батарейку.
- При установке фотокамеры на штатив или снятии фотокамеры со штатива держите винт штатива прямо. Излишнее усилие при закручивании винта в камеру может привести к его повреждению. Кроме того, при слишком сильной затяжке на штативе корпус фотокамеры и табличка с паспортными данными могут быть повреждены или поцарапаны.
- Внимательно прочитайте инструкцию по эксплуатации штатива.

# **Экранные сообщения**

В некоторых случаях на экране могут отображаться сообщения подтверждения или сообщения об ошибках.

Ниже в качестве примера приведены основные сообщения.

#### **[ВЫБРАН ТИП БАТАРЕИ: АЛКАЛИН/ Ni-MH]/[ВЫБРАН ТИП БАТАРЕИ: OXYRIDE]**

Данное сообщение отображается, когда Вы в первый раз устанавливаете батарейки, и когда батарейки разрядились, а Вы их заменяете. Если используемый тип батареек отличается от указанного в сообщение, измените тип батареек в пункте [ТИП БАТАРЕИ] в меню [НАСТР.]. (Стр.21 )

#### **[ДАННАЯ КАРТА ПАМЯТИ ЗАБЛОКИРОВАНА]**

• Выключите защиту карты. (Стр.16)

# **[НЕТ СНИМКОВ ДЛЯ ВОСПРОИЗВ.]**

Перед воспроизведением необходимо сделать запись или вставить карту памяти с записанными снимками.

## **[ЭТОТ СНИМОК ЗАЩИЩЕН]**

После отмены настройки защиты ( Стр.88 ) Вы можете удалить или перезаписать изображение.

#### **[ЭТОТ СНИМКОК НЕЛЬЗЯ УДАЛИТЬ]/ [НЕКОТОРЫЕ СНИМКИ НЕЛЬЗЯ УДАЛИТЬ]**

Невозможно удалить снимки, не соответствующие стандарту DCF. Для удаления таких снимков необходимо сначала сохранить данные на компьютере, а затем отформатировать карту памяти на данном аппарате. (Стр.24)

#### **[НЕЛЬЗЯ ВЫБРАТЬ ДРУГИЕ СНИМКИ ДЛЯ УДАЛЕНИЯ]**

Выбрано большее количество элементов, чем то допустимо для удалении нескольких снимков или для параметра MULTI выбрано значение [РЕД ЗАГОЛ]/][ОТПЕЧ СИМВ]. При необходимости повторите процедуру. В список избранного помещено более 999 изображений.

#### **[НЕЛЬЗЯ УСТАНОВИТЬ ДЛЯ ЭТОГО СНИМКА]/[НЕЛЬЗЯ УСТАН. ДЛЯ НЕКОТОРЫХ СНИМКОВ]**

Для тех изображений, которые выполнены не в стандарте DCF, выбрать функции [DPOF ПЕЧ.], [РЕД ЗАГОЛ] и [ОТПЕЧ СИМВ] нельзя.

#### **[НЕДОСТАТОЧНО МЕСТА ВО ВСТР. ПАМЯТИ]/[НА КАРТЕ НЕДОСТАТОЧНО ПАМЯТИ]**

Во встроенной памяти или на карте больше не осталось места.

• При копировании изображений со встроенной памяти на карту (пакетное копирование), изображения будут копироваться до полного заполнения карты.

#### **[НЕ ВСЕ ИЗОБР. МОГУТ БЫТЬ СКОПИРОВАНЫ]/[НЕВОЗМОЖНО ЗАВЕРШИТЬ КОПИРОВАНИЕ]**

Следующие изображения не могут быть скопированы.

• Когда изображение с таким же именем, что и копируемое изображение, существует в месте назначения копирования. (При копировании изображений с карты во встроенную память)

• Файлы, не основанные на стандарте DCF. Дополнительно к этому, изображения, записанные или отредактированные на другом оборудовании, могут не копироваться.

## **[ОШИБКА ВСТР. ПАМЯТИ ФОРМАТ-ТЬ ВСТР ПАМ?]**

Это сообщение появляется в случае форматирования встроенной памяти через компьютер или при извлечении аккумулятора при включенной камере. Снова отформатируйте встроенную память на камере. ( Стр.24 ) Данные во встроенной памяти будут удалены.

#### **[ОШИБКА КАРТЫ ПАМЯТИ ФОРМАТИРОВАТЬ ЭТУ КАРТУ?]**

Формат карты не может быть распознан камерой. Снова отформатируйте карту в камере.

Сохраните данные на компьютере, а потом заново отформатируйте карту на данном аппарате. (Стр.24)

#### **[ВЫКЛЮЧИТЕ ФОТОКАМЕРУ И СНОВА ВКЛЮЧИТЕ ЕЕ]**

Данное сообщение появляется, если фотокамера функционирует неправильно. Выключите и включите фотокамеру. Если сообщение не исчезло, обратитесь к дилеру или в ближайший сервисный центр.

#### **[ОШИБКА КАРТЫ ПАМЯТИ ОШИБКА ПАРАМЕТРА КАРТЫ ПАМЯТИ]**

Используйте карту памяти, совместимую с данной фотокамерой. ( Стр.5 , 16 ) Вы можете использовать карты памяти емкостью 4 ГБ, только если они являются картами памяти SDHC.

#### **[ОШИБКА КАРТЫ ПАМЯТИ ПРОВЕРЬТЕ КАРТУ]**

• Сбой при обращении к карте.Вставьте карту еще раз.

# **[ОШИБКА СЧИТ. ПРОВЕРЬТЕ КАРТУ]**

Ошибка при чтении данных. Вставьте карту еще раз. Убедившись, что карта вставлена правильно, повторите воспроизведение.

#### **[ОШИБКА ЗАП. ПРОВЕРЬТЕ КАРТУ]**

Ошибка записи данных. Выключите камеру и извлеките карту. Затем снова вставьте карту и включите камеру. Ошибка также может свидетельствовать о повреждении карты.

# **[ЗАПИСЬ ДВИЖ. ИЗОБР. ОТМЕНЕНА ИЗ-ЗА ОГРАНИЧЕНИЙ СКОРОСТИ ЗАПИСИ НА КАРТУ]**

- Когда параметр [РЕЖ.КАДРА] установлен на [30fpsVGA] или [30fps16:9], мы рекомендуем для достижения наилучших результатов использовать карты памяти, обеспечивающие скорость передачи 10 МБ/сек или выше (указано на упаковке карты или в другом месте).
- В зависимости от типа карты, запись может остановиться в середине процесса.

# **[НЕВОЗМОЖНО СОЗДАТЬ ПАПКУ]**

Папка не может быть создана из-за отсутствия номеров папок, которые могут использоваться.

Сохраните данные на компьютере, а потом заново отформатируйте карту на данном аппарате. (Стр.24) При выполнении [СБРОС №] в меню [НАСТР.] после форматирования, номер папки сбрасывается на 100. (Стр.22)

## **[ОТОБРАЖЕНИЕ СНИМКА ДЛЯ 4:3 ТВ]/ [ОТОБРАЖЕНИЕ СНИМКА ДЛЯ 16:9 ТВ]**

- Аудио/видеокабель подключен к камере. Для быстрого удаления данного сообщения нажмите кнопку [MENU/SET].
- Выберите пункт [ФОРМАТ ТВ] в меню [НАСТР.] для изменения формата телевизора. (Стр. 23)
- Это сообщение появляется на экране, когда USB-кабель подключен только к камере.В этом случае, подключите другой конец USB-кабеля к компьютеру или принтеру.

## **[ПРИНТ. ЗАНЯТ]/[ПРОВЕРЬТЕ ПРИНТЕР]**

Печать на принтере невозможна. Проверьте принтер.

# **Устранение неполадок**

Для устранения неполадок можно попробовать вернуть в меню исходные настройки, которые действовали при покупке. Выполните [СБРОС] в меню настройки, когда фотокамера находится в режиме записи. ( Стр. 23 )

#### ■ **Аккумуляторы и источник питания**

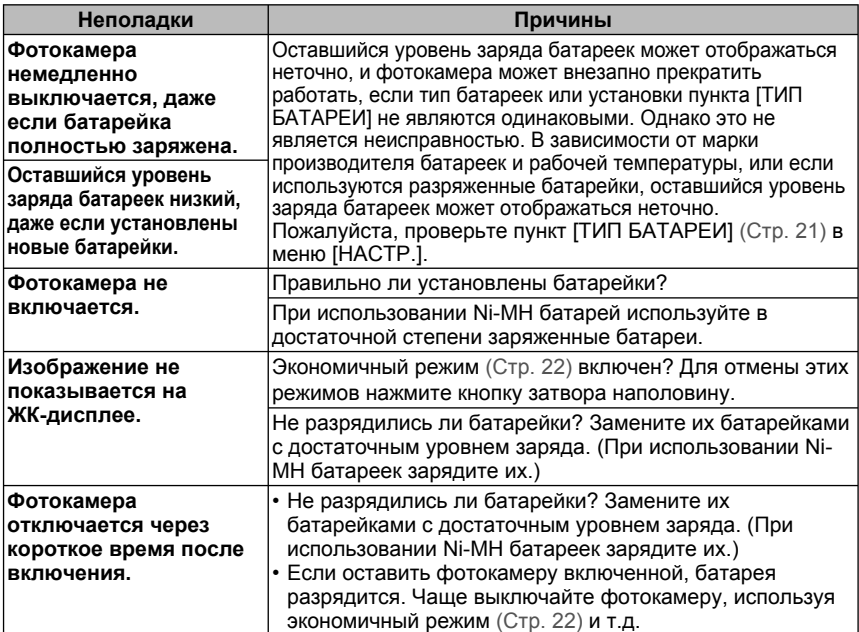

#### ■ **Съемка**

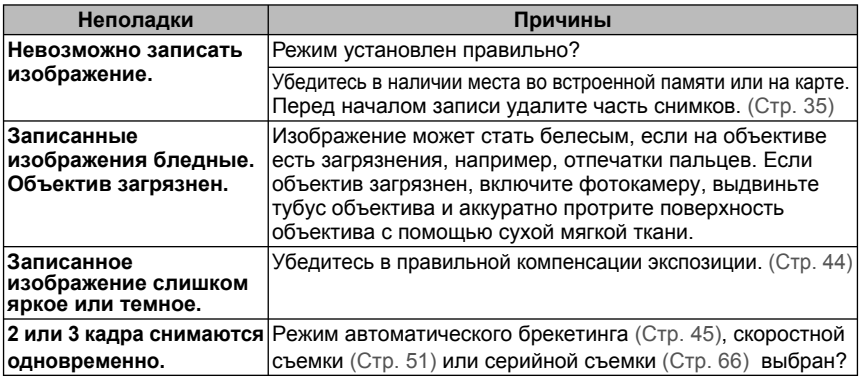

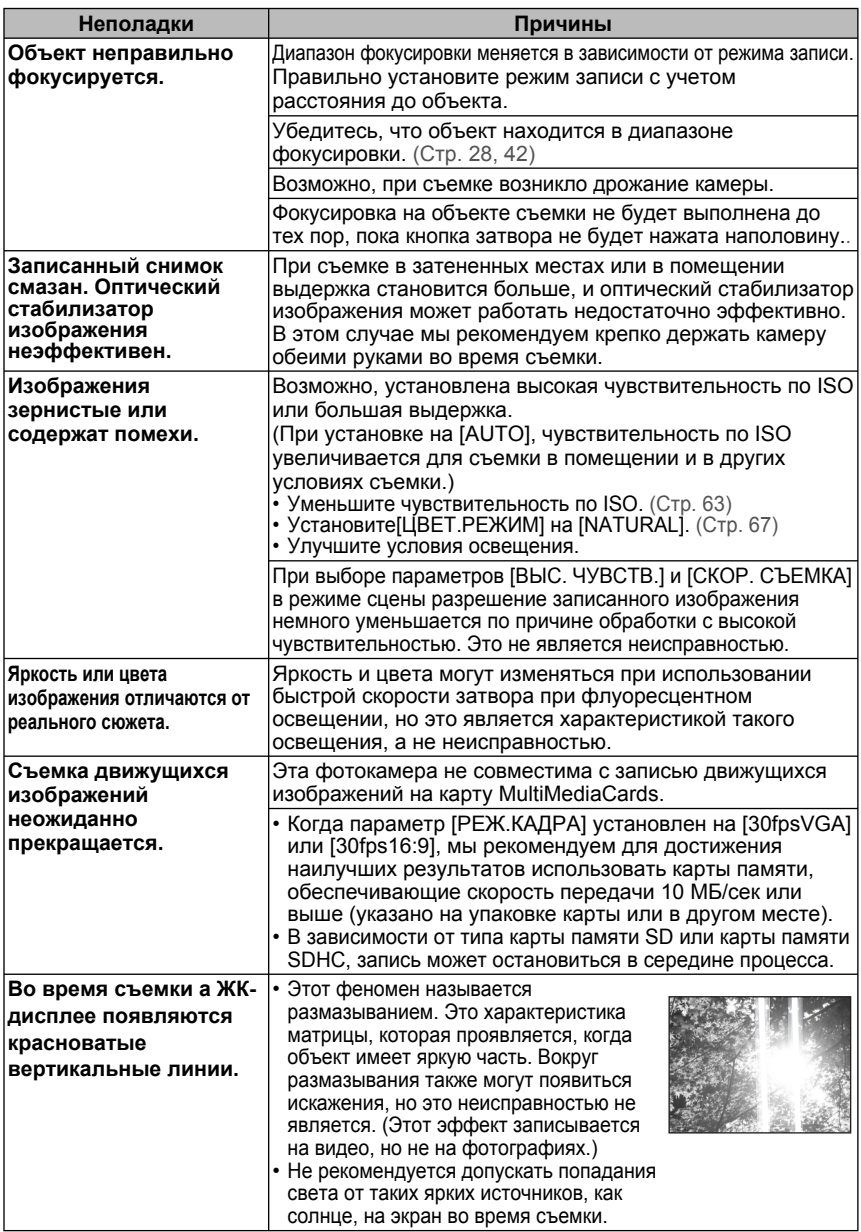

## ■ **ЖК-дисплей**

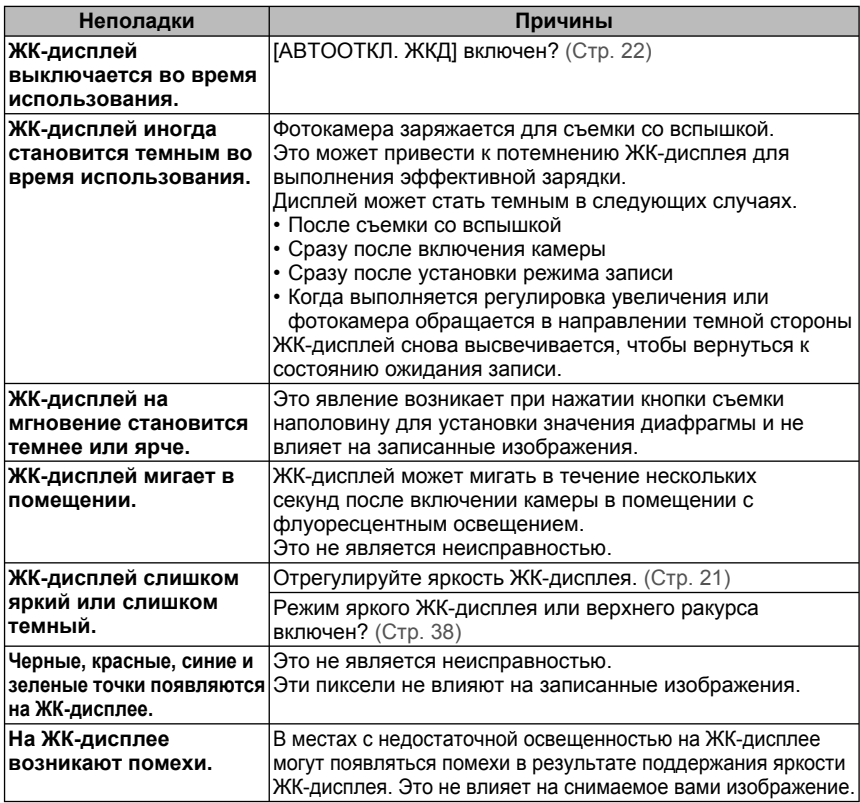

#### ■ **Вспышка**

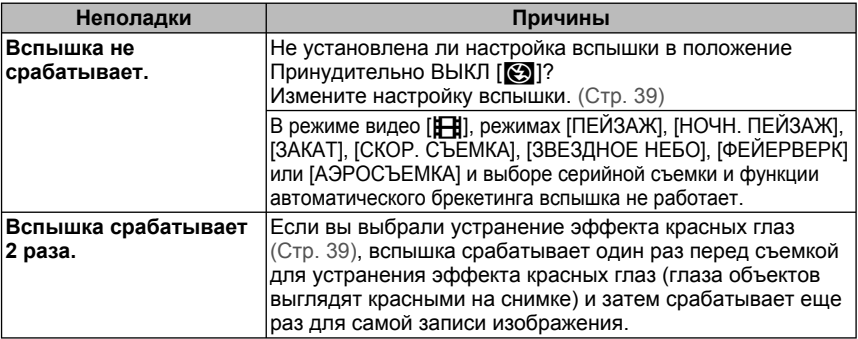

۰

#### ■ **Воспроизведение**

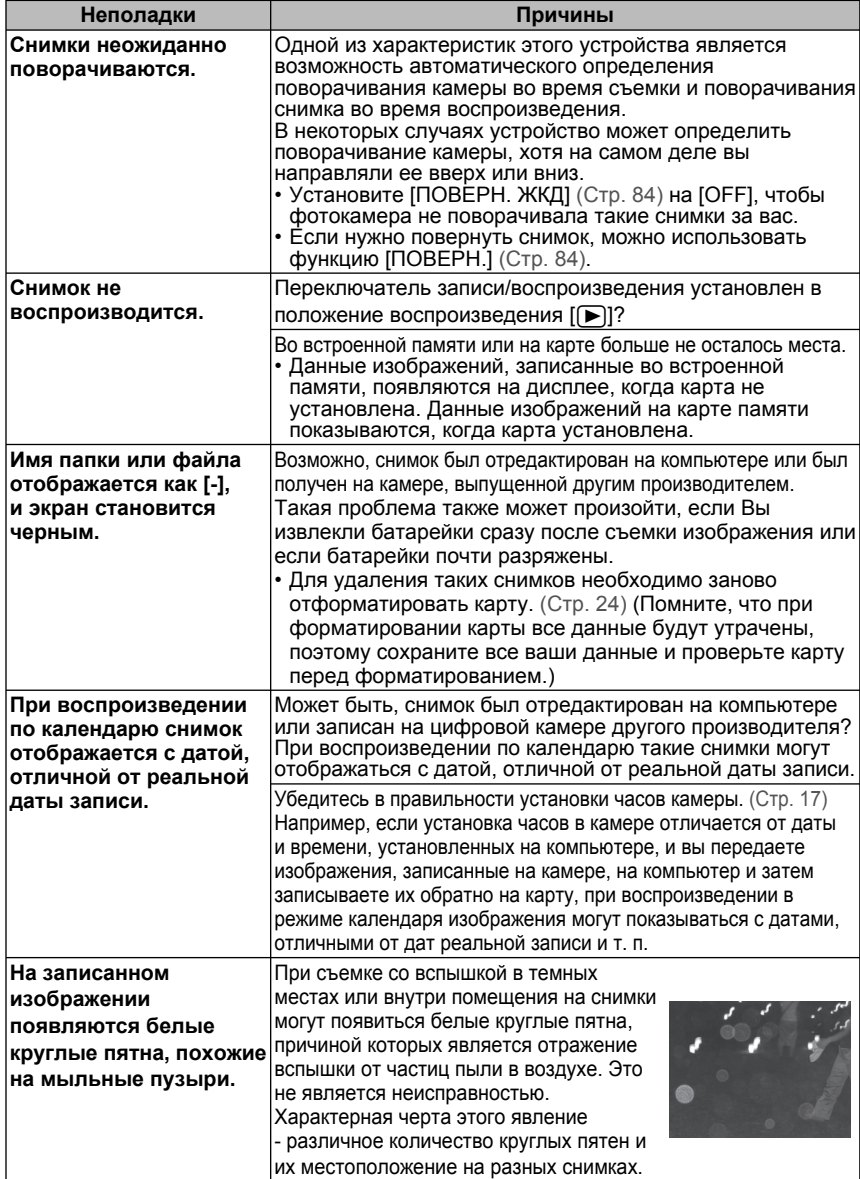
#### ■ **Подключение к телевизору, компьютеру или принтеру**

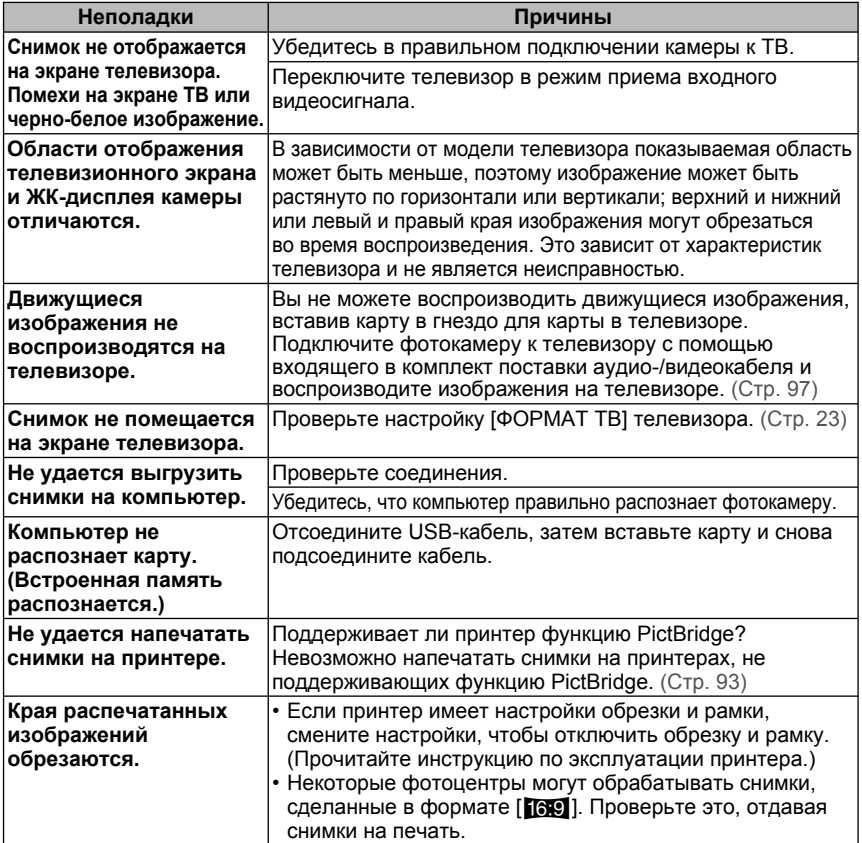

#### ■ **Прочее**

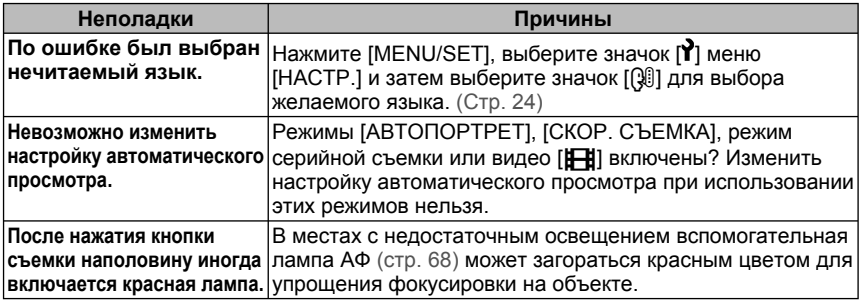

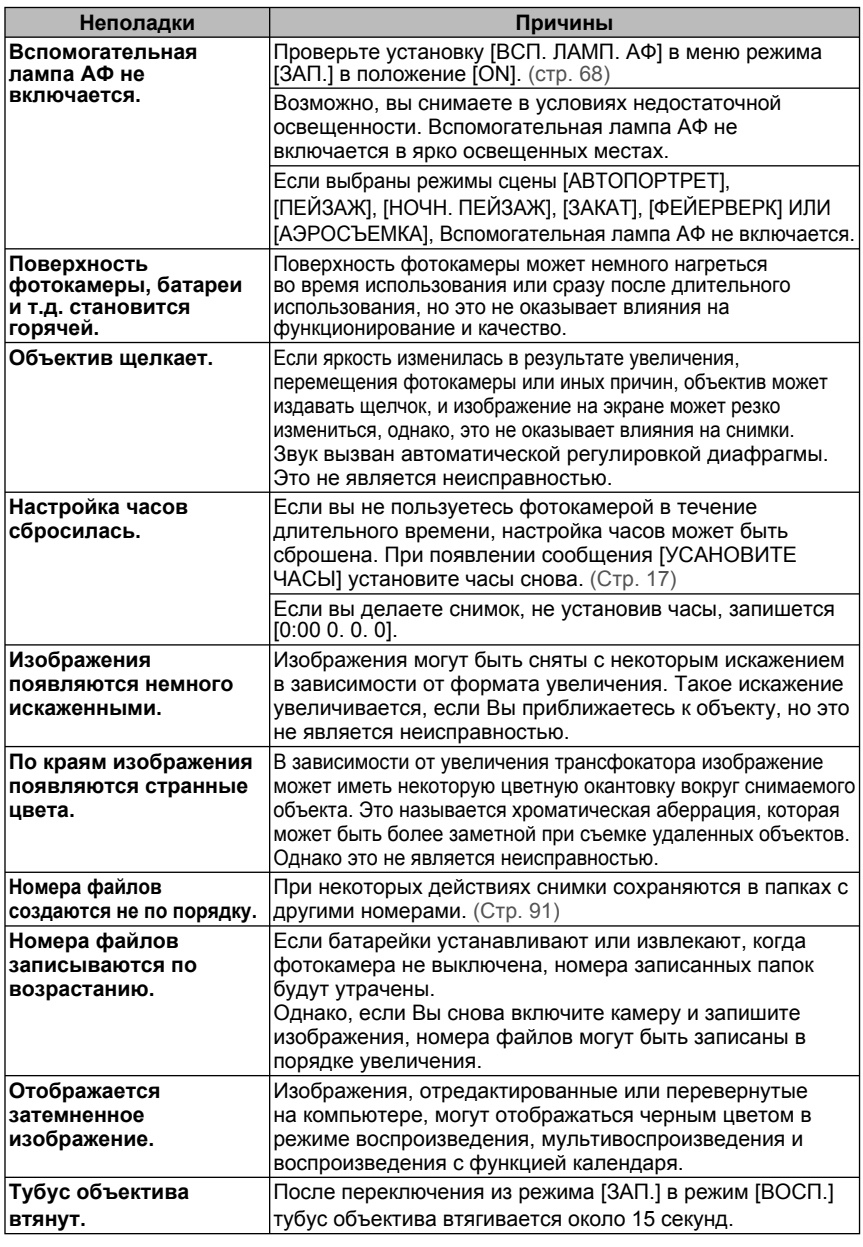

### **Количество записываемых снимков и оставшееся время записи**

- Количество записываемых снимков и имеющееся время записи указываются приблизительно. (Это зависит от условий записи и типа карты.)
- приотивнотельно: (это зависит от условии записи и имеющее время записи может

изменяться в зависимости от объектов съемки.

#### ■ **Количество записываемых снимков**

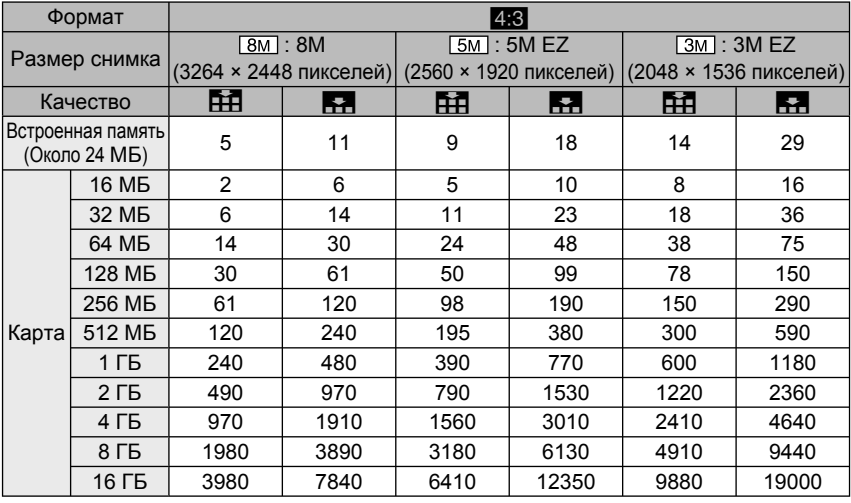

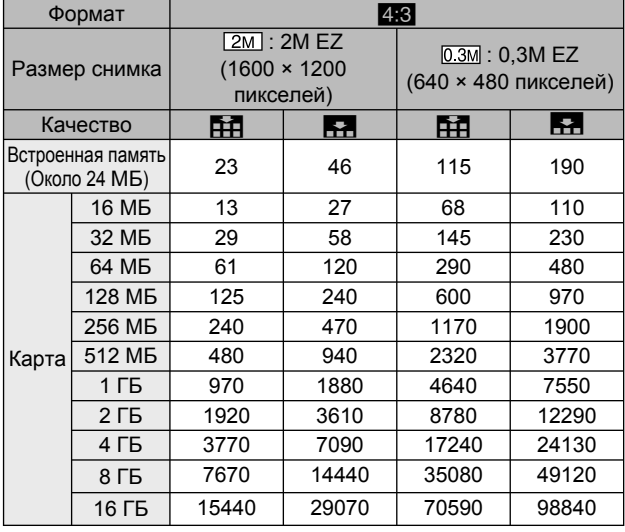

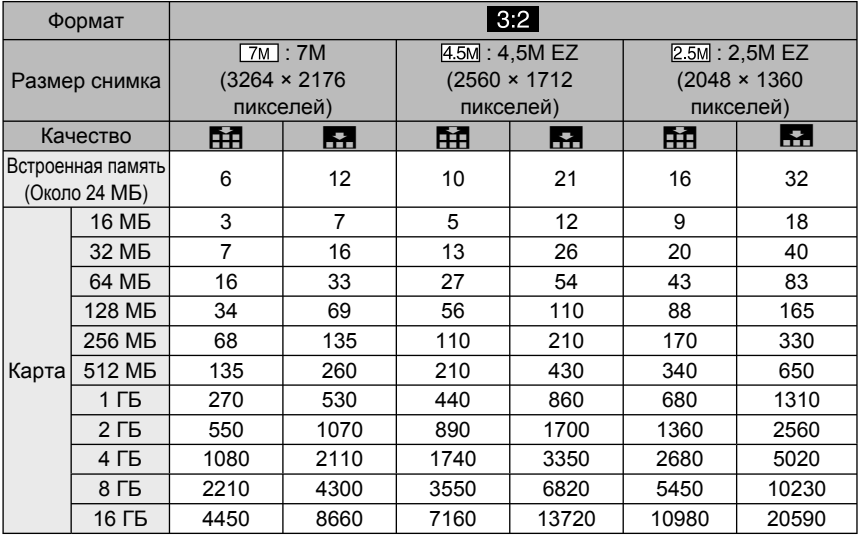

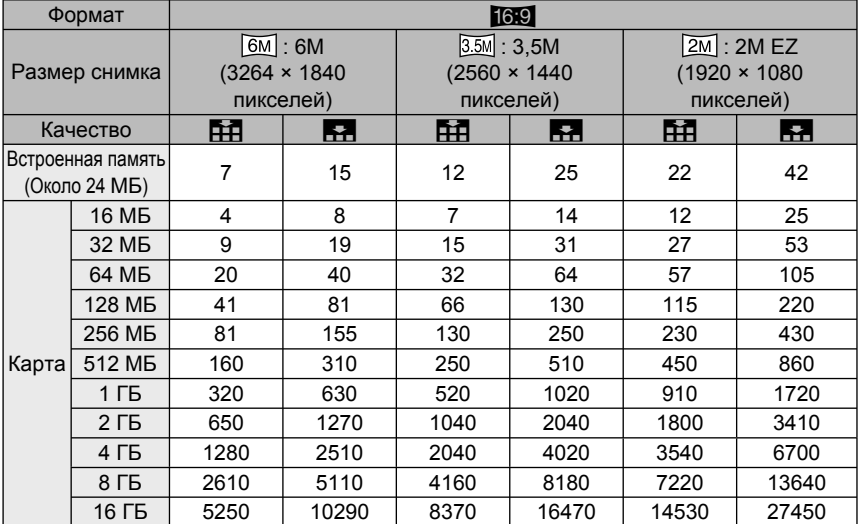

#### ■ **Имеющееся время записи (В режиме движущегося изображения)**

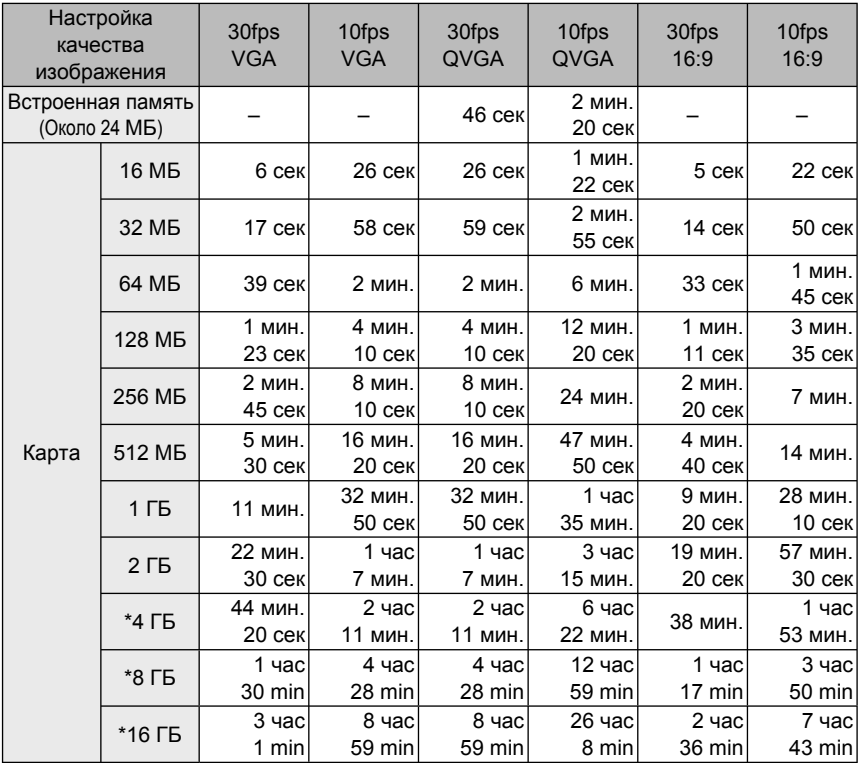

\* Размер движущегося изображения ограничен 2 ГБ за один сеанс съемки. На экране отображается максимальное доступное время записи только до 2 ГБ. FIF -------------------------

• Число записываемых изображений и имеющееся время записи, показываемые на ЖК-дисплее, могут не уменьшаться по порядку.

• Данное устройство не поддерживает записи движущихся изображений на картах памяти MultiMediaCards.

• Расширенное оптическое увеличение в режимах [ВЫС. ЧУВСТВ.] и [СКОР. СЪЕМКА] не работает, поэтому размер изображения для [EZ] не отображается.

## **Технические характеристики**

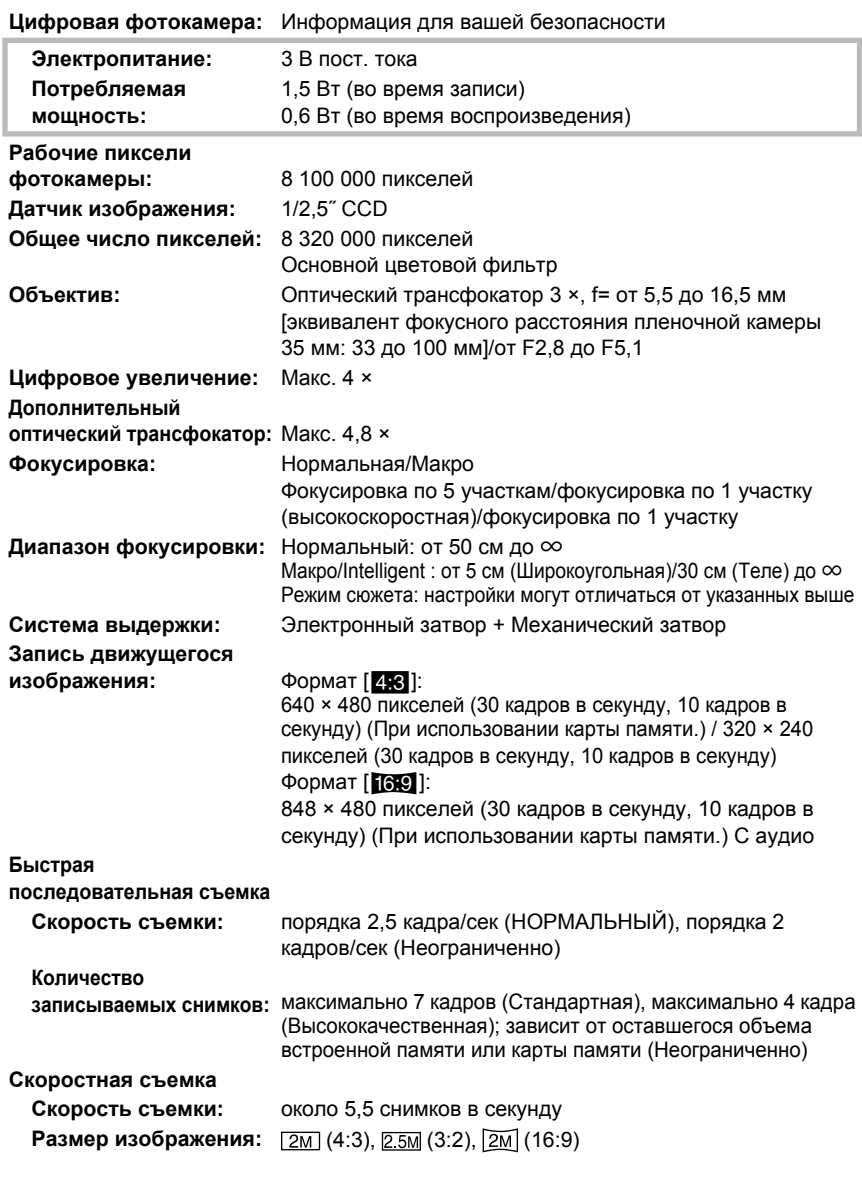

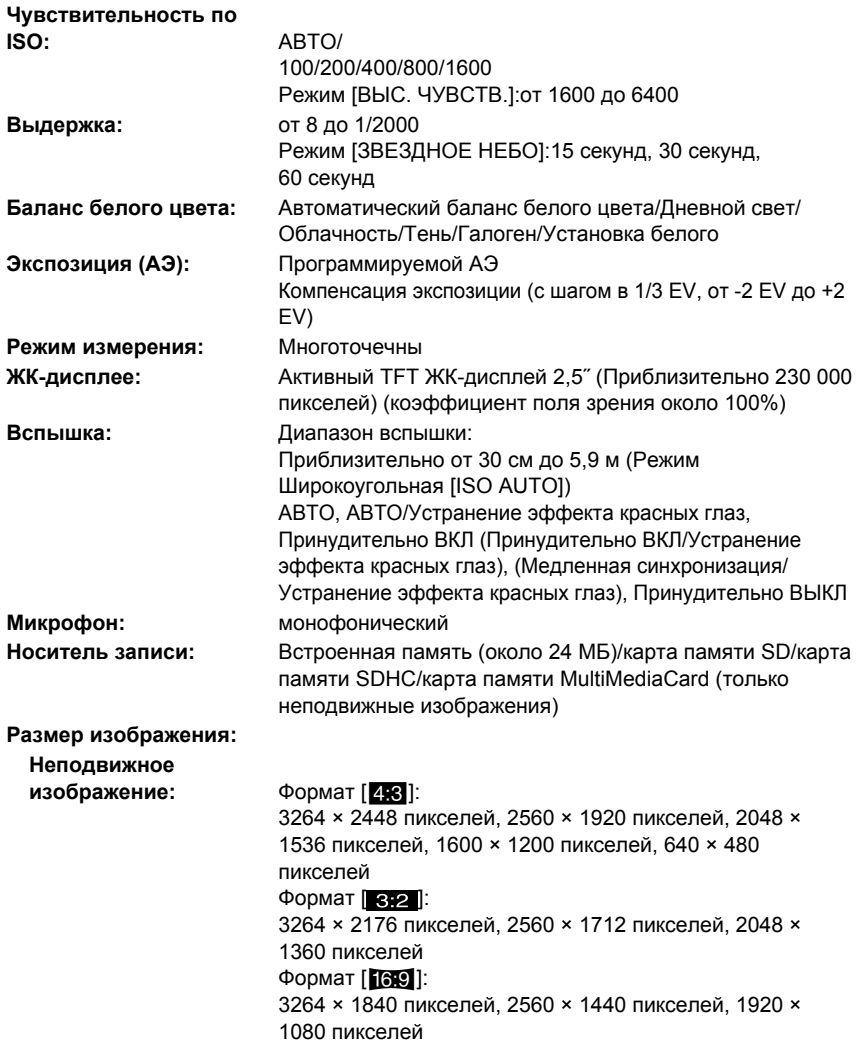

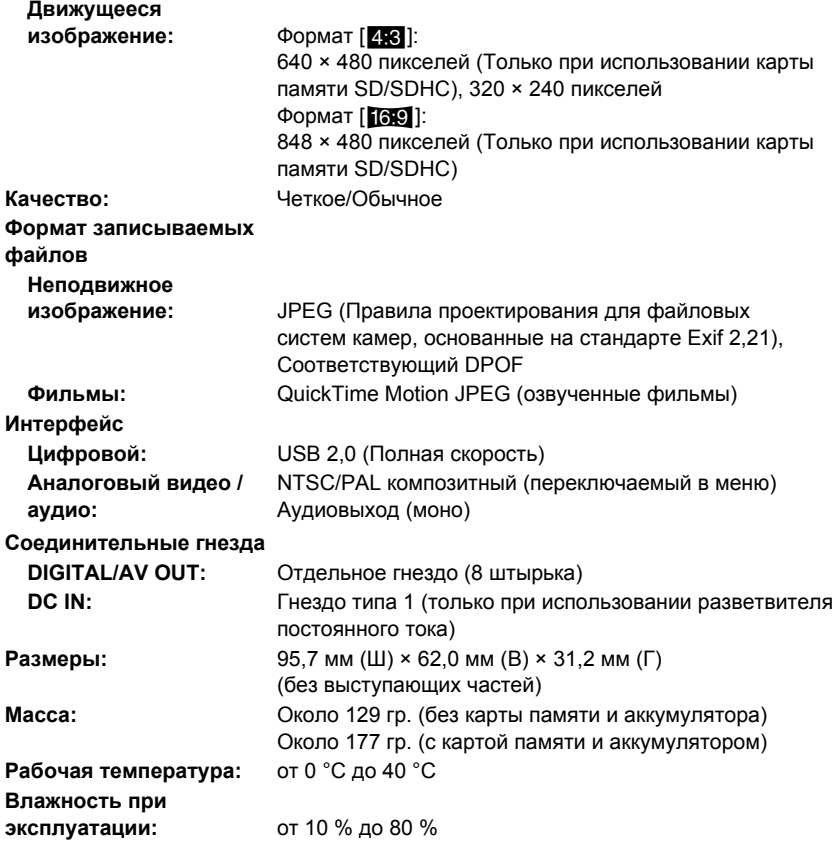

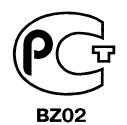

# ИНФОРМАЦИЯ<br>О СЕРТИФИКАЦИИ ПРОДУКЦИИ

#### ЦИФРОВАЯ ФОТОКАМЕРА МОДЕЛЬ DMC-LS80 С АДАПТЕРОМ DMW-AC6E Panasonic сертифицирована ОС ГОСТ-АЗИЯ,

(Регистрационный номер в Госреестре - POCC SG.0001.11BZ02)

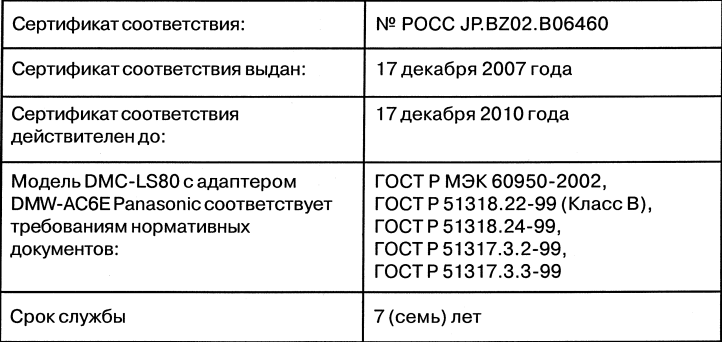

#### **Информация для покупателя**

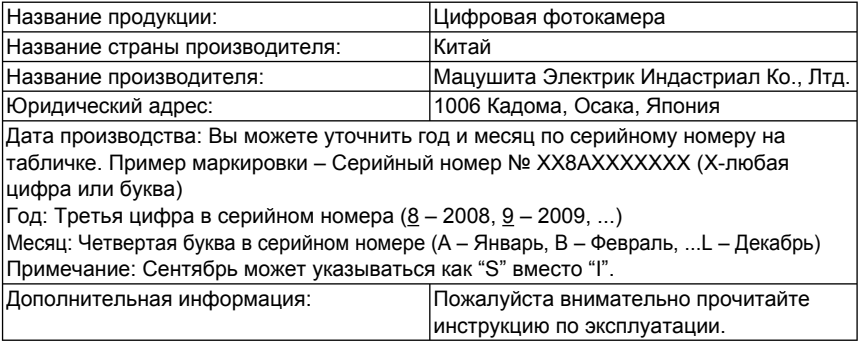

Установленный производителем в порядке п. 2 ст. 5 федерального закона РФ "О защите прав потребителей" срок службы данного изделия равен 7 годам с даты производства при условии, что изделие используется в строгом соответствии с настоящей инструкцией по эксплуатации и применимыми техническими стандартами.

## *ПАМЯТКА*

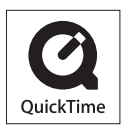

QuickTime и логотип QuickTime являются торговыми марками или же зарегистрированными торговыми марками компании Apple, Inc., и используются по лицензии.

Информационный центр Panasonic Для звонков из Москвы: +7 (495) 725-05-65 Бесплатный звонок по России: 8-800-200-21-00

Інформаційний центр Panasonic Міжнародні дзвінки та дзвінки з Києва: +380-44-490-38-98 Безкоштовні дзвінки зі стаціонарних телефонів в межах України : 8-800-309-8-800

Panasonic ақпараттық орталығы Қазақстан мен Орта Азиядан қоңырау шалу үшін. : +7 (727) 298-09-09 Для звонков из Казахстана и Центральной Азии : +7 (727) 298-09-09

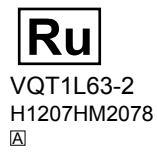

**Matsushita Electric Industrial Co., Ltd.** Web Site: http://panasonic.net